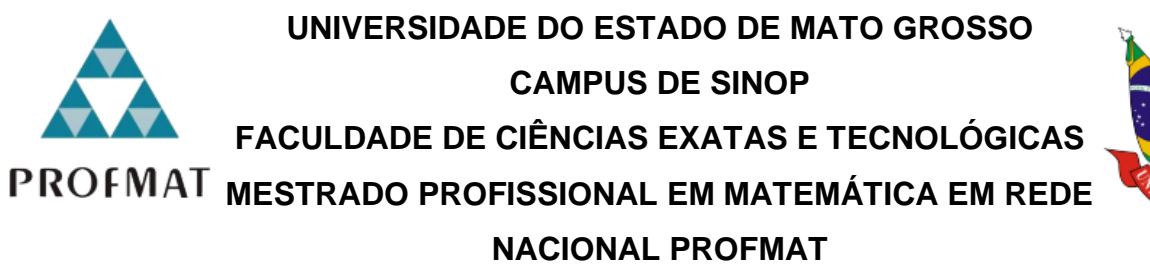

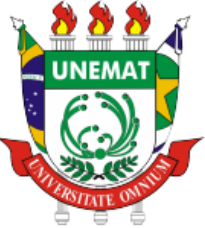

FRANCISCO APARECIDO EUFRAUSINO

**APRENDIZAGEM E ENSINO POR MEIO DA MODELAGEM MATEMÁTICA**

Sinop – MT 2023

## FRANCISCO APARECIDO EUFRASINO

## **APRENDIZAGEM E ENSINO POR MEIO DA MODELAGEM MATEMÁTICA**

Dissertação apresentada ao Programa de Mestrado Profissional em Matemática em Rede Nacional – PROFMAT, da Universidade do Estado de Mato Grosso – UNEMAT, como requisito parcial para obtenção do grau de Mestre em Matemática.

Prof<sup>a</sup>. Dra. Luciana Mafalda Elias de Assis **Orientadora** 

Profº. Dr. Raul Abreu de Assis **Coorientador** 

Sinop – MT 2023

# Walter Clayton de Oliveira CRB 1/2049

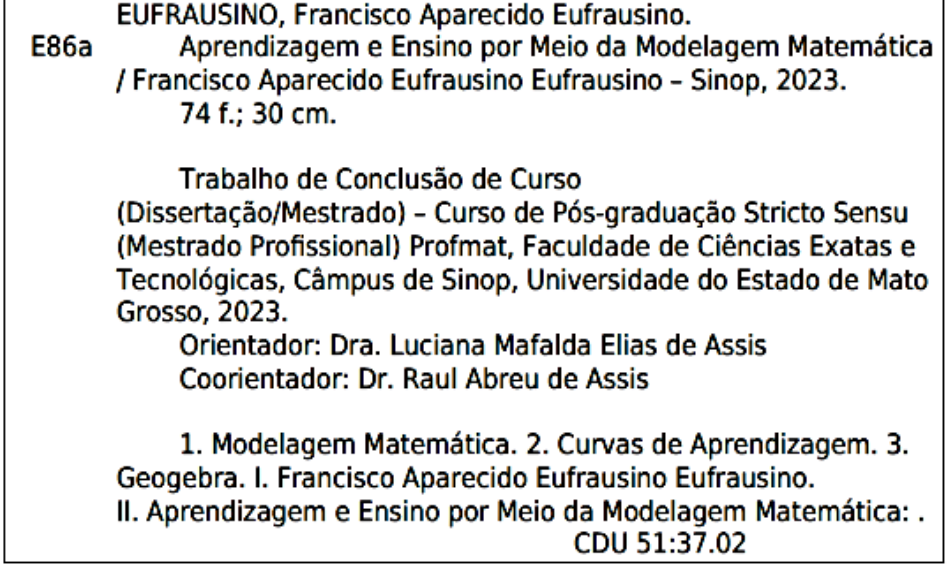

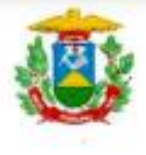

**ESTADO DE MATO GROSSO** SECRETARIA DE ESTADO DE CIÊNCIA E TECNOLOGIA UNIVERSIDADE DO ESTADO DE MATO GROSSO CAMPUS UNIVERSITÁRIO DE SINOP FACET - FACULDADE DE CIÊNCIAS EXATAS E TECNOLÓGICAS MESTRADO PROFISSIONAL EM MATEMÁTICA EM REDE NACIONAL- PROFMAT **UNEMAT - SINOP** 

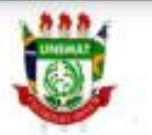

#### **FRANCISCO APARECIDO EUFRAUSINO**

### APRENDIZAGEM E ENSINO POR MEIO DA MODELAGEM MATEMÁTICA

Dissertação apresentada ao Programa de Mestrado Profissional em Matemática em Rede Nacional - ProfMat da Universidade do Estado de Mato Grosso/UNEMAT -Campus Universitário de Sinop, como requisito parcial para obtenção do título de Mestre em Matemática.

Orientadora: Profa. Dra. Luciana Mafalda Elias de Assis Coorientador: Prof. Dr. Raul Abreu de Assis Aprovado em 14/04/2023

#### **BANCA EXAMINADORA**

M. Eliande Assi Cueana Profa. Dra. Luciana Mafalda Elias de Assis UNEMAT - SINOP - MT

> Dr. Miguel Tadayuki Koga **UNEMAT -/SINOP - MT**

Prof. Dr. Edson Pereira Barbosa UFMT - SINOP - MT

> Sinop/MT 2023

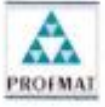

Programa de Mestrado Profissional em Matemática em<br>Rede Nacional - PROFMAT/UNEMAT/Sinop/MT<br>Av. dos Ingás, 3001, CEP: 78.550-000, Sanop, MT Tel/PABX (66) 3511 2100 www.unemat.br - Email: profinat@unemat.br

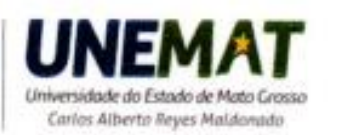

À minha família, que ao longo deste período de estudo me deram apoio e acreditaram que seria possível a concretização deste sonho. Em especial aos meus pais José e Vilma e a minha querida irmã Rita. Aos professores e colegas de mestrado que me apoiaram ao longo desta jornada.

## **Agradecimentos**

A Deus por ter me oportunizado o dom da vida, dando-me sa discernimento e perseverança no edificar de minha existência.

A minha família, com destaque para minha mãe, que sempre acreditou e incentivou e de certa forma, foi ela que me colocou nesta maravilhosa profissão. Ao meu pai José e meus irmãos José Carlos, Cicero e especialmente minha irmã Rita, que em momento algum mediram esforços deixando seus trabalhos e famílias no estado de Rondônia, vindo ajudar-me a cuidar de nossos pais que se encontram adoentados neste final da caminhada de suas vidas.

A todos os amigos que me apoiaram e incentivaram e me deram forças para prosseguir, já que foram quase cinco anos labuta.

Aos colegas que tive a oportunidade de conhecer e estudar juntos. por meio do apoio conjunto todos se tornaram amigos.

Aos professores do PROFMAT da UNEMAT Campus de Sinop – MT, tanto os professores que não mediram esforços para que esse momento acontecesse, em particular ao coordenador Dr. Oscar Gonzales Chong, ao coordenador Dr. Miguel Tadayuki Koga que agiram como extraordinários incentivadores através das palavras de estímulo.

A orientadora Dra. Luciana Mafalda Elias de Assis e ao co-orientador Dr. Raul Abreu de Assis, por disponibilizarem tempo e paciência para a orientação desta dissertação de mestrado, fomentando novas aprendizagem e metodologias para o Ensino de Matemática.

Aos meus queridos alunos do 2º ano do Ensino Médio das turmas do 2º E e 2º F da Escola Estadual Nilza de Oliveira Pipino, Sinop – MT, que desenvolveram os experimentos que foram aplicados neste estudo.

A direção da escola e coordenadores que permitiram que os experimentos e as coletas de dados fossem realizados em horário de aulas normais nessas duas turmas. Meu muito obrigado a todos.

*"A beleza da matemática só se mostra aos seguidores mais pacientes*."

(Maryam Mirzakhani)

# **RESUMO**

Este trabalho relata uma pesquisa envolvendo alunos do segundo ano do Ensino Médio de uma escola pública do município de Sinop-MT em que o professor de Matemática propõe uma atividade desenvolvida em sala de aula envolvendo a Modelagem Matemática e Curvas de Aprendizagem. Tais aportes teóricos foram inseridos para que as atividades de jogos como o jogo de Baralho, de Quebra-Cabeça, de Argolas e o jogo *online* Tap Tap Dash apresentaram-se como uma situação real executada pelos alunos conectando tais jogos a conteúdos presentes no currículo de matemática do Ensino Básico. As atividades foram planejadas de modo que os alunos participaram ativamente desde a coleta de dados até a análise e interpretação de modelos que descrevem curvas de aprendizagem fazendo uso do s*oftware* matemático Geogebra. Como resultado, chegamos à conclusão de que o ambiente proporcionado pela Modelagem Matemática foi capaz de tornar a aprendizagem dos alunos significativa. Isso se justifica por meio das falas dos alunos e também da vivência que tivemos com essa pesquisa de forma que pudemos perceber que a Modelagem associa uso de tecnologias em sala de aula impulsiona o aprendizado dos alunos motivá-los e instigar neles a curiosidade gerando um aprendizado mais dinâmico e efetivo.

**Palavras-chave:** Modelagem Matemática; Curvas de Aprendizagem; Geogebra.

# **ABSTRACT**

This work reports a research involving students of the second year of high school in a public school in the municipality of  $S$ inop  $-$  MT in which the Mathema teacher proposes an activity developed in the classroom involving Mathematical Modeling and Learning Curves. Such theoretical contributions were inserted so that the activities of games such as the game of Cards, Puzzle, Rings and the online game Tap Tap Dash presented themselves as a real situation performed by the students, connecting such games to contents present in the curriculum of Basic Education Mathematics. The activities were planned in such a way that the students participated actively, from data collection to the analysis and interpretation of models that describe learning curves using the mathematical software Geogebra. As a result, we came to the conclusion that the environment provided by Mathematical Modeling was able to make students learning meaningful. This is justified through the students speeches and also through the experience we had with this research, so that we could see that Modeling associated with the use of technologies in the classroom boosts students learning by motivating them and instilling in them curiosity, generating more dynam effective learning.

**Keywords**: Mathematical Modeling; Learning Curves; Geogebra.

# **LISTA DE FIGURAS**

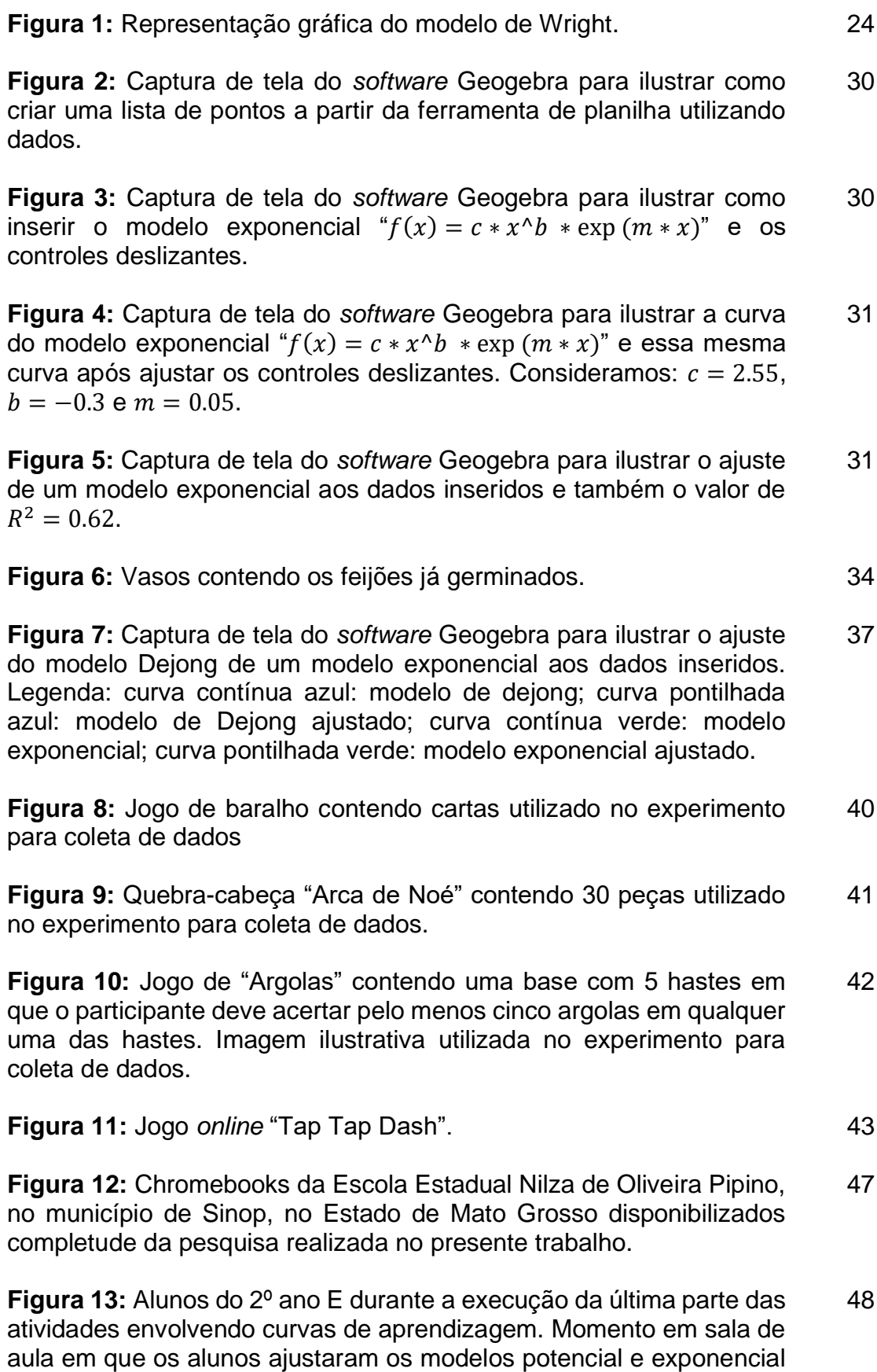

aos dados coletados e realizaram o ajuste por meio de comandos do Geogebra, além do cálculo do  $R^2$ .

**Figura 14:** Ilustração da atividade envolvendo o baralho no momento em que o participante estava separando as 52 cartas por naipe. 50

**Figura 15:** Ajuste do modelo de Wright  $y_1 = f_1(x) = 1.3x^{-0.45}$ , cuja função de regressão é dada por  $y_1^* = g_1(x) = 2.48x^{-0.18}$ . O eixo  $x$ representa o índice de tentativas para separar as cartas do baralho e o eixo corresponde à média do tempo para a execução da tarefa. Além disso, o valor de  $R^2 = 0.9864$  e o valor assintótico é  $y_\infty = 0$ . 53

**Figura 16:** Ajuste do modelo de Plateau  $y_2 = f_2(x) = 1.85 +$  $0.35x^{-1.95}$ . cuja função de regressão é dada por  $y_2^* = g_2(x) = 0.6945 +$ 1.7938 $x^{-0.2762}$ . O eixo x representa o índice de tentativas para separar as cartas do baralho e o eixo  $y$  corresponde à média do tempo para a execução da tarefa. Além disso, o valor de  $R^2 = 0.9871$  e o valor assintótico é  $y_{\infty} = 0.6945$ . 54

**Figura 17:** Ajuste do modelo de Standford-B  $y_3 = f_3(x) = 2.1(x (0.1)^{-0.2}$ . cuja função de regressão é dada por  $y_3^* = g_3(x) =$  $2.35(x - 0.31)^{-0.16}$ . O eixo x representa o índice de tentativas para separar as cartas do baralho e o eixo  $y$  corresponde à média do tempo para a execução da tarefa. Além disso, o valor de  $R^2 = 0.9883$  e o valor assintótico é  $y_\infty = 0$ . 55

**Figura 18:** Ajuste do modelo de Dejong  $y_4 = f_4(x) = 0.95(0.6 +$  $(1+0.6)x^{-0.05}$ , cuja função de regressão é dada por  $y_4^* = g_4(x) =$  $1.1(0.63 + (1 + 0.63)x^{-0.28})$ . O eixo x representa o índice de tentativas para separar as cartas do baralho e o eixo  $y$  corresponde à média do tempo para a execução da tarefa. Além disso, o valor de  $R^2 = 0.9871$ e o valor assintótico é  $y_\infty = 0.693$ .

**Figura 19:** Ajuste do modelo da Curva-S  $y_5 = f_5(x) = 4.45(0.5 +$  $(1 - 0.5)(x + 1.55)^{-0.9}$ , cuja função de regressão é dada por  $y_5^* =$  $g_5(x) = 2.5804(0.5 + (1 - 0.5)(x + 0.1328)^{-0.52}$ . O eixo x representa o índice de tentativas para separar as cartas do baralho e o eixo  $y$ corresponde à média do tempo para a execução da tarefa. Além disso, o valor de  $R^2 = 0.9842$  e o valor assintótico é  $y_\infty = 1.2902$ . 57

**Figura 20:** Ajuste do modelo Hiperbólico  $y_6 = f_6(x) = 2.55$ 1.95 $\frac{x}{x+0.3}$ , cuja função de regressão é dada por  $y_6^* = g_6(x) = 3.2246$  – 1.7766 $\frac{x}{x+1.409}$ . O eixo x representa o índice de tentativas para separar as cartas do baralho e o eixo  $y$  corresponde à média do tempo para a execução da tarefa. Além disso, o valor de  $R^2 = 0.9832$  e o valor assintótico é  $y_{\infty} = 1.448$ . 58

**Figura 21:** Ajuste do modelo exponencial de tempo constante  $y_7$  =  $f_7(x) = 0.25 + (0.74 - 0.25)e^{-0.7x}$ , cuja função de regressão é dada 59

56

por  $y_7^* = g_7(x) = 1.6765 + (2.8727 - 1.6765)e^{-0.4105x}$ . O eixo x representa o índice de tentativas para separar as cartas do baralho e o eixo y corresponde à média do tempo para a execução da tarefa. Além disso, o valor de  $R^2 = 0.9734$  e o valor assintótico é  $y_\infty = 1.6765$ .

**Figura 22:** Alunos do 2º ano E realizando a tarefa de montagem do quebra-cabeça "Arca de Noé" contendo 30 peças. 63

**Figura 23:** Alunos do 2º ano F realizando a tarefa de montagem do quebra-cabeça "Arca de Noé" contendo 30 peças. 63

Figura 24: Simulação feita pelos alunos do 2º ano E realizando ajuste de curvas para uma função do primeiro grau. 65

**Figura 25:** Ajuste do modelo da Curva-S  $q_1(x) = 1.25(0.2 +$  $(1 - 0.2)(x + 0.4)^{-0.65}$ , cuja função de regressão é dada por  $q_1^*(x) =$  $8.2252(0.2 + (1 - 0.2)(x + 1.0415)^{-1.0292})$  com  $R^2 = 0.9289$  e valor assintótico  $y_{\infty} = 1.64504$ . Ajuste do modelo Hiperbólico  $q_2(x) = 2 1.3x$  $\frac{1.3x}{x+0.75}$ , cuja função de regressão é dada por  $q_2^*(x) = 7.6156 - \frac{6.0718x}{x+1.1493}$  $x + 1.1493$ com  $R^2 = 0.9291$  e valor assintótico  $y_\infty = 1.5438$ . Ajuste do modelo Exponencial de Tempo Constante  $q_3(x) = 2.6 + (+(3.05 - 2.6)e^{2.85})$ cuja função de regressão é dada por  $q_3^*(x) = 2.3133 + (6.4853 -$ 2.2133)e<sup>-0.5163x</sup> com  $R^2 = 0.9355$  e valor assintótico  $y_\infty = 2.3133$ . O eixo  $x$  representa o índice de tentativas para montagem do quebracabeça e o eixo  $y$  corresponde à média do tempo para a execução da tarefa. 66

# **LISTA DE QUADROS**

**Quadro 1:** Resumo que representa a sequência didática destinada ao professor pesquisador com o objetivo de aquisição de conhecimento e experiência na execução das atividades propostas. 33

**Quadro 2:** Dados coletados da altura de cada planta do mesmo vaso. Legenda:  $P_i$ ;  $i = 1, 2, 3, 4, 5, 6$  corresponde a plantas (pés de feijão);  $M_j = \sum_{i=1}^{n=6} \frac{P_i}{n}$  $\boldsymbol{n}$  $_{i=1}^{n=6}\frac{p_i}{n};$   $j=1,2,...,18$ , corresponde à média aritmética da altura de cada planta em cada dia observado. 35

**Quadro 3:** Resumo que representa a sequência didática destinada ao experimento realizado com os alunos do 2º ano do Ensino Médio. 43

**Quadro 4:** Resumo das tabelas elaboradas para organizar a execução das tarefas Baralho, Quebra-cabeça, Jogo de argolas e Jogo *online*  Tap Tap Dash realizado na turma do 2º ano F. Legenda:  $G_1, G_2, G_3, G_4$ : grupos com 8 alunos cada;  $A_i$ ;  $i = 1, ..., 8$ : alunos de cada grupo. 45

**Quadro 5:** Resumo das tabelas elaboradas para organizar a execução das tarefas Baralho, Quebra-cabeça, Jogo de argolas e Jogo *online*  Tap Tap Dash realizado na turma do 2º ano E. Legenda:  $G_1, G_2$ : grupos com 8 alunos cada;  $A_i$ ;  $i = 1, ..., 8$ : alunos de cada grupo. 46

**Quadro 6:** Dados coletados dos tempos obtidos por cada aluno participante na atividade do baralho (separar as 52 cartas por naipes e ordem crescente). Legenda:  $A_i$ ;  $i = 1, 2, ..., 48$  corresponde aos alunos participantes;  $R_j$ ;  $j=1,2,...,8$  trata-se do número de repetições da execução da tarefa;  $M_j = \sum_{i=1}^{n=48} \frac{A_i}{n}$  $\boldsymbol{n}$  $\frac{n=48}{n=1}$  $\frac{A_i}{n}$ ;  $j = 1, 2, ..., 8$ , corresponde à média aritmética dos tempos obtidos por cada aluno  $A_i$  em cada tentativa  $R_j$ . 51

**Quadro 7:** Dados coletados dos tempos obtidos por cada aluno participante na atividade do quebra-cabeça "Arca de Noé" (montar o quebra-cabeça de 30 peças no menor tempo possível). Legenda:  $A_i$ ;  $i = 1, 2, ..., 16$  corresponde aos alunos participantes do 2<sup>o</sup> ano E;  $R_j$ ;  $j = 1, 2, ..., 8$  trata-se do número de repetições da execução da tarefa;  $M_j = \sum_{i=1}^{n=16} \frac{A_i}{n}$  $\boldsymbol{n}$  $\frac{n=16 \frac{A_i}{n}}{n}$ ,  $j=1,2,...,8$ , corresponde à média aritmética dos tempos obtidos por cada aluno  $A_i$  em cada tentativa  $R_j.$ 61

**Quadro 8:** Dados coletados dos tempos obtidos por cada aluno na atividade do quebra-cabeça "Arca de Noé" (montar o quebra cabeça de 30 peças no menor tempo possível). Legenda:  $A_i$ ;  $i = 1, 2, ..., 16$ corresponde aos alunos participantes do 2<sup>o</sup> ano F;  $R_j$ ;  $j = 1, 2, ..., 8$ trata-se do número de repetições da execução da tarefa;  $M_j = \sum_{i=1}^{n=16} \frac{A_i}{n}$  $\boldsymbol{n}$  $n=16 \frac{A_i}{n}$ ;  $j = 1, 2, ..., 8$ , corresponde à média aritmética dos tempos obtidos por cada aluno  $A_i$  em cada tentativa  $R_j$ . 62

# **SUMÁRIO**

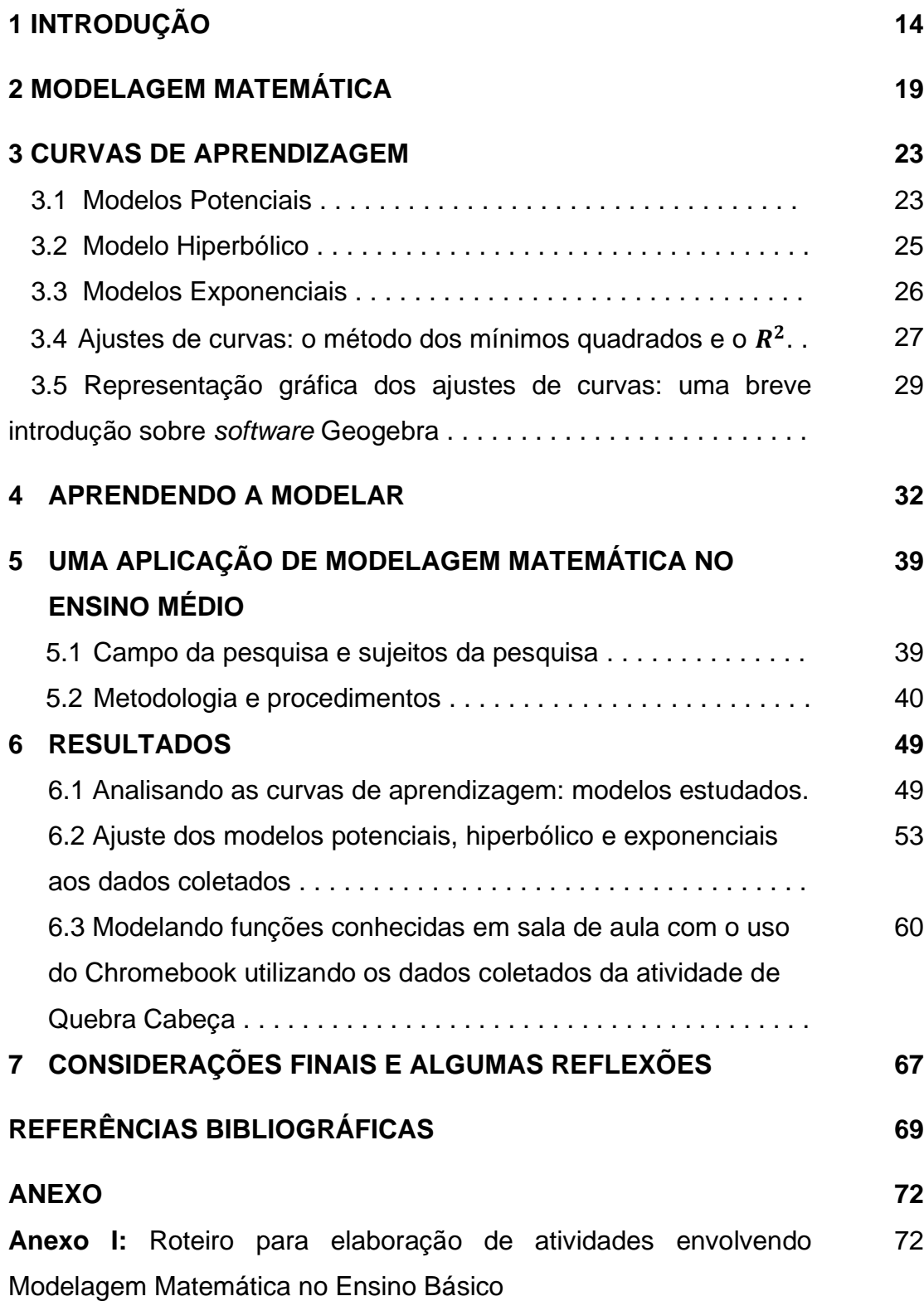

## **1 INTRODUÇÃO**

Iniciaremos nosso trabalho fazendo um breve relato da traj profissional do autor deste trabalho Francisco Aparecido Eufrausino. Filho de pequenos agricultores que residiam na zona rural do município de Ubiratã à 6 km de distância do distrito de Luz Marina no estado do Paraná, iniciei minha trajetória escolar no ano de 1971, então com cinco anos e meio de idade, a ida a escola deu-se devido a necessidade de acompanhar meu irmão dois anos mais velho que ia à escola a pé, com isso ingressei na primeira série do antigo primário, e permaneci por mais um ano na escola deste distrito.

Devido a necessidade de mudar para a localidade Pé-de-Galinha, vim a cursar em outra escola a terceira e quarta série, na qual precisei parar meus estudos por dois anos uma vez que nessa localidade só existia a escola primária. No ano de 1977 meus pais mudaram-se da zona rural para a zona urbana, afim de que de os filhos pudessem prosseguir nos estudos. Com isso meus irmãos e eu passamos a frequentar o Colégio Estadual Carlos Gomes, sendo que ali fiz a quinta, sexta e sétima séries do antigo ginásio.

No ano de 1980 no intuído de melhorias de vida por meio da agricultura, minha família mudou-se, porém agora para a região central do país, no estado de Mato Grosso, no município de Claudia. Chegamos exatamente no dia em que estava completando meus 15 anos de idade. Nesse período, comecei a trabalhar na atividade de comércio varejista de combustível, área essa que atuei por 14 anos em diversas localidades do estado de Mato Grosso.

No ano de 1996, tomei a decisão de retornar para minha família que continuava morando na cidade de Cláudia, e nesse momento, foi que surgiu a possibilidade de ser professor em escola rural do município para lecionar as fases iniciais da primeira à quarta série com uma turma composta por 12 alunos, o ensino era seriado e multisseriado. O currículo de uma escola rural difere-se da escola urbana, já que os alunos vêm de origens muito diferentes e enfrentam situações cotidianas diferentes. Eu não era somente o professor para as todas as séries, fazia o lanche e limpava a escola, visto que a escola rural enfrentava e ainda enfrenta problemas de infraestrutura e falta de professores, uma vez que a escola se encontrava a 8 quilômetros da sede do município, e eu fazia esse

trajeto de bicicleta. Logo em seguida, surgiu outra escola no período vespertino, um pouco mais distante cerca de 12 quilômetros e, em abril no mesmo ano também me deram aulas no período noturno, para as oitavas séries, de Matemática, História, Geografia, entre outras áreas do conhecimento, em virtude da falta de profissional habilitado para ocupar o cargo. Vale ressaltar que nesse ano este que foi promulgada a Lei de Diretrizes e Bases da Educação Nacional – LDB, Lei nº 9.394, de 20 de dezembro de 1996, na qual essa estabelecia as normas para todo o sistema educacional, desde a educação infantil até a educação superior.

Para melhorar a qualificação dos professores, no segundo semestre de 1996, os prefeitos das regiões de três municípios (Cláudia, União do Sul e Marcelândia) que são adjacentes, desenvolveram o projeto GerAção – Projeto de Formação e Habilitação de Professores para o Magistério. Da qual foi concluído em 1999/2. E paralelo a este estudo, através do Centro Estadual de Exames Supletivos, do Estado de Mato Grosso – Seduc. No ano de 1997 conclui o Ensino Fundamental e Médio por meio do provão.

Em janeiro do mesmo ano, na mesma linha do projeto GerAção, devido a necessidade de aperfeiçoar a formação dos professores dos municípios, juntamente com a Unemat e mais 12 municípios, realizaram um pré-vestibular nos cursos de Matemática, Letras e Pedagogia para 40 professores, as aulas aconteceriam no período de férias, curso esse denominado de Plano Institucional de Qualificação Docente - PIQD. Dessa forma, graduei-me em matemática no dia 6 de fevereiro do ano de 2003, pela Universidade do Estado de Mato Grosso - Unemat – Campus de Sinop e, em 2004 ingressei em um curso de Pós-Graduação LATO SENSU, também pela Unemat. O curso acontecia uma vez por mês, nos finais de semana, e me formei no dia 30 de novembro de 2005. Nesta ocasião já era professor efetivo do Estado de Mato Grosso atuando em Sinop e no Município de Cláudia.

Em 2017 fiz a prova do ENA e em 2018 comecei a cursar o curso do mestrado Profmat ofertado pela Unemat – Campus de Sinop, da qual estou por finalizar agora em 2023. Ao deixar outras atividades paralelas à educação em 1996, atuei tão-somente como docente, buscando me qualificar para aprimorar meus conhecimentos, trazer-me confiança em minha atuação e novos conceitos e saberes para mim e para a profissão que escolhi. Atualmente, prestes a finalizar o mestrado, estou certo de que por meio dos conhecimentos adquiridos no galgar desses anos na docência me especializei em minha área de atuação, podendo por meio do ensino da matemática mediar os conteúdos para com isso proporcionar aos alunos a prática de uma das principais bases para o desenvolvimento intelectual, o raciocínio lógico bem como, da abstração, do pensamento crítico, da concentração e de outras habilidades cognitivas, que a matemática proporciona aos alunos.

Sendo assim, é de maneira categórica que afirmo que o Profmat agregou de forma efetiva conhecimentos que possibilitaram meu crescimento pessoal e profissional. Visto que após todos esses anos atuando como docente do Ensino Básico, para finalizar meu mestrado, decidi aceitar o desafio de aprender Modelagem Matemática para aplicar em sala de aula. Essa foi a forma de aplicar os conhecimentos teóricos adquiridos e vinculá-los de forma prática e aplicada em meu trabalho junto aos alunos. E nesse contexto de história de vida iniciamos nossa apresentação do que foi estudado e pesquisado gerando essa dissertação de mestrado.

Atualmente, o Ensino de Matemática tem provocado preocupações aos professores, aos alunos, aos pais e à sociedade, já que o Ensino de Matemática vem atravessando uma grande transformação ocorrido principalmente, com o surgimento das novas tecnologias. Portanto, de um modo geral, a população e consequentemente os alunos, passaram a ter acesso às mais variadas informações. Dessa forma, o trabalho com a disciplina de Matemática, deve acompanhar essa nova realidade, deixando, sempre que possível, os métodos de ensino tradicionais de lado.

Segundo Oliveira (2011) o Ensino de Matemática, apesar de alguns esforços despendidos por especialistas e professores compromissados com a educação, continua com fortes traços do sistema tradicional, que dá mais valor à memorização e a repetição, e é preso à rotina que não corresponde às expectativas e ansiedade dos alunos, com pouca aplicação no cotidiano.

De acordo com o que aponta o Sistema de Avaliação do Ensino Básico (Saeb) 2019, na última avaliação nacional realizada antes da pandemia, de cada 100 estudantes que concluíram o Ensino Médio em escolas públicas brasileiras em 2019, apenas 5% alcançaram o nível esperado de conhecimentos em matemática. A maior parte dos alunos (54%) demonstrou ter domínio insuficiente

da disciplina, e 41% deles aprenderam só o básico (INEP, 2021). Além disso, essa mesma pesquisa fornece dados de que 95% dos estudantes concluem a escola pública no Brasil sem o conhecimento esperado de matemática. Esses resultados são desanimadores e vários fatores podem estar vinculados a esse desempenho insatisfatório, sendo uma das principais hipóteses, a ausência de conexão das aulas com a realidade do aluno.

Segundo Batista (2020) vários estudos e pesquisas vêm apresentando indicações visando adequar e melhorar o ensino de Matemática no Brasil. Uma das propostas apresentadas na Educação Matemática para aprendizagem contextualizada e significativa de conceitos e como uma alternativa de mudança é a Modelagem Matemática.

É certo que a matemática não deve ser vista apenas como números e fórmulas, mas também como uma forma de desenvolver raciocínios e auxiliar nas tomadas de decisões. Dessa forma, a Modelagem Matemática surge como uma alternativa pedagógica positiva para a educação.

Em decorrência de seus estudos Oliveira (2011) escreve que o Ensino de Matemática deveria ser dinâmico e favorecedor do desenvolvimento do pensamento matemático com significado prático e coerente. Um campo em que a exatidão e o resultado estivessem a serviço do raciocínio dos indivíduos, para compreender o mundo da matemática e suas aplicações no cotidiano. Assim, podemos dizer que no Ensino Médio o trabalho da matemática também envolve a compreensão e o uso da linguagem matemática com representação significativa e dinâmica.

Nesse contexto, desenvolvemos a presente pesquisa que foi fundamentada em pressupostos que abarcam a Modelagem Matemática de modo que será utilizada como ferramenta para que motive os alunos e o professor durante o processo de ensino e aprendizagem nas aulas de matemática do segundo ano do Ensino Médio da escola Nilza de Oliveira Pipino, da Rede Pública Estadual no Município de Sinop, Estado do Mato Grosso. Buscamos investigar como se dá o aprendizado dos estudantes do 2º ano do Ensino Médio, utilizando as curvas de aprendizagem, tópico este, presente na Modelagem Matemática.

Diante de nossa própria experiência vivenciada durante o desenvolvimento deste trabalho, estudos como este são importantes por servirem de estímulo e encorajamento aos professores. Em outras palavras, além da investigação sobre como se dá o aprendizado dos alunos, destacamos que o professor também agrega novos conhecimentos e experiências diante do desafio em incorporar atividades diferentes do que está habituado. Assim, sua formação docente será fortalecida e ao mesmo tempo instigará os alunos conectarem seu cotidiano com conteúdo presentes em suas aulas, facilitando assim, sua compreensão dos tópicos presentes na literatura de matemática.

Este trabalho está dividido em sete Capítulos. O Capítulo 1 trata-se desta Introdução. No Capítulo 2, apresentamos uma Fundamentação Teórica fazendo uma revisão sobre Modelagem Matemática. No Capítulo 3, apresentamos a teoria de curvas de aprendizagem, o método dos quadrados mínimos e uma breve introdução sobre o *software* Geogebra com direcionamento ao ajuste de curvas. No Capítulo 4, realizamos uma modelagem matemática para que pudéssemos compreender como acontece todo o processo de modelagem e aprender como lidar com as ferramentas e teorias envolvidas em todo o processo. No capítulo 5 realizamos uma aplicação em sala de aula envolvendo o tema Curvas de Aprendizagem para o Ensino Médio utilizando diferentes ferramentas matemáticas. No Capítulo 6, fazemos uma discussão dos resultados obtidos no Capítulo 5 analisando os modelos estudados e modelando funções em sala de aula com os alunos. Finalmente, no Capítulo 7 apresentamos nossas considerações finais e algumas reflexões sobre o trabalho que desenvolvemos e perspectivas para novos trabalhos a partir do que foi desenvolvido nessa pesquisa buscando instigar os alunos de forma motivadora para um aprendizado em que o professor é o mediador do aprendizado do aluno.

## **2 MODELAGEM MATEMÁTICA**

Neste Capítulo faremos uma breve revisão sobre Modelagem Matemática que servirá para fundamentar os Capítulos 4 e 5.

Quando abordamos o tema ensino e aprendizagem não podemos deixar de destacar a Modelagem Matemática, visto que sua dinâmica promove a aprendizagem motivando e despertando a curiosidade em todos os envolvidos.

Frequentemente, no processo de "ensinar" e "aprender" usamos os substantivos "ensino" e "aprendizagem", que de certa forma, não deixa claro a vinculação de um "processo" que não se trata de algo fixo ou estático (Kubo e Botomé, 2023). Dessa forma, por se tratar de algo que se transforma continuamente, o processo de ensino e aprendizagem está presente de diferentes formas, buscando transformar positivamente os sujeitos. Nesse sentido, a construção do saber ocorre quando aprendemos a problematizar nossas próprias práticas, que quando incorporado ao contexto escolar, se faz necessário que tal prática leve o aluno a uma autorreflexão para que possa expandir sua forma de ver e agir diante das adversidades presentes em sua vida.

Assim, destacamos a importância do professor, que é o responsável por mediar esse processo possibilitando que o aluno aprenda de forma objetiva, estimulando o interesse desse, ao trazer para a sala de aula tópicos do cotidiano e relacionando-os com os saberes matemáticos presentes na literatura escolar.

Sendo o professor o mediador e facilitador no processo de aprendizagem, as práticas em sala de aula devem ser dinâmicas, proporcionando tanto para os alunos, quanto para o professor, novas habilidades, que por sua vez, devem estar em consonância com as mudanças sociais e tecnológicas.

Uma importante ferramenta que pode contribuir em favor do que acabamos de descrever são a Modelagem Matemática que pode ser usada para promover a aprendizagem, instigando os alunos a pesquisar e relacionar a Matemática apresentada nos livros didáticos às situações do seu próprio dia a dia.

O termo "modelagem" geralmente é utilizado para definir a percepção da Matemática em situações do cotidiano humano que envolvem atividades das

19

mais variadas áreas como por exemplo: Matemática, Biologia, Astronomia, Engenharia, Economia, entre outros.

Para Bertone, Bassanezi e Jafelice (2014, p.9), "a modelagem é o processo de criação de modelos onde estão definidas as estratégias de ação sobre a realidade carregada de interpretações e subjetividades próprias de cada modelador". Por estar diretamente relacionado com a modelagem, apresentaremos um conceito de modelo matemático ou simplesmente modelo, que pode ser definido como uma representação de um sistema real e as formas como ocorrem suas alterações. Mais especificamente,

> quando se procura refletir sobre uma porção da realidade, na tentativa de explicar, de entender, ou de agir sobre ela – o processo usual é selecionar no sistema, argumentos ou parâmetros considerados essenciais e formalizá-los através de um sistema artificial: o modelo. (Bassanezi, 2011, p. 19)

A modelagem ou ato de modelar pode ser aplicado em variados problemas. Como exemplo, podemos citar a curva de aprendizagem que corresponde a uma relação, que pode ser numérica ou funcional, relativa ao efeito da experiência de um indivíduo sobre o aprendizado. Como um exemplo para descrever uma curva de aprendizagem, podemos citar o quebra-cabeça. Assim, uma pessoa que monta o mesmo quebra-cabeça seguidamente, aumentará seu nível de habilidade (tempo que leva para executar a tarefa) à medida que aumenta seu nível de experiência (número de tentativas) (ASSIS, ROTHMUND E SANTOS, 2022). Exploraremos mais este tema de modelagem matemática e curvas de aprendizagem nos próximos capítulos por meio de uma aplicação realizada junto aos estudantes do Ensino Básico em uma escola Estadual no município de Sinop-MT.

Para compreendermos o que é a modelagem matemática e seu papel no ensino apresentaremos os conceitos de autores que muito contribuíram para o seu avanço.

Para Biembengut e Hein (2007),

a ideia de modelagem suscita a imagem de um escultor trabalhando com argila, produzindo um objeto. Esse objeto é um modelo. O escultor munido de material – argila, técnica, intuição e criatividade – faz seu modelo, que na certa representa alguma coisa, seja real ou imaginária. (BIEMBENGUT; HEIN, 2007, p. 11)

Enquanto, para Bassanezi (2011),

[...] a modelagem consiste, essencialmente, na arte de transformar situações da realidade em problemas matemáticos cujas soluções devem ser interpretadas na linguagem usual. A modelagem é eficiente a partir do momento que nos conscientizamos que estamos sempre trabalhando com aproximações da realidade, ou seja, que estamos elaborando sobre representações de um sistema ou parte dele. (BASSANEZI, 2011, p. 24)

Um outro conceito interessante para a modelagem matemática é a apresentada por Barbosa (2001). Para este autor, a Modelagem Matemática é entendida como uma oportunidade para os alunos indagarem diferentes situações por intermédio da matemática, sem procedimentos fixados previamente, ou seja, a Modelagem Matemática no ensino "é um ambiente de aprendizagem no qual os alunos são convidados a problematizar e investigar por meio da matemática, situações com referência na realidade" (BARBOSA, p. 3, 2001). Esse contexto corrobora com Kluber e Burak (2008), que afirmam que o

> interesse dos participantes da atividade e o envolvimento dos grupos em busca de dados do ambiente [...] são capazes de dar significado, bem como desenvolver a autonomia dos participantes, de forma a torná-los agentes do processo de construção do conhecimento matemático. (KLUBER; BURAK, 2008, p. 20, grifo do autor)

Para Kluber e Burak (2008), a Modelagem Matemática no contexto do Ensino Básico, é distribuída em etapas, que para os autores, são descritas como

> Escolha do tema – é o momento em que o professor apresenta aos alunos alguns temas que possam gerar interesse ou os próprios alunos sugerem um tema. Esse tema pode ser dos mais variados, uma vez que não necessita ter nenhuma ligação imediata com a matemática ou com conteúdo matemáticos, e sim com o que os alunos querem pesquisar. Já nessa fase é fundamental que o professor assuma a postura de mediador, pois deverá dar o melhor encaminhamento para que a opção dos alunos seja respeitada. Pesquisa exploratória – escolhido o tema a ser pesquisado, encaminham-se os alunos para a procura de materiais e subsídios teóricos dos mais diversos, os quais contenham informações e noções prévias sobre o que se quer desenvolver/pesquisar. A pesquisa pode ser bibliográfica ou contemplar um trabalho de campo, fonte rica de informações e estímulo para a execução da proposta. Levantamento dos problemas –de posse dos materiais e da pesquisa desenvolvida, incentiva-se os alunos a conjecturarem sobre tudo que pode ter relação com a matemática, elaborando problemas simples ou complexos que permitam vislumbrar a possibilidade de aplicar ou aprender conteúdos matemáticos, isso com a ajuda do professor, que não se isenta do processo, mas se torna o "mediador" das atividades. Resolução dos problemas e o desenvolvimento do conteúdo matemático no contexto do tema – nessa etapa, busca-se responder os problemas levantados com o auxílio do conteúdo matemático, que pode ser abordado de uma maneira extremamente acessível, para, posteriormente, ser sistematizado, fazendo um caminho inverso do usual, pois se ensina o conteúdo para responder às necessidades surgidas na pesquisa e no levantamento dos problemas concomitantemente. Análise crítica das soluções – etapa marcada pela criticidade, não apenas em relação à matemática, mas também a outros aspectos, como a viabilidade e a adequabilidade das soluções apresentadas, que, muitas vezes, são

lógica e matematicamente coerentes, porém inviáveis para a situação em estudo. É a etapa em que se reflete acerca dos resultados obtidos no processo e como esses podem ensejar a melhoria das decisões e ações, contribuindo dessa maneira, para a formação de cidadãos participativos, que auxiliem na transformação da comunidade em que participam. (KLUBER; BURAK, 2008, p. 21)

Observe que os conceitos apresentados enfatizam que a modelagem matemática é um processo que vincula a teoria à prática. No âmbito escolar, podemos dizer que aluno e professor, ao utilizá-la, procuram a compreensão da realidade que os cercam buscando transformá-la.

A Modelagem Matemática é uma metodologia de ensino que ao transformar eventos reais em linguagem Matemática promove significados para o ensino. Assim, se estabelece enquanto um processo que congrega teoria e prática, fomentando nos seus usuários a busca do entendimento da realidade que o norteia e na procura de estratégias para o agir sobre ela e modificar-se. Dessa maneira, a modelagem procura transformar problemas da realidade em problemas matemáticos e resolvê-los analisando suas soluções na linguagem do mundo real (BASSANEZI, 2011).

Ainda para Skovsmose (2008) existem diversas maneiras de implementar Modelagem no currículo. Incorporá-la na escola deve significar também o movimento do currículo de matemática para um paradigma de investigações.

Seguindo nesse contexto, apresentaremos no próximo Capítulo como se deu a aplicação de atividades de Modelagem Matemática para alunos do Ensino Médio.

### **3 CURVAS DE APRENDIZAGEM**

Nossas investigações abarcarão a Modelagem Matemática utilizando as curvas de aprendizagem que é o foco desse Capítulo que servirá de aporte teórico para os Capítulos seguintes.

Uma curva de aprendizagem apresenta-se como uma ferramenta que serve para medir o desempenho de um indivíduo submetido a uma determinada tarefa manual repetitiva (WRIGHT, 1936; TEPLITZ, 1991; BADIRU, 1992; ARGOTE, 1999). Em geral, só faz sentido aplicar a teoria das curvas de aprendizagem se as tarefas forem repetitivas, contínuas e idênticas. Em outras palavras, conforme uma pessoa executa a mesma tarefa repetidamente, reduzirá o tempo de execução, já que sua familiaridade e adaptação e meios para a realização da tarefa serão otimizados (WRIGHT, 1936; TEPLITZ, 1991, DAR-EL, 2000).

As curvas de aprendizagem despontaram com Wright (1936) que, durante a Primeira Guerra Mundial, observou como reduzir o custo da montagem de aviões. Wrigth formulou uma regra prática que intitulou "curva de 80%" e tinha como finalidade reduzir custos em até 20% na produção de uma certa quantidade de aeronaves (TEPLITZ, 1991; COOK, 1991; BADIRU, 1992; ARGOTE, 1999; ASKIN, GOLDBERG, 2001).

As curvas de aprendizagem auxiliaram no desenvolvimento de diferentes modelos matemáticos, possibilitando assim, descrever por meio desses modelos um processo de aprendizagem. Para o escopo desse trabalho, nos restringiremos às curvas de aprendizagem univariadas, isto é, examinaremos uma variável por vez. Para tanto, apresentaremos os modelos potenciais, hiperbólicos e exponenciais, incluindo também algumas de suas variações (ANZANELLO E FOGLIATTO, 2007), levando-se em conta o contexto educacional conforme descrito em Assis, Rothmund e Santos (2022).

### **3.1 Modelos Potenciais**

Os modelos potenciais são modificações do modelo de Wright (1936) que se baseia em uma simples função potência, cuja curva é representada por

$$
y = c x^b \tag{3.1}
$$

23

em que  $y$  corresponde ao nível de habilidade adquirido que está em função do nível de experiência  $x$ . Assim, o modelo fornece uma curva que avalia se há aumento da habilidade  $y$  que corresponde ao tempo de execução de uma atividade de acordo com as repetições  $x$ . Os parâmetros  $c e b$  são constantes que dependem da situação de aprendizagem, ou seja, são valores atribuídos, pelo método dos quadrados mínimos (que veremos mais adiante) que melhor ajusta a curva de acordo com os pontos dados  $(x, y)$ . O parâmetro  $c$  é um valor arbitrário e positivo, podendo ser, o tempo para executar a tarefa pela primeira vez, enquanto que o parâmetro  $b$  caracteriza a curva de aprendizagem, ou seja, corresponde ao declínio da curva de aprendizagem cujo valor deve pertencer ao intervalo  $[-1,0]$ . Quanto mais próximo de  $-1$  o valor de b estiver, então maior será o percentual de aprendizado e assimilação da tarefa executada (TEPLITZ, 1991; BADIRU, 1992; ARGOTE, 1999; DAR-EL, 2000). A Figura 1 é uma interpretação para a representação gráfica do modelo de Wright.

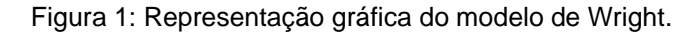

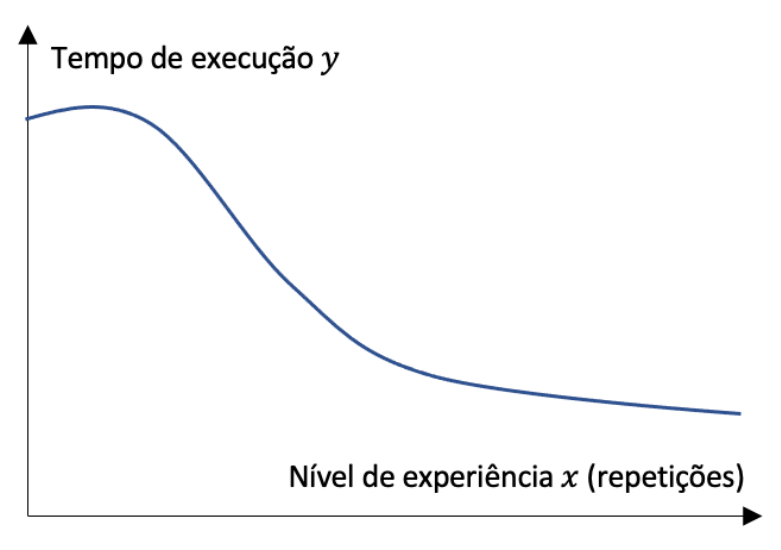

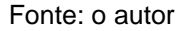

O modelo de Wright pode ser modificado de diferentes maneiras. Uma delas consiste no "modelo de Plateau". Esse modelo soma uma constante  $a$  em (3.1), resultando em

$$
y = a + c x^b \tag{3.2}
$$

de modo que, essa constante  $\alpha$  faz com que y tenda a  $\alpha$ , indicando que há um limite para o nível de habilidade do aprendiz.

Outra modificação do modelo potencial proposto por Wright é o modelo de Stanford-B. Esse modelo foi desenvolvido para os casos em que o aprendiz possui prévia experiência na tarefa a ser executada. Essa experiência é quantificada pelo parâmetro  $d$  que representa o grau de experiência do aprendiz (ASSIS, ROTHMUND E SANTOS, 2022). Assim, o modelo resultante é dado por

$$
y = c(x + d)^b. \tag{3.3}
$$

Outro modelo potencial que é conhecido como modelo de Dejong, incorpora uma combinação de fatores na composição do tempo total. Em outras palavras, o nível de habilidade é representado pelo tempo que se leva para realizar uma dada tarefa, de modo que, uma parte é irredutível e outra é redutível com a experiência (ASSIS, ROTHMUND E SANTOS, 2022). Matematicamente, o modelo de Dejong é descrito por

$$
y = c(M + (1 - M)x^{b}).
$$
 (3.4)

O parâmetro  $M$  representa a fração do tempo mínimo que é irredutível e sua variação pertence ao intervalo  $[0,1]$ . Quando M assume valor zero, não há nível de habilidade e o modelo se reduz à equação de Wright  $y = cx^b$ . Entretanto, quando  $0 < M < 1$ , então considera-se nível de habilidade, e nesse caso, se o aprendiz possui uma experiência previa da tarefa a ser executada ao modelo de Dejong, obteremos a curva "S" bastando acrescentar o fator de experiência prévia d de modo que o modelo é dado pela equação

$$
y = c(M + (1 - M)(x + d)^b)
$$
 (3.5)

que é a união dos modelos de Dejong e Stanford-B.

### **3.2 Modelo Hiperbólico**

Uma formulação da curva de aprendizagem foi proposta por Mazur e Hastie (1978), cuja forma matemática é dada por uma curva hiperbólica

$$
y = k \frac{x}{x+r}
$$
 (3.6)

em que  $k$  é o máximo de desempenho a ser atingido e  $r$  indica a taxa de aprendizado (NEMBHARD; UZUMERI, 2000a). Entretanto, estamos interessados no caso em que, ao executarmos uma determinada tarefa seu tempo de realização seja decrescente. Para isso utilizaremos a adaptação

apresentada em (ASSIS, ROTHMUND E SANTOS, 2022), que inclui o parâmetro à equação (3.6). Assim, o modelo é dado por

$$
y = A - k \frac{x}{x+r}
$$
 (3.7)

em que os parâmetros  $A, k$  e  $r$  são constantes positivas.

### **3.3 Modelos Exponenciais**

 Os modelos exponenciais representam as curvas de aprendizagem que têm natureza exponencial, de modo que, os primeiros estudos sobre tais modelos se devem a Knecht (1974), que propôs aprimorar a modelagem de processos com maior número de repetições combinando funções exponenciais e potenciais (ANZANELLO; FOGLIATTO, 2007).

Seus parâmetros são diferentes quando comparados aos modelos potenciais, pois fornecem mais informações a respeito do processo de aprendizagem (NEMBHARD; UZUMERI, 2000a). O modelo exponencial é dado pela equação

$$
y = cx^b e^{mx} \tag{3.8}
$$

em que  $m$  é uma segunda constante e os demais parâmetros são idênticos aos modelos anteriores.

Dentre os modelos exponenciais vamos considerar em nosso trabalho o modelo exponencial de três parâmetros, o exponencial de dois parâmetros e o de tempo constante.

O modelo exponencial de três parâmetros é dado por

$$
y = k(1 - e^{-(x+d)/r})
$$
 (3.9)

em que  $y \ge 0$  corresponde ao nível de habilidade (tempo de execução) e  $x \ge 0$ o nível de experiência (número de repetições de uma dada tarefa). O parâmetro  $k \geq 0$  é o máximo de desempenho a ser atingido e  $r \geq 0$  indica a taxa de aprendizado. Finalmente, o parâmetro  $d \geq 0$  representa a experiência prévia do aprendiz. Entretanto, para Mazur e Hastie (1978), o modelo exponencial apresentado em (3.9) não fornece um resultado satisfatório quando as tarefas a serem executadas são mais complexas. Ainda assim, o modelo gera bons resultados quando o aprendiz apresenta experiência prévia.

Ao excluirmos do modelo (3.9) a experiência prévia do aprendiz, representada pelo parâmetro  $d$ , obtemos o modelo exponencial de dois parâmetros. De acordo com Mazur e Hastie (1978), o modelo de dois parâmetros é menos eficiente se comparado com o modelo de três parâmetros.

Finalmente, temos o modelo exponencial de tempo constante. Este modelo foi desenvolvido por Towill (1990) e sua estrutura é parecida com a curva exponencial apresentada no modelo de três parâmetros. A equação para este modelo é dada por

$$
y = y_M + (y_0 - y_M)e^{-kx}
$$
 (3.10)

em que  $y_M$  é o nível de habilidade (máximo/mínimo),  $y_0$  é o desempenho inicial,  $k \geq 0$  é a velocidade do aprendizado e x o número de repetições. A adaptação resultante no modelo (3.10) possibilita a determinação do tempo demandado para se obter determinado nível de desempenho.

Até aqui, foram apresentadas diferentes funções para descrever curvas de aprendizagem. Nas próximas seções, apresentaremos e discutiremos ferramentas necessárias para que seja possível ajustar as curvas de aprendizagem a dados coletados que resultam de uma aplicação realizada junto aos alunos do Ensino Médio. Para tanto, faremos o uso do *software* matemático Geogebra para ilustrar tais ajustes graficamente.

### **3.4 Ajustes de curvas: o método dos mínimos quadrados e o**

Para realizar os ajustes dos modelos que estudamos nas Seções 3.1, 3.2 e 3.3 a dados que apresentaremos na Seção (3.6) adotaremos como metodologia a regressão por meio dos quadrados mínimos fazendo uso do *Software* Geogebra, produzindo assim, o ajuste entre dados realísticos e a função, que em nosso caso, correspondem aos modelos de Wright, Plateau, Stanford-B, Dejong, a Curva "S", Hiperbólico e Exponencial.

Para realizar o ajuste de curvas a um conjunto de dados, um dos métodos mais simples é o dos quadrados mínimos (RUGGIERO; LOPES, 1997; BROWN, 2001). Este método busca minimizar a soma dos erros ao quadrado dado por

$$
E = \sum_{i=1}^{n} d_i = \sum_{i=1}^{n} (f(x_i) - y_i)^2.
$$
 (3.11)

27

Para entendermos melhor, inicialmente representamos por  $f(x)$  o modelo que será ajustado aos dados coletados. Queremos que  $f(x_i) \approx y_i$ , para  $i =$ 1,2, ...,  $n$ , em que  $y_i$  representa os dados coletados (realísticos). Em outras palavras, deseja-se que  $f(x_i)$  e  $y_i$  sejam valores muitos próximos, sendo a distância entre eles a menor possível. Para que isso seja possível, devemos tomar a distância  $d_i = (f(x_i) - y_i)^2$ . Dessa forma, para minimizar o erro E do conjunto de parâmetros  $f(x)$ , basta calcular a soma dos quadrados de  $(f(x_i)$  $v_i$ ), sendo esta, representada pela equação (3.11).

De maneira resumida, o erro total  $E$  é uma função dos parâmetros da função  $f(x)$  que é usada para descrever a curva de aprendizagem. Por ser inviável obter  $E$  analiticamente, recorreremos a métodos numéricos fazendo o uso do *software* matemático Geogebra que será apresentado na próxima Seção.

Antes de finalizarmos esta Seção, vamos apresentar a medida de ajuste R-quadrado. Isso se deve ao fato de que ajustaremos diferentes curvas de aprendizagem a uma tabela de dados coletados e, nesse sentido, é interessante realizar uma comparação entre os modelos potenciais, hiperbólicos e exponenciais a fim de investigar qual dentre esses modelos melhor descreverá o conjunto de dados coletados.

O Coeficiente de Determinação, ou seja, a medida de ajuste R-quadrado denotado por  $R^2$ , dado por Bussab e Morettin (1986),

$$
R^{2} = 1 - \frac{\sum_{i=1}^{n} (f(x_{i}) - y_{i})^{2}}{\sum_{i=1}^{n} (\bar{y} - y_{i})^{2}},
$$
\n(3.12)

em que *n* corresponde ao número (quantidade) de dados coletados,  $f(x_i)$ representa os valores dos modelos ajustados em cada instante i. Além disso,  $y_i$ corresponde aos dados coletados no instante i e finalmente,  $\bar{y}$  representa a média dos dados coletados  $y_i$  no instante i.

Observe que, o denominador  $D = \sum_{i=1}^{n} (\bar{y} - y_i)^2$  da equação (3.12), tratase de uma medida que corresponde ao erro cometido por um modelo que é constante e igual a média dos valores, enquanto que o numerador  $N =$  $\sum_{i=1}^{n}(f(x_i)-y_i)^2$ , representa uma medida do erro total cometido pelo modelo proposto pela função  $f(x)$ .

Assim, podemos dizer que  $R^2$  representa o percentual da variância que é explicado pelo modelo, visto que  $D$  é proporcional à variância dos dados

coletados. Isso significa que, quanto mais próximo o  $R^2$  estiver de 1, então menor será o erro cometido pelo modelo em relação à variância dos dados coletados.

Como ilustração para o que acabamos de afirmar, suponha obter  $R^2 =$ 0.7. Isso indica que a medida do erro do modelo é de 30% da medida do erro cometido pelo modelo constante.

# **3.5 Representação gráfica dos ajustes de curvas: uma breve introdução sobre** *software* **Geogebra**

Atualmente é bastante comum associar o uso de Tecnologias da Informação e Comunicação (TIC's) no processo de ensino e aprendizagem de matemática. Os Parâmetros Curriculares Nacionais (PCNs) descrevem habilidades e competências na área de Ciências e Matemática destacando a importância das TICs no processo de construção do conhecimento (BRASIL, 2000).

Dentro desse contexto, podemos destacar o *software* matemático como uma ferramenta bastante útil para proporcionar a compreensão de determinados tópicos em matemática, ampliando o entendimento dos alunos por oferecer cálculos e visualizações geométricas vinculando a prática ao abstrato.

Como ferramenta, escolhemos o *software* de matemática dinâmica Geogebra, cuja criação ocorreu em 2001 sendo resultado da tese de Markis Hohenwarter. Trata-se de um *software* intuitivo e autoexplicativo, podendo ser facilmente usados em diferentes níveis escolares, além de ser gratuito. Como característica principal, possibilita combinar geometria, álgebra, gráficos e cálculos em um único ambiente (ARAÚJO, 2018).

Versões atualizadas do *software* Geogebra, podem ser obtidas diretamente da internet em [http://www.geogebra.org/.](http://www.geogebra.org/) Utilizamos aqui, a versão clássica 5.0.426.0-d.

Nosso objetivo, consiste em utilizar o Geogebra para ajustar curvas a dados coletados, conforme descrito na Seção (3.6). Conforme dito anteriormente, este *software* é bastante intuitivo, de modo que, faremos uma breve apresentação em como utilizá-lo para o ajuste de curvas.

Inicialmente, após abrir o programa, clicamos em Exibir -> Planilha, visto que precisamos da ferramenta "Planilha", que serve para digitar os dados coletados. Após a digitação dos dados, basta selecioná-los na planilha, clicar com o botão direito do mouse escolhendo "Criar -> Lista de pontos" que serve para criarmos uma lista de pontos com esses dados, conforme ilustra a Figura 2.

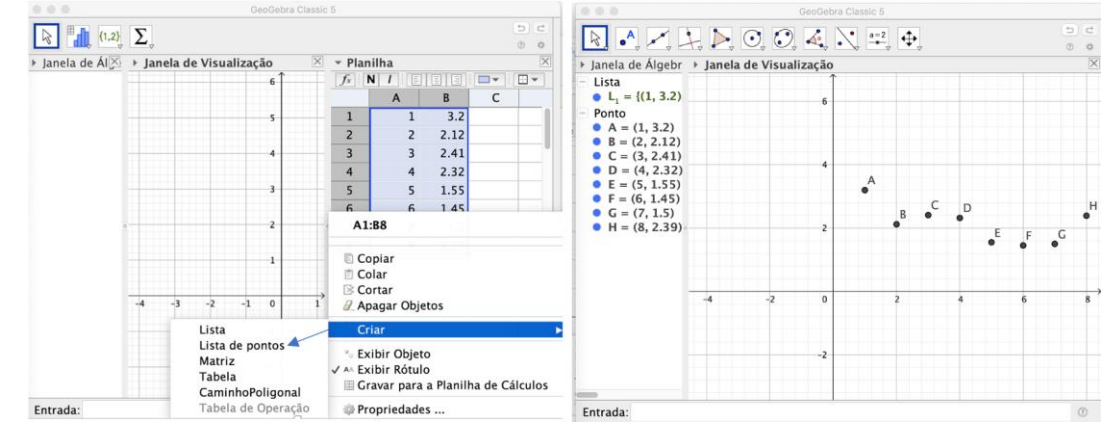

Figura 2: Captura de tela do *software* Geogebra para ilustrar como criar uma lista de pontos a partir da ferramenta de planilha utilizando dados.

Fonte: o autor

Para ilustrarmos como funciona o ajuste de curvas aos dados da Figura 2, escolhemos de maneira aleatória uma função. Por exemplo, digitando na barra de entrada o comando " $f(x) = c * x^b * \exp(m * x)$ " que corresponde ao modelo exponencial (3.8), ao pressionarmos "*enter*" obtemos uma função de ajuste exponencial. Entretanto, observe que, aparece uma janela com a opção de inserir os "controles deslizantes" para os parâmetros  $b, c \in m$  do modelo conforme ilustra a Figura 3.

Figura 3: Captura de tela do *software* Geogebra para ilustrar como inserir o modelo exponencial " $f(x) = c * x^b * \exp(m * x)$ " e os controles deslizantes.

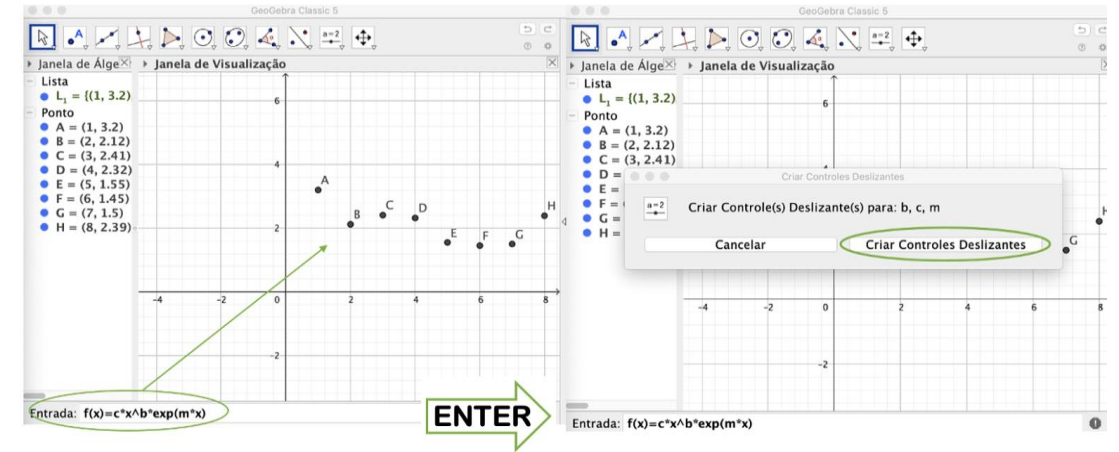

Fonte: o autor

Os controles servem para ajustar os parâmetros de maneira manual, o que será de grande ajuda, pois funciona como um "chute inicial", a fim de obtermos o melhor ajuste de curvas dos quadrados mínimos. Realizando alguns ajustes manuais nos "controles deslizantes", percebemos, que o modelo possui um bom ajuste ao tomarmos  $c = 2.55$ .  $b = -0.3$  e  $m = 0.05$ . Veja a Figura 4.

Figura 4: Captura de tela do *software* Geogebra para ilustrar a curva do modelo exponencial " $f(x) = c * x^b * \exp(m * x)$ " e essa mesma curva após ajustar os controles deslizantes. Consideramos:  $c = 2.55$ ,  $b = -0.3$  e  $m = 0.05$ .

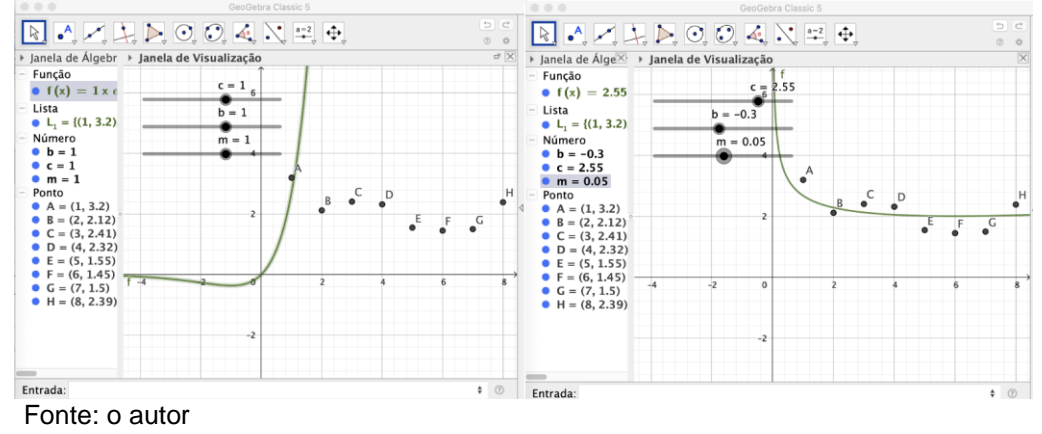

O próximo passo, consiste em digitar no comando de entrada " $q(x)$  =  $$ " $f$ " a função a ser ajustada. Em nosso caso, obtivemos uma resposta para " $g(x) = 2.89x^{-0.06}e^{0.1x}$ ", que é muito próxima da função " $f(x)$ ".

Para finalizarmos, exibimos o valor de  $R^2$ , sendo este, por meio do comando " $R = RQuadrado (L_1, g)$ ", em que "L 1" identifica a lista de pontos e " $q$ " a função ajustada com os parâmetros ótimos. Veja a Figura 5.

Figura 5: Captura de tela do *software* Geogebra para ilustrar o ajuste de um modelo exponencial aos dados inseridos e também o valor de  $R^2 = 0.62$ .

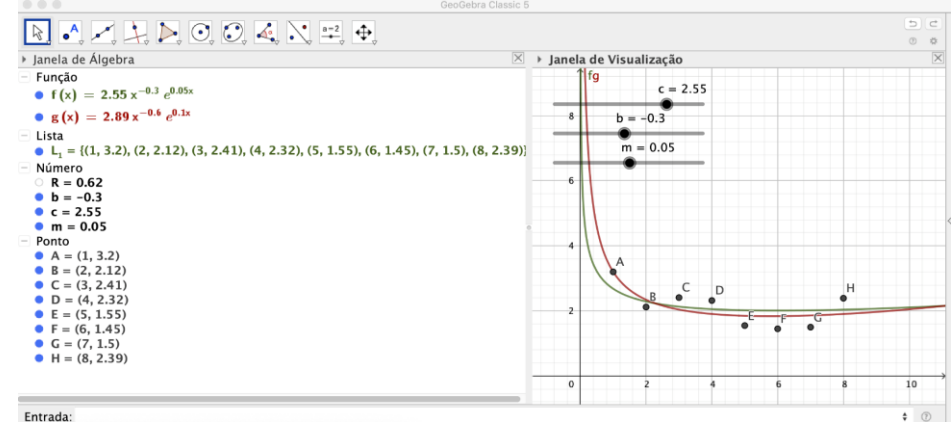

Fonte: o autor.

### **4 APRENDENDO A MODELAR**

Neste Capítulo, nosso objetivo é apresentar uma trajetória, que em nossa opinião, torna-se bastante pessoal, visto que, o professor nesse momento, deixa de ser o mediador do aprendizado e passa a ser o aprendiz.

Quando vivenciamos a docência, a inserção da modelagem matemática nem sempre é uma tarefa fácil para o professor, principalmente para àqueles que estão habituados com uma metodologia de ensino tradicional. Dessa forma, se faz necessária, a busca por um aprendizado pessoal, desprendido e ao mesmo tempo divertido, instigando a curiosidade e sede por novos saberes.

Para aplicar uma atividade envolvendo modelagem com os alunos do Ensino Básico, sentimos na maioria das vezes, a necessidade de uma prévia preparação, sendo realizado para agregar conhecimento, experiência, vivência em um novo contexto: o professor como aprendiz de sua própria prática. Para isso, como um relato da vivência ocorrida durante todo o processo de desenvolvimento desse trabalho, elaboramos uma sequência didática para o nosso próprio aprendizado, para depois apresentar os resultados para os alunos e enfim, realizar a modelagem matemática com eles.

As atividades foram cuidadosamente elaboradas, de modo que para sua execução foram indispensáveis leituras e planejamento. Para isso, optamos por elaborar uma sequência didática. Sendo assim, ao trabalhar com uma sequência didática bem planejada, podemos auxiliar o aluno a compreender toda a dimensão do tema que se deseja abordar em sala de aula.

Elaboramos duas sequências didáticas, sendo uma delas para o professor e a outra para a execução das atividades propostas em sala de aula. Falaremos neste Capítulo sobre a sequência didática destinada ao professor, sendo de fundamental importância, pois nem sempre, o professor tem experiência em trabalhar conteúdos de matemática utilizando modelagem matemática. Para tanto, apresentamos uma descrição em como se deu a sequência didática destinada ao professor, que foi elaborada e executada em período de 30 a 60 dias de antecedência ao desenvolvimento das atividades com os alunos.

Essa postura é essencial para que o professor esteja seguro e confiante diante dos alunos, já que se torna pleno de domínio sobre o que se pretende

32

executar em sala de aula. O Quadro 1 resume como se deu a sequência didática que tem por objetivo preparar o professor para aplicação das atividades propostas.

**Quadro 1:** Resumo que representa a sequência didática destinada ao professor pesquisador com o objetivo de aquisição de conhecimento e experiência na execução das atividades propostas.

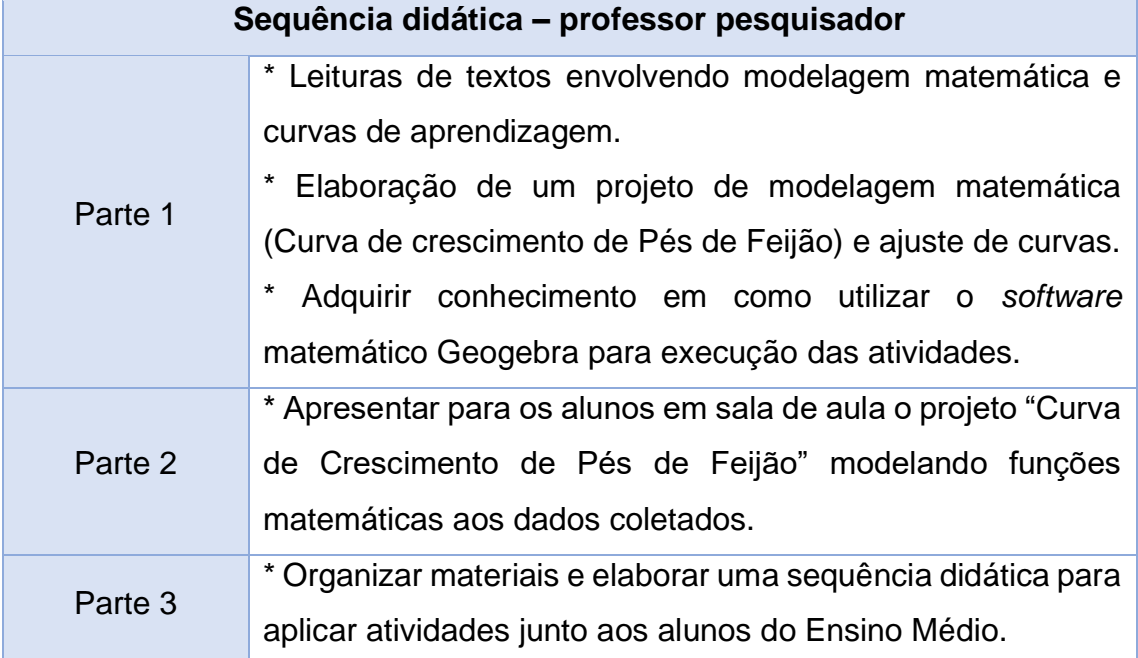

Fonte: o autor

Conforme ilustrado no Quadro 1, a sequência didática do professor foi dividida em três partes. A primeira parte consistiu em um tipo de "*start*", ou seja, teve por objetivo criar uma certa familiaridade do professor com o que se pretendia executar. Para tanto, leituras envolvendo Modelagem Matemática e Curvas de Aprendizagem foram essenciais para poder elaborar um projeto envolvendo tais teorias. Concomitantemente às leituras, iniciou-se a elaboração de um projeto envolvendo modelagem matemática, de modo que o experimento compreendeu o período de 23/08/2022 a 14/09/2022. O projeto consistiu em modelar o crescimento de pés de feijão, desde a germinação dos grãos até que a plantas atingissem uma certa altura dentro de um limite de dias (18 dias). O objetivo do projeto consistiu em coletar dados da altura diária dos pés de feijão durante o período estabelecido, para posteriormente, com o uso do *software*  matemático Geogebra modelar por meio de funções os dados coletados e realizar uma interpretação da curva de crescimento das plantas. Esse momento,

proporcionou um aprendizado empírico da modelagem proposta por esse projeto, bem como, utilizar o Geogebra para a ajustar modelos matemáticos aos dados coletados elaborando e interpretando gráficos que representam curvas de crescimento das plantas.

Utilizamos 3 vasos, contendo 10 grãos de feijão plantados em cada vaso. Os vasos foram alojados em ambiente ao ar livre em meia sombra e regados uma vez ao dia até o final do experimento. Diariamente, coletou-se os dados, que consistiu na medição de cada plantinha que germinou a partir dos grãos plantados. A Figura 6 ilustra as plantas que germinaram.

Figura 6: Vasos contendo os feijões já germinados.

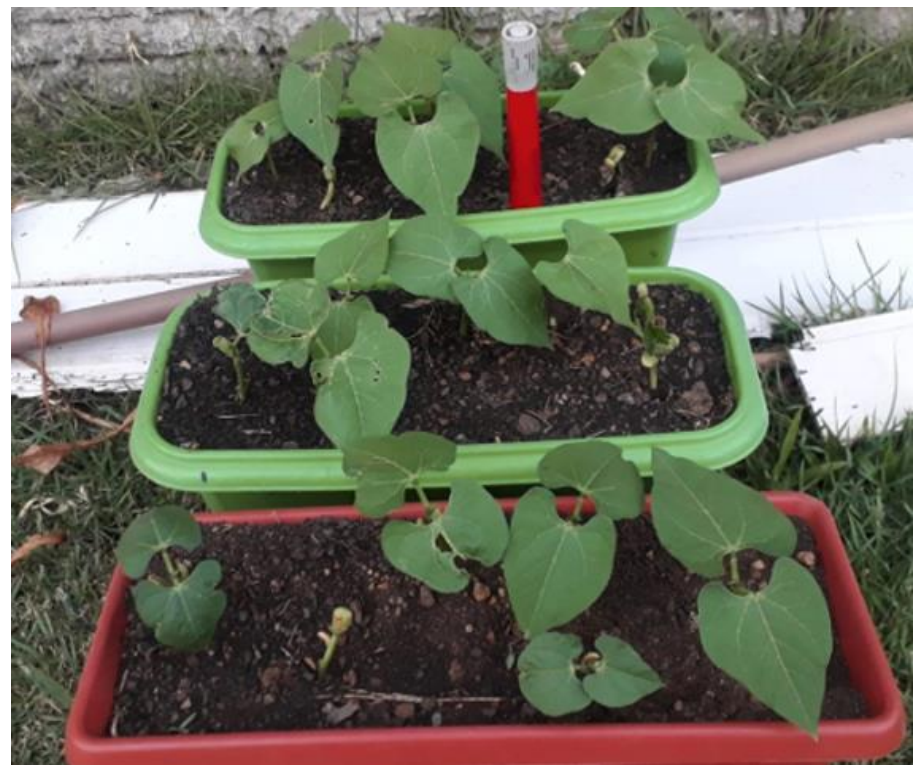

Fonte: autor

Dentre os 30 grãos que foram plantados, somente 15 germinaram e cresceram. Assim, realizamos a coleta de dados que consistiu na medição da altura das plantas, das quais fizemos 18 medições sendo uma por dia. A coleta de dados foi finalizada ao final de 18 medições, visto que tínhamos um prazo para a finalização do projeto. Para a coleta de dados, escolhemos um dentre os três vasos por apresentar o maior número de plantas germinadas totalizando 6 plantas. O Quadro 2 apresenta os dados coletados que representam o

crescimento diário das plantas durante todo experimento totalizando 23 dias (lembrando que as plantas germinaram no sexto dia). Enfatizamos que durante esse processo, ocorreram imprevistos, e dessa forma, é importante se atentar com isso para que não falte tempo na execução desse projeto de preparação do professor para aprender a modelar.

Quadro 2: Dados coletados da altura de cada planta do mesmo vaso. Legenda:  $P_i$ ; *i* = 1, 2, 3, 4, 5, 6 corresponde a plantas (pés de feijão);  $M_j = \sum_{i=1}^{n=6} \frac{P_i}{n}$  $\boldsymbol{n}$  $\frac{n=6}{i=1}$  $\frac{P_i}{n}$ ;  $j = 1, 2, ..., 18$ , corresponde à média aritmética da altura de cada planta em cada dia observado.

| <b>Mês</b>                                                | Dia | $P_1$                        | modia amin'olioa da aliara do odda pianta om odda dia oboorvado.<br>P <sub>2</sub> | $P_3$                    | $P_4$                    | $P_5$                        | $P_6$                        | <b>Média</b> |
|-----------------------------------------------------------|-----|------------------------------|------------------------------------------------------------------------------------|--------------------------|--------------------------|------------------------------|------------------------------|--------------|
|                                                           |     |                              |                                                                                    |                          |                          |                              |                              | $M_i$        |
| A<br>G<br>$\mathbf O$<br>S<br>T<br>$\mathbf{O}$           | 23  | $\overline{\phantom{a}}$     | $\qquad \qquad \blacksquare$                                                       | $\blacksquare$           | $\overline{\phantom{a}}$ | $\overline{\phantom{a}}$     | $\overline{\phantom{0}}$     | -            |
|                                                           | 24  | $\overline{\phantom{0}}$     |                                                                                    |                          |                          |                              | $\overline{\phantom{0}}$     |              |
|                                                           | 25  | $\qquad \qquad \blacksquare$ | $\qquad \qquad \blacksquare$                                                       | $\overline{\phantom{0}}$ | $\overline{\phantom{0}}$ | $\qquad \qquad \blacksquare$ | $\overline{\phantom{0}}$     | -            |
|                                                           | 26  | $\overline{\phantom{a}}$     |                                                                                    |                          |                          |                              | $\overline{\phantom{0}}$     |              |
|                                                           | 27  | $\qquad \qquad \blacksquare$ |                                                                                    | $\overline{\phantom{0}}$ |                          | $\overline{\phantom{0}}$     | $\qquad \qquad \blacksquare$ |              |
|                                                           | 28  | 4.50                         | 0.50                                                                               | 5.00                     | 4.80                     | 0.50                         | 6.20                         | 3.58         |
|                                                           | 29  | 5.80                         | 3.80                                                                               | 6.00                     | 5.50                     | 1.30                         | 6.40                         | 4.80         |
|                                                           | 30  | 7.50                         | 5.00                                                                               | 7.50                     | 6.80                     | 2.00                         | 7.00                         | 5.96         |
|                                                           | 31  | 9.00                         | 7.00                                                                               | 9.00                     | 8.00                     | 2.50                         | 9.50                         | 7.51         |
| S<br>Ε<br>T<br>Ε<br>M<br>B<br>$\mathsf R$<br>$\mathbf{O}$ | 01  | 9.50                         | 8.00                                                                               | 9.00                     | 9.00                     | 3.00                         | 10.00                        | 8.08         |
|                                                           | 02  | 10.00                        | 8.50                                                                               | 9.20                     | 9.10                     | 4.50                         | 10.60                        | 8.65         |
|                                                           | 03  | 10.50                        | 9.00                                                                               | 10.00                    | 9.60                     | 6.00                         | 11.20                        | 9.38         |
|                                                           | 04  | 11.20                        | 9.30                                                                               | 12.00                    | 10.00                    | 9.00                         | 12.00                        | 10.58        |
|                                                           | 05  | 12.50                        | 9.60                                                                               | 13.00                    | 10.50                    | 13.00                        | 13.00                        | 11.93        |
|                                                           | 06  | 14.00                        | 10.00                                                                              | 15.00                    | 14.00                    | 14.00                        | 16.00                        | 13.8         |
|                                                           | 07  | 15.00                        | 11.00                                                                              | 16.00                    | 14.00                    | 15.00                        | 16.00                        | 14.5         |
|                                                           | 08  | 16.00                        | 13.00                                                                              | 16.50                    | 16.00                    | 15.00                        | 17.00                        | 15.58        |
|                                                           | 09  | 17.00                        | 14.00                                                                              | 17.00                    | 17.00                    | 16.00                        | 17.00                        | 16.33        |
|                                                           | 10  | 17.50                        | 16.00                                                                              | 17.00                    | 18.00                    | 16.00                        | 18.00                        | 17.08        |
|                                                           | 11  | 17.70                        | 16.50                                                                              | 17.10                    | 18.20                    | 16.40                        | 18.30                        | 17.36        |
|                                                           | 12  | 17.90                        | 16.70                                                                              | 17.40                    | 18.40                    | 16.80                        | 18.60                        | 17.63        |
|                                                           | 13  | 18.10                        | 17.00                                                                              | 17.80                    | 18.80                    | 17.00                        | 18.90                        | 17.93        |
|                                                           | 14  | 18.30                        | 17.50                                                                              | 18.00                    | 19.20                    | 17.15                        | 19.00                        | 18.19        |

Fonte: o autor
Após a coleta dos dados, foi possível com a utilização do *software* Geogebra, e com a escolha de algum modelo matemático, fazer um ajuste de curva aos pontos que representam os dados coletados. A Figura 7 ilustra o gráfico obtido a partir de funções de curvas de aprendizagem que descrevemos nas Seções 3.2 e 3.3 bem como o ajuste de curvas conforme descrito na Seção 3.4.

Note que, o experimento descreve uma curva de crescimento. Entretanto, escolhemos como ilustração modelos de curvas de aprendizagem, já que se ajustam e ilustram de maneira adequada os resultados desse experimento. Escolhemos os modelos (3.4) e (3.9) que são, respectivamente, o modelo de Dejong dado por  $f(x) = c(M + (1 - M)x^b)$  e o modelo exponencial de três parâmetros dado por  $h(x) = k\left(1 - e^{-\frac{x+d}{r}}\right)$ . A curva contínua em verde corresponde ao modelo de Dejong considerando  $m = 0.15$ ,  $b = 0.95$  e  $c = 1.45$ . A curva pontilhada em verde corresponde ao modelo de Dejong ajustado que resulta em  $g(x) = 3.21(0.22 + (1 - 0.22)x^{0.69})$ .

Em nossas simulações, observamos que além do parâmetro pertencer ao intervalo [0,1], deve ser próximo de zero para fornecer um melhor valor para o  $R^2 = 0.9833$ , indicando um excelente ajuste de curvas. Além disso, o valor do parâmetro  $b$  deve ser positivo para que tenhamos uma curva de crescimento, pois do contrário a curva decresceria.

A curva contínua em azul corresponde ao modelo exponencial de três parâmetros considerando  $d = -0.05$ ,  $k = 8.42$  e  $r = 0.99$ , cujo ajuste resulta em  $p(x) = 30.99\left(1-e^{\frac{-x+1.29}{20.35}}\right)$ . Em relação ao  $R^2$  que é uma medida do erro do modelo com relação à variância dos dados, para o modelo exponencial  $R^2 =$ 0.99. Mesmo assim, podemos dizer que o modelo exponencial teve um melhor ajuste. Quanto ao valor assintótico  $y_{\infty}$ , que descreve o valor da curva fora do intervalo de experimentos (além de 18 dias) e que fornece uma ideia do crescimento das plantas conforme os dias aumentam, são calculados considerando-se o limite de ambas funções tendendo ao infinito.

Assim, para o modelo de Dejong ajustado  $g(x)$  temos  $y_\infty =$  $\lim_{x \to \infty} 3.21(0.22 + (1 - 0.22)x^{0.69}) = \infty$  e da mesma forma, para o modelo exponencial ajustado  $p(x)$  temos  $y_{\infty} = \lim_{x \to \infty} 30.99 \left(1 - e^{-\frac{x + 1.29}{20.35}}\right) = 30.993$  o que nos leva a concluir que o modelo de Dejong, embora tenha um bom ajuste, não é muito realístico do ponto de vista assintótico já que o valor do limite é infinito, pois o pé de feijão deixará de crescer após um determinado número de dias.

Já o modelo exponencial, além de possuir um melhor ajuste que o modelo de Dejong por possuir um valor de  $R^2$  mais próximo de 1, seu limite resultou em 30.993 centímetros, indicando que esse é o limite máximo de crescimento do pé de feijão.

Figura 7: Captura de tela do *software* Geogebra para ilustrar o ajuste do modelo Dejong de um modelo exponencial aos dados inseridos. Legenda: curva contínua verde: modelo de dejong; curva pontilhada azul: modelo exponencial ajustado.

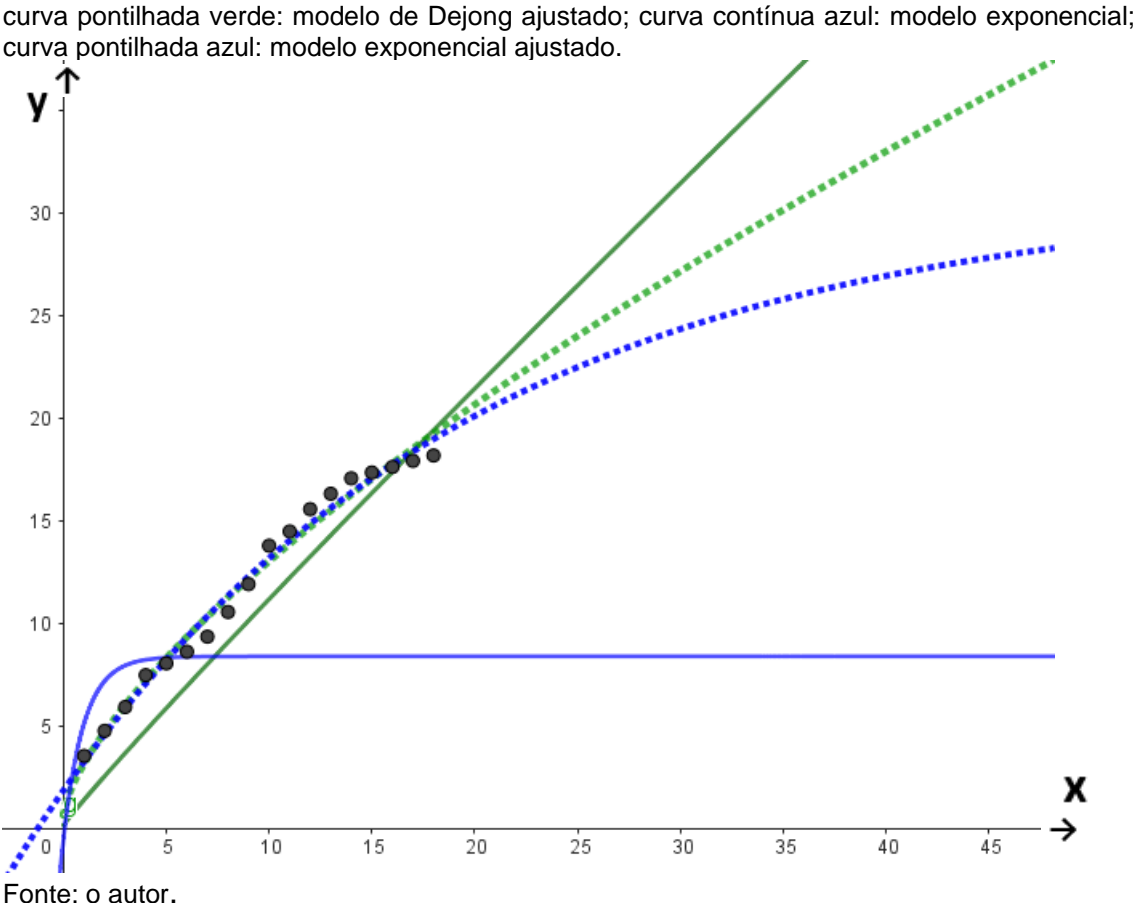

Ao finalizarmos esse projeto de modelagem matemática, foi possível vivenciar o que é e como realizar uma modelagem matemática utilizando dados reais. Mesmo o resultado não sendo integralmente realístico, a validade do que foi desenvolvido é essencial e válida do ponto do vista didático, pois proporciona ao aprendiz uma reflexão sobre situações da vida real representadas de forma mais abstrata por meio de uma outra linguagem que é a Matemática.

Sem dúvidas, podemos afirmar que a forma de ver a Matemática e ferramentas computacionais são transformadas em nossas mentes e tudo passa a ter uma coligação natural unindo conhecimento de vida e conhecimento escolar. No próximo Capítulo, apresentaremos a aplicação que realizamos em duas turmas do Ensino Médio.

## **5 MODELAGEM MATEMÁTICA E CURVAS DE APRENDIZAGEM: UMA APLICAÇÃO NO ENSINO MÉDIO**

Após a finalização do projeto descrito no Capítulo 4, elaboramos uma apresentação em powerpoint para explicar aos alunos Tais resultados foram apresentados nos dias 20/10/2022 na turma do 2º ano E e 24/10/2022 na turma do 2º ano F. Esse foi o primeiro contato dos alunos com o GeoGebra e os modelos matemáticos. Para a apresentação utilizamos um notebook de uso pessoal do professor pesquisador e Datashow fornecido pela escola. Assim, terminamos as primeiras e segunda partes da sequência didática do professor descrita no Quadro 1. A terceira parte dessa mesma sequência didática, será descrita a seguir.

#### **5.1 Campo da pesquisa e sujeitos da pesquisa**

As curvas de aprendizagem podem fornecer resultados satisfatórios para o trabalho do professor, visto que reforçam a importância da revisão e da repetição de algo que se deseja aprender. Com a finalidade de se obter dados de um processo de ensino e aprendizagem, decidimos aplicar a teoria das curvas de aprendizagem em duas turmas do segundo ano do Ensino Médio totalizando 48 participantes. A aplicação aconteceu na Escola Estadual Nilza de Oliveira Pipino, no município de Sinop, no Estado de Mato Grosso no período de 20/10 a 21/11/2022. Vale ressaltar que os objetivos principais dessa aplicação consistem em aprimorar o conhecimento do professor para que possa tornar-se um educador versátil, seguro e podendo conectar seus ensinamentos com situações reais do mundo utilizando diferentes recursos e fazendo com que o aprendizado dos alunos em sala de aula torne-se dinâmico e desafiador e, no que tange os alunos destacamos a investigação e observação do comportamento e interesse durante todo o processo de aprendizado. Em outras palavras, buscamos compreender quais são os ganhos pedagógicos com as atividades propostas e principalmente, analisar os resultados que são apresentados durante todo o processo por meio das interações e atuação dos alunos em sala de aula.

### **5.2 Metodologia e procedimentos**

Utilizamos como fundamentação teórica para a aplicação executada a Modelagem Matemática, já que o aluno é o principal executor da tarefa a ser modelada, que será posteriormente, analisada utilizando a teoria das curvas de aprendizagem. Realizamos quatro experimentos sendo o Baralho, Jogo de Argolas, Quebra-Cabeça e Jogo *online* Tap Tap Dash. A aplicação desses jogos juntamente com os alunos teve como objetivo fazê-los compreender como um problema real (nesse caso os jogos) vinculam-se aos conceitos matemáticos formais. A descrição detalhada em como foram desenvolvidos os experimentos e em que consistiam os jogos estão apresentados a seguir.

1) Baralho: esta atividade consiste e embaralhar um baralho contendo 52 cartas, e em seguida, separar as cartas por naipe sendo paus e espada na cor preta e copas e ouro na cor vermelha, colocando-as em ordem crescente de "ás a rei". Para esta atividade, o aluno deve embaralhar por sete vezes o baralho entre uma rodada e outra repetindo a separação das cartas por oito vezes consecutivas, conforme ilustrado na Figura 8.

Figura 8: Jogo de baralho contendo cartas utilizado no experimento para coleta de dados.

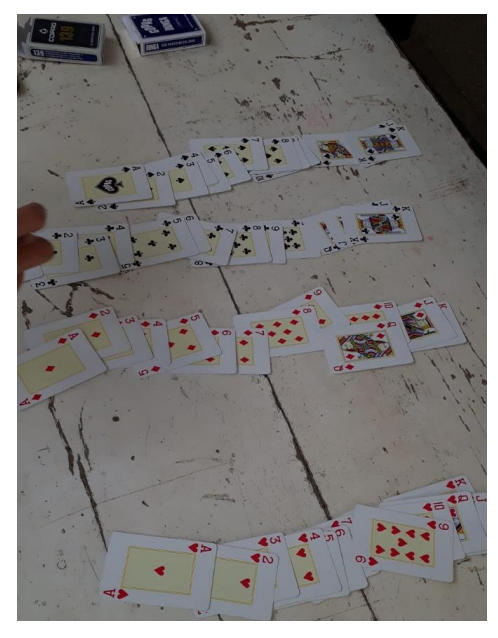

Fonte: Autor.

2) Quebra-cabeça: escolhemos um quebra cabeça denominado "Arca de Noé" contendo 30 peças. O aluno deve montar o quebra-cabeça por oito vezes consecutivas embaralhando as peças entre uma montagem e outra, anotando em cada rodada tempo gasto. A Figura 9 ilustra o jogo utilizado.

Figura 9: Quebra-cabeça "Arca de Noé" contendo 30 peças utilizado no experimento para coleta de dados.

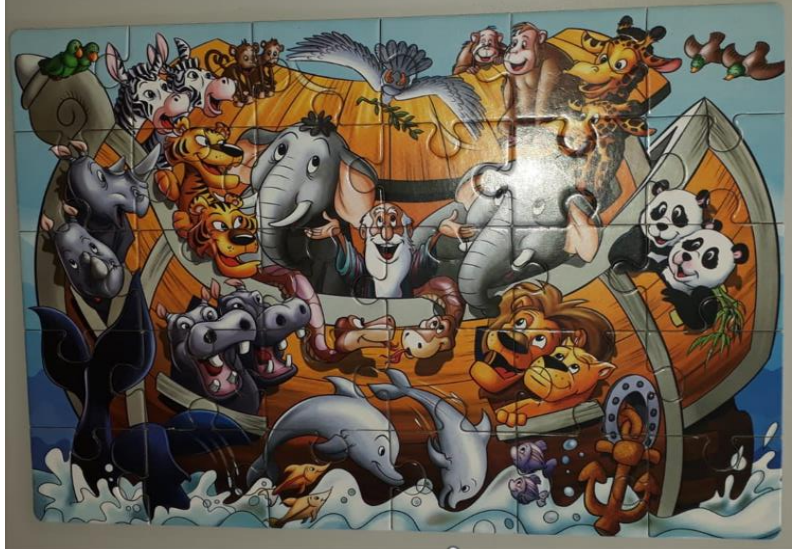

Fonte: o autor.

3) Jogo de argolas: este jogo consiste em uma base de madeira contendo cinco hastes, cujo objetivo consiste em colocar argolas nas hastes lançando-as de uma determinada distância, (1,5m), conforme ilustrado na Figura 9. Para o nosso experimento, as regras consistem em utilizar 10 argolas, de modo que ao lançar as 10 argolas (uma por vez), o aluno deve colocar pelo menos cinco argolas em qualquer uma das cinco hastes. Caso o aluno não acerte pelo menos cinco argolas nas hastes, recolhemse as argolas e continuam-se os lançamentos até que complete um total de cinco argolas nas hastes. O tempo de execução dessa tarefa só é computado após ter cinco argolas nas hastes. O aluno deve repetir o jogo por oito vezes marcando o tempo em cada uma das jogadas.

Figura 10: Jogo de "Argolas" contendo uma base com 5 hastes em que o participante deve acertar pelo menos cinco argolas em qualquer uma das hastes. Imagem ilustrativa utilizada no experimento para coleta de dados.

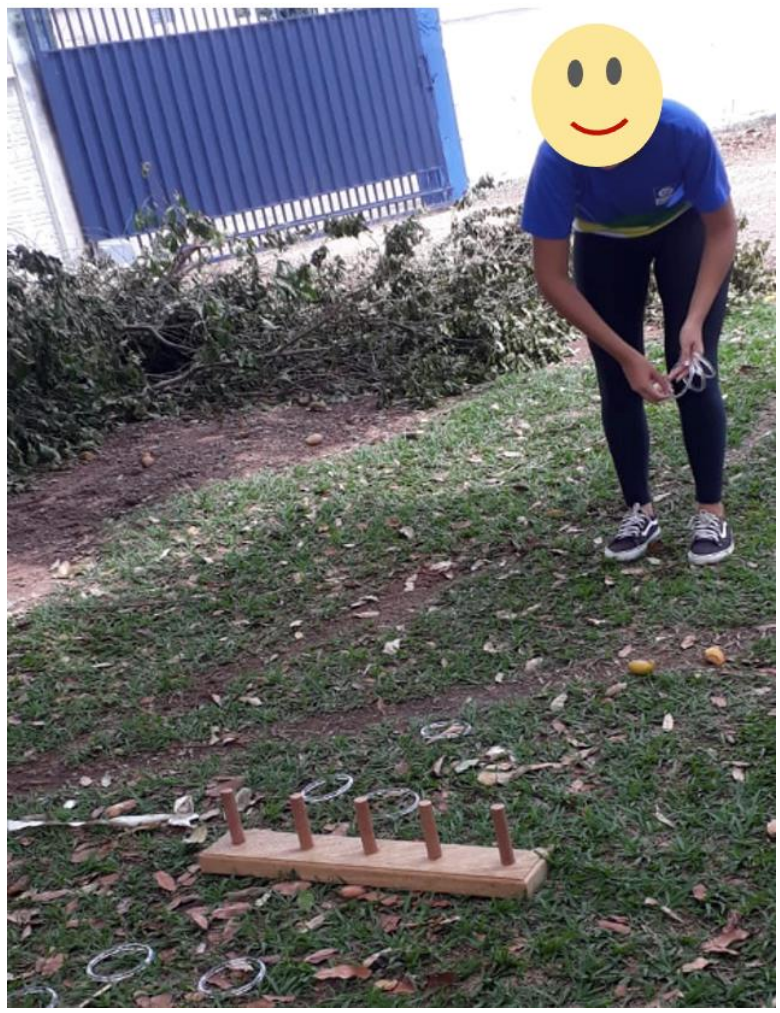

Fonte: o autor.

4) Jogo *online* Tap Tap Dash: este jogo é um *game* para ser jogado em *smartphone* que possui controles limitados e partidas rápidas. O jogo consiste em orientar as curvas de pequenos animais por passarelas estreitas, conforme ilustra a Figura 10. Para isso, basta tocar na tela para girar ou saltar abismos na direção indicada por setas no chão. Para nosso experimento, limitamos que o jogador deve passar somente a primeira fase do jogo, repetindo a jogada da primeira fase por 8 vezes consecutivas marcando o tempo gasto para jogar a primeira fase em cada, uma das repetições.

Figura 11: Jogo *online* "Tap Tap Dash".

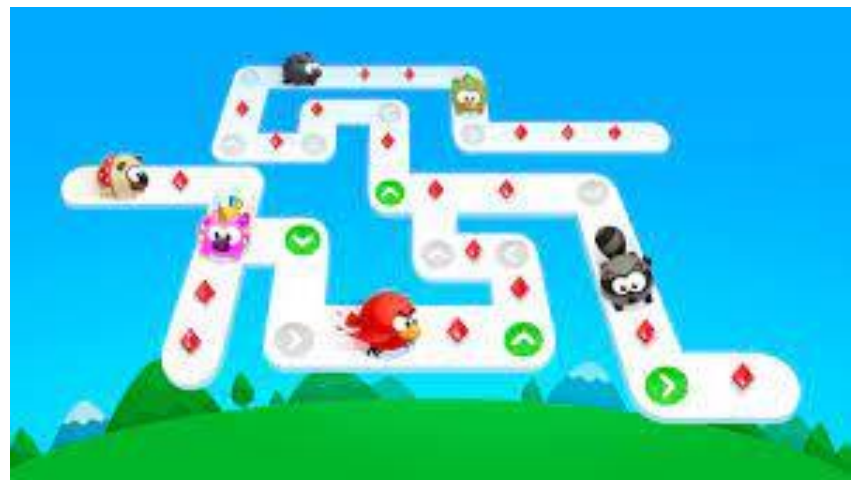

Fonte: imagem do jogo disponível no Google Play.

A última parte desta sequência, consistiu em organizar os materiais necessários e elaborar uma sequência didática para aplicar atividades envolvendo curvas de aprendizagem aos alunos do Ensino Médio, cujo resumo está presente no Quadro 3.

**Quadro 3:** Resumo que representa a sequência didática destinada ao experimento realizado com os alunos do 2º ano do Ensino Médio.

Sequência Didática: atividades envolvendo curvas de aprendizagem junto aos alunos do Ensino Médio

\* Explicar a dinâmica em como será realizado o experimento envolvendo os quatro jogos (baralho, quebra-cabeça, argolas, Tap Tap Dash)

\* Organização dos grupos para execução dos jogos

\* aplicação das tarefas consistindo da execução dos jogos com os alunos e coleta de dados

\* Tabular os dados coletados

\* Organizar os equipamentos necessários

\* Modelar funções e discutir ajuste de curvas de aprendizagem com os alunos. Fonte: o autor.

No que tange a organização dos materiais, definimos que tipo de atividades seriam aplicadas, totalizando quatro atividades. Assim, utilizamos quatro unidades de quatro jogos escolhidos, sendo Baralho, Jogo de Argolas, jogo *online* Tap Tap Dash e Quebra-Cabeça.

Feito isso, desenvolvemos a sequência didática com o passo a passo de como seria realizada a aplicação. Inicialmente, organizamos os grupos em sala de aula, considerando que pelo número de alunos matriculados que estavam frequentando as aulas trabalharíamos com 6 grupos de 8 pessoas.

Cada grupo faria uma das atividades propostas, de modo que, enquanto quatro alunos de um grupo realizavam as tarefas por oito vezes consecutivas seguindo o mesmo padrão da primeira jogada, os outros quatro integrantes (não necessariamente do mesmo grupo) fiscalizavam e anotavam os tempos de realização da atividade em cadernos. Os grupos foram denominados de grupos 1, 2, 3, 4, 5 e 6, sendo os grupos 1, 2, 3 e 4 do 2º ano F e os grupos 5 e 6 do 2º ano E.

Para organizar a execução das tarefas (baralho, jogo de argolas, quebracabeça e jogo *online* Tap Tap Dash) elaboramos tabelas para organizar os nomes dos integrantes de cada grupo. As aplicações das tarefas ocorreram nos dias 20/10/2022 no 2º ano E e 31/10/2022 no 2º ano F.

O Quadro 3 é um resumo das tabelas criadas para os quatro grupos da turma do 2º ano F. Como a duração da aula é de uma hora e quarenta e cinco minutos, consideramos no máximo cinco minutos para a execução de cada tarefa distribuídas em quatro rodadas durante a aula. Vale observar que foi necessário levar os alunos para outros espaços da escola a fim de obtermos mais espaço físico para a execução das tarefas, como é o caso do jogo de argolas e do baralho.

Para entendermos melhor o Quadro 3, como um exemplo, se considerarmos a primeira rodada que ocorreu das 9:15 às 9:35, os alunos  $A_1, A_2, A_3, A_4$  do grupo  $G_1$ , executaram a tarefa do baralho e os alunos  $A_1, A_2, A_3, A_4$  do grupo  $G_3$ , realizaram as anotações dos tempos gastos em cada uma das oito repetições em um caderno. Ao mesmo tempo, os demais alunos  $A_5$ ,  $A_6$ ,  $A_7$ ,  $A_8$  do grupo  $G_1$  executaram a tarefa do quebra-cabeça de modo que, os alunos  $A_5$ ,  $A_6$ ,  $A_7$ ,  $A_8$  do grupo  $G_3$ , realizaram as anotações dos tempos gastos em cada uma das oito repetições em um caderno.

De maneira análoga, isso ocorreu nesse mesmo horário envolvendo os grupos  $G_2$  e  $G_4$  ao executarem as tarefas do jogo de argolas e do jogo online Tap Tap Dash. Em cada rodada as atividades eram alteradas para o bloco de alunos e grupos conforme ilustra o Quadro 4.

44

**Quadro 4:** Resumo das tabelas elaboradas para organizar a execução das tarefas Baralho, Quebra-cabeça, Jogo de argolas e Jogo *online* Tap Tap Dash realizado na turma do 2º ano F. Legenda:  $G_1, G_2, G_3, G_4$ : grupos com 8 alunos cada;  $A_i$ ;  $i = 1, ..., 8$ : alunos de cada grupo.

|               |                                                                           | Tarela                                                                    |                                                                           |                                       |  |  |  |  |
|---------------|---------------------------------------------------------------------------|---------------------------------------------------------------------------|---------------------------------------------------------------------------|---------------------------------------|--|--|--|--|
| Horário       | <b>Baralho</b>                                                            | Quebra cabeça                                                             | Jogo de argolas                                                           | Jogo online Tap<br><b>Tap Dash</b>    |  |  |  |  |
| $9:15 - 9:35$ | <b>Executar tarefa:</b>                                                   | <b>Executar tarefa:</b>                                                   | <b>Executar tarefa:</b>                                                   | <b>Executar tarefa:</b>               |  |  |  |  |
|               | $G_1$ : A <sub>1</sub> , A <sub>2</sub> , A <sub>3</sub> , A <sub>4</sub> | $G_1: A_5, A_6, A_7, A_8$                                                 | $G_2$ : A <sub>1</sub> , A <sub>2</sub> , A <sub>3</sub> , A <sub>4</sub> | $G_2$ : $A_5$ , $A_6$ , $A_7$ , $A_8$ |  |  |  |  |
|               | <b>Marcar o tempo:</b>                                                    | Marcar o tempo:                                                           | <b>Marcar o tempo:</b>                                                    | Marcar o tempo:                       |  |  |  |  |
|               | $G_3$ : A <sub>1</sub> , A <sub>2</sub> , A <sub>3</sub> , A <sub>4</sub> | $G_3$ : $A_5$ , $A_6$ , $A_7$ , $A_8$                                     | $G_4$ : $A_1$ , $A_2$ , $A_3$ , $A_4$                                     | $G_4$ : $A_5$ , $A_6$ , $A_7$ , $A_8$ |  |  |  |  |
| 9:40-10:05    | <b>Executar tarefa:</b>                                                   | <b>Executar tarefa:</b>                                                   | <b>Executar tarefa:</b>                                                   | <b>Executar tarefa:</b>               |  |  |  |  |
|               | $G_2$ : A <sub>1</sub> , A <sub>2</sub> , A <sub>3</sub> , A <sub>4</sub> | $G_2$ : $A_5$ , $A_6$ , $A_7$ , $A_8$                                     | $G_1$ : A <sub>1</sub> , A <sub>2</sub> , A <sub>3</sub> , A <sub>4</sub> | $G_1: A_5, A_6, A_7, A_8$             |  |  |  |  |
|               | <b>Marcar o tempo:</b>                                                    | Marcar o tempo:                                                           | <b>Marcar o tempo:</b>                                                    | Marcar o tempo:                       |  |  |  |  |
|               | $G_4$ : $A_5$ , $A_6$ , $A_7$ , $A_8$                                     | $G_4$ : $A_5$ , $A_6$ , $A_7$ , $A_8$                                     | $G_3$ : A <sub>1</sub> , A <sub>2</sub> , A <sub>3</sub> , A <sub>4</sub> | $G_4$ : $A_5$ , $A_6$ , $A_7$ , $A_8$ |  |  |  |  |
| 10:10-10:35   | <b>Executar tarefa:</b>                                                   | <b>Executar tarefa:</b>                                                   | <b>Executar tarefa:</b>                                                   | <b>Executar tarefa:</b>               |  |  |  |  |
|               | $G_3$ : A <sub>1</sub> , A <sub>2</sub> , A <sub>3</sub> , A <sub>4</sub> | $G_3$ : $A_5$ , $A_6$ , $A_7$ , $A_8$                                     | $G_4$ : $A_1$ , $A_2$ , $A_3$ , $A_4$                                     | $G_4$ : $A_5$ , $A_6$ , $A_7$ , $A_8$ |  |  |  |  |
|               | <b>Marcar o tempo:</b>                                                    | Marcar o tempo:                                                           | <b>Marcar o tempo:</b>                                                    | Marcar o tempo:                       |  |  |  |  |
|               | $G_1$ : A <sub>1</sub> , A <sub>2</sub> , A <sub>3</sub> , A <sub>4</sub> | $G_1: A_5, A_6, A_7, A_8$                                                 | $G_2$ : A <sub>1</sub> , A <sub>2</sub> , A <sub>3</sub> , A <sub>4</sub> | $G_2: A_5, A_6, A_7, A_8$             |  |  |  |  |
| 10:40-11:05   | <b>Executar tarefa:</b>                                                   | <b>Executar tarefa:</b>                                                   | <b>Executar tarefa:</b>                                                   | <b>Executar tarefa:</b>               |  |  |  |  |
|               | $G_4$ : $A_1$ , $A_2$ , $A_3$ , $A_4$                                     | $G_4$ : $A_5$ , $A_6$ , $A_7$ , $A_8$                                     | $G_3$ : A <sub>1</sub> , A <sub>2</sub> , A <sub>3</sub> , A <sub>4</sub> | $G_3$ : $A_5$ , $A_6$ , $A_7$ , $A_8$ |  |  |  |  |
|               | <b>Marcar o tempo:</b>                                                    | Marcar o tempo:                                                           | <b>Marcar o tempo:</b>                                                    | Marcar o tempo:                       |  |  |  |  |
|               | $G_2$ : $A_1$ , $A_2$ , $A_3$ , $A_4$                                     | $G_2$ : A <sub>5</sub> , A <sub>6</sub> , A <sub>7</sub> , A <sub>8</sub> | $G_1$ : A <sub>1</sub> , A <sub>2</sub> , A <sub>3</sub> , A <sub>4</sub> | $G_1: A_5, A_6, A_7, A_8$             |  |  |  |  |
|               |                                                                           |                                                                           |                                                                           |                                       |  |  |  |  |

Fonte: o autor.

Para o 2º ano E, o resumo é idêntico ao que foi apresentado no Quadro 3, porém consideramos somente 2 grupos conforme ilustra o Quadro 5.

Como descrito anteriormente, os próprios alunos executaram as tarefas e produziram os dados marcando em um caderno os tempos de execução das tarefas em cada repetição. Feito isso, recolhemos os dados para tabular em uma planilha eletrônica, cuja digitação foi feita pelo professor pesquisador fora do horário de aula, já que o tempo em sala de aula é muito reduzido para deixar essa tabulação a cargo dos alunos.

**Quadro 5:** Resumo das tabelas elaboradas para organizar a execução das tarefas Baralho, Quebra-cabeça, Jogo de argolas e Jogo *online* Tap Tap Dash realizado na turma do 2º ano E. Legenda:  $G_1, G_2$ : grupos com 8 alunos cada;  $A_i$ ;  $i = 1, ..., 8$ : alunos de cada grupo.

|               |                                                                           | <b>Tarefas</b>                        |             | <b>Tarefas</b>                                                            |                                                      |  |  |
|---------------|---------------------------------------------------------------------------|---------------------------------------|-------------|---------------------------------------------------------------------------|------------------------------------------------------|--|--|
| Horário       | <b>Baralho</b>                                                            | Quebra cabeca                         | Horário     | Jogo de argolas                                                           | Jogo online Tap<br><b>Tap Dash</b>                   |  |  |
| $9:15 - 9:35$ | <b>Executar tarefa:</b>                                                   | <b>Executar tarefa:</b>               | 10:10-10:35 | <b>Executar tarefa:</b>                                                   | <b>Executar tarefa:</b><br>$G_1: A_5, A_6, A_7, A_8$ |  |  |
|               | $G_1$ : $A_1$ , $A_2$ , $A_3$ , $A_4$                                     | $G_1: A_5, A_6, A_7, A_8$             |             | $G_1$ : A <sub>1</sub> , A <sub>2</sub> , A <sub>3</sub> , A <sub>4</sub> |                                                      |  |  |
|               | <b>Marcar o tempo:</b><br>Marcar o tempo:                                 |                                       |             | <b>Marcar o tempo:</b>                                                    | Marcar o tempo:                                      |  |  |
|               | $G_2$ : A <sub>1</sub> , A <sub>2</sub> , A <sub>3</sub> , A <sub>4</sub> | $G_2$ : $A_5$ , $A_6$ , $A_7$ , $A_8$ |             | $G_2$ : $A_1$ , $A_2$ , $A_3$ , $A_4$                                     | $G_2$ : $A_5$ , $A_6$ , $A_7$ , $A_8$                |  |  |
| $9:40-10:05$  | <b>Executar tarefa:</b>                                                   | <b>Executar tarefa:</b>               | 10:40-11:05 | <b>Executar tarefa:</b>                                                   | <b>Executar tarefa:</b>                              |  |  |
|               | $G_2$ : $A_1$ , $A_2$ , $A_3$ , $A_4$                                     | $G_2$ : $A_5$ , $A_6$ , $A_7$ , $A_8$ |             | $G_2$ : A <sub>1</sub> , A <sub>2</sub> , A <sub>3</sub> , A <sub>4</sub> | $G_2$ : $A_5$ , $A_6$ , $A_7$ , $A_8$                |  |  |
|               | <b>Marcar o tempo:</b>                                                    | <b>Marcar o tempo:</b>                |             | Marcar o tempo:                                                           | Marcar o tempo:                                      |  |  |
|               | $G_1$ : $A_1$ , $A_2$ , $A_3$ , $A_4$                                     | $G_1: A_5, A_6, A_7, A_8$             |             | $G_1$ : A <sub>1</sub> , A <sub>2</sub> , A <sub>3</sub> , A <sub>4</sub> | $G_1: A_5, A_6, A_7, A_8$                            |  |  |

Fonte: o autor.

Com os dados todos digitados, o próximo passo consistiu em modelar juntamente como os alunos funções conhecidas fazendo o ajuste das funções aos dados coletados e discutindo os resultados por meio das curvas de aprendizagem obtidas. Essa parte da pesquisa foi realizada nos dias 17/11/2022 no 2º ano E e 21/11/2022 no 2º ano F.

Para a realização desta última parte da atividade, utilizamos o Chromebook, sendo este, fruto de recursos governamentais para a qualificação e a utilização da tecnologia no ensino às escolas da rede Estado de Mato Grosso. Este equipamento é um notebook idealizado pela empresa Google contando com o sistema operacional Chrome OS, sendo equipado com entrada USB e drive óptico, de modo que é possível utilizar dispositivos e armazenamento como pendrives e HDs externos, bem como reproduzir CDs e DVDs. Seu tamanho é menor e sua tela varia entre 11 e 15 polegadas.

É possível acessar a internet no Chromebook. Ele possui um sistema de login integrado com as contas educacionais de professores e alunos, sendo disponibilizados para atividades pedagógicas sempre que necessário. Também é possível acessar os serviços on-line de todas as ferramentas da plataforma Google Sala de Aula e das ferramentas do Google for Education. A Figura 12 ilustra os Chromebooks utilizados em sala de aula pelos alunos em nossa pesquisa.

Figura 12: Chromebooks da Escola Estadual Nilza de Oliveira Pipino, no município de Sinop, no Estado de Mato Grosso disponibilizados completude da pesquisa realizada no presente trabalho.

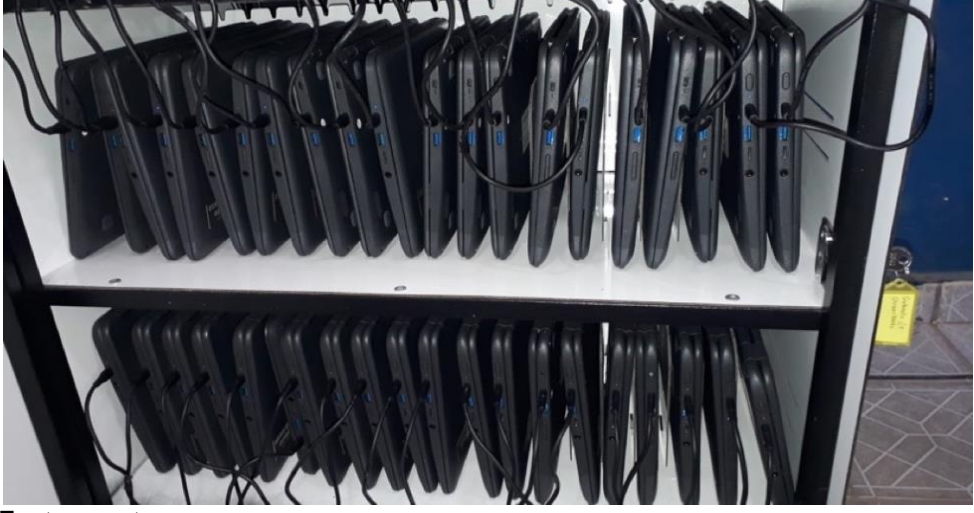

Fonte: o autor.

Em momento anterior à aplicação, em posse de um Chromebook fizemos algumas simulações das atividades que seriam executadas em sala de aula a fim de minimizar problemas operacionais. Assim, no dia 17/11/2022, realizamos a última parte da aplicação na turma do 2º ano E. Nesse momento, os alunos de forma individual e em duplas, em posse dos Chromebooks, acessaram o *software* Geogebra e desenvolveram as atividades conforme descrito na Seção 3.5.

Iniciamos com a inserção dos dados na planilha do Geogebra criando uma lista de pontos, para em seguida, inserir os modelos matemáticos que descrevem curvas de aprendizagem ajustando-os aos dados e calculando o  $R^2$ . Como o tempo é muito reduzido, optamos por trabalhar com apenas dois modelos, sendo um potencial e outro exponencial. A Figura 13 ilustra o momento em que os alunos estavam, sob a orientação do professor pesquisador, ajustando os modelos no Geogebra. De forma análoga, a mesma atividade foi desenvolvida no 2º ano F.

Figura 13: Alunos do 2º ano E durante a execução da última parte das atividades envolvendo curvas de aprendizagem. Momento em sala de aula em que os alunos ajustaram os modelos potencial e exponencial aos dados coletados e realizaram o ajuste por meio de comandos do Geogebra, além do cálculo do  $R^2$ .

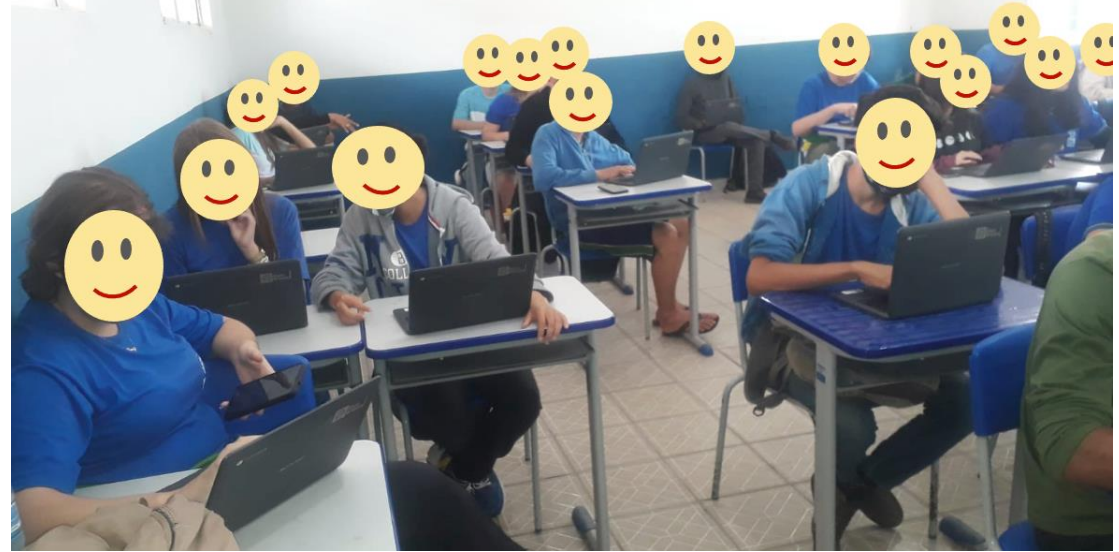

Fonte: o autor

#### **6 RESULTADOS**

Nesse Capítulo apresentamos os resultados obtidos das atividades envolvendo curvas de aprendizagem com alunos do Ensino Médio. Nossas discussões abarcam os resultados gráficos que ilustram as curvas de aprendizagem dos modelos potenciais, hiperbólicos e exponenciais, e ainda, fazemos uma discussão sobre os resultados gerais das atividades que os alunos executaram utilizando os Chromebooks. Para tanto, investigamos quais são os desafios e potencialidades na inserção de atividades fazendo o uso da Modelagem Matemática como uma metodologia ativa utilizando curvas de aprendizagem junto aos alunos do Ensino Médio.

#### **6.1 Analisando as curvas de aprendizagem dos modelos estudados**

No Capítulo 3, apresentamos em linhas gerais a teoria de curvas de aprendizagem focando uma aplicação realizada com alunos do Ensino Médio. Nesta Seção, faremos uma discussão teórica do desempenho de cada modelo antes de aplicá-los juntamente com os alunos. Como a análise dos experimentos é bastante similar, vamos detalhar apenas um dos experimentos, sendo a nossa escolha a atividade envolvendo o baralho.

Na atividade envolvendo o Baralho, A tabulação dos dados coletados, foram elaborados pelos alunos em um caderno. Feito isso, o professor pesquisador transferiu os dados para uma planilha eletrônica (foi usada a planilha de cálculo do *software* OpenOffice), bem como, o ajuste de curvas e relatórios, foram elaborados pelo professor, que posteriormente, enviou para os alunos realizarem as devidas análises com o auxílio dos Chromebooks, que são computadores portáteis, sendo estes, disponibilizados pela própria escola. A Figura 14 ilustra uma simulação da tarefa executada pelos alunos.

Figura 14: Ilustração da atividade envolvendo o baralho no momento em que o participante estava separando as 52 cartas por naipe.

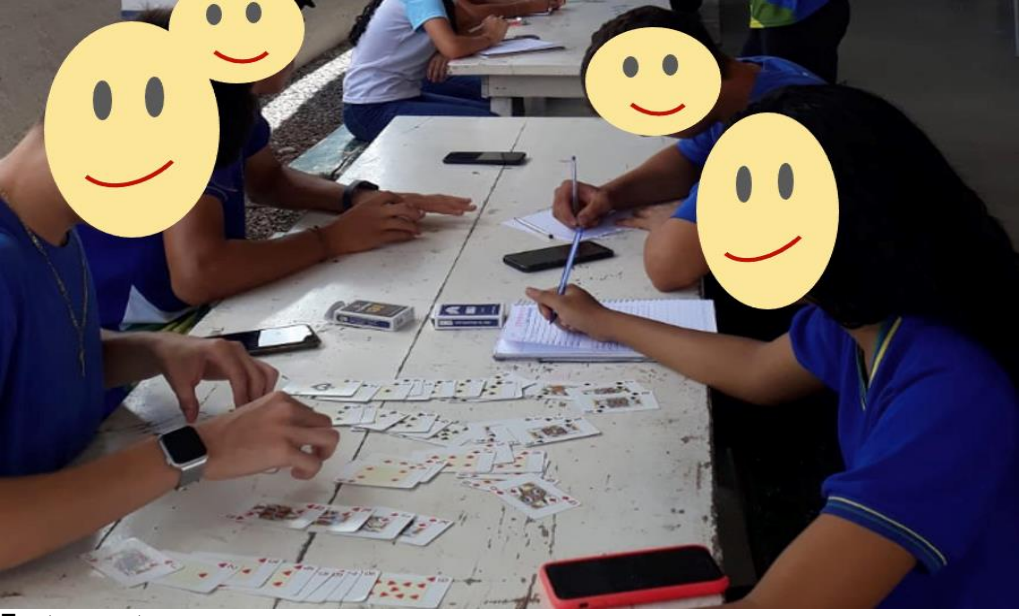

Fonte: o autor

No Quadro 6 apresentamos os dados obtidos por cada participante na execução da tarefa em cada tentativa. Para que o quadro se torne mais didático, cada linha da tabela do Quadro 6 corresponde a um participante denotado por  $A_i$  com  $i = 1, 2, ..., 48$  e cada coluna o número de tentativas (repetições) de execução da tarefa, sendo este denotado por  $R_i$  com  $j = 1, 2, ..., 8$ . Também calculamos  $M_j = \sum_{i=1}^{n=48} \frac{A_i}{n}$  $\boldsymbol{n}$  $\frac{n=48}{n}; j=1,2,...,8$ , que corresponde à média aritmética dos tempos obtidos por cada aluno  $A_i$  em cada tentativa  $R_j$ . O cálculo da média aritmética dos tempos de todos os alunos em cada repetição, foi calculada com o objetivo de suavizar possíveis variações aleatórias e entre os alunos. Resumindo, o Quadro 6 basicamente possui a combinação de duas informações primordiais, sendo:  $M_i = y$  (média dos tempos de execução da tarefa/nível de habilidade) em cada instante  $R_j = x$  (número de repetições/nível de experiência).

**Quadro 6:** Dados coletados dos tempos obtidos por cada aluno participante na atividade do baralho (separar as 52 cartas por naipes e ordem crescente). Legenda:  $A_i$ ;  $i = 1, 2, ..., 48$ corresponde aos alunos participantes;  $R_j$ ;  $j = 1, 2, ..., 8$  trata-se do número de repetições da execução da tarefa;  $M_j = \sum_{i=1}^{n=48} \frac{A_i}{n}$  $\boldsymbol{n}$  $\frac{n=48}{n+1}$   $\frac{A_i}{n}$ ;  $j = 1, 2, ..., 8$ , corresponde à média aritmética dos tempos obtidos por cada aluno  $A_i$  em cada tentativa  $R_j.$ 

|                  | <b>Tempo (minutos)</b> |       |       |       |       |         |       |       |
|------------------|------------------------|-------|-------|-------|-------|---------|-------|-------|
| <b>Tentativa</b> | $R_1$                  | $R_2$ | $R_3$ | $R_4$ | $R_5$ | $R_6$   | $R_7$ | $R_8$ |
| <b>Aluno</b>     |                        |       |       |       |       |         |       |       |
| $A_1$            | 3.20                   | 2.31  | 3.58  | 3.58  | 3.39  | 2.45    | 3.28  | 2.32  |
| A <sub>2</sub>   | 2.12                   | 2.20  | 2.31  | 2.54  | 2.18  | 2.31    | 2.03  | 2.14  |
| $A_3$            | 2.41                   | 1.31  | 2.32  | 2.23  | 1.21  | 1.03    | 1.28  | 1.50  |
| $A_4$            | 2.32                   | 2.00  | 2.08  | 1.27  | 1.47  | 1.40    | 1.40  | 1.28  |
| $A_5$            | 1.55                   | 1.49  | 2.19  | 1.45  | 1.41  | 2.10    | 1.28  | 1.44  |
| A <sub>6</sub>   | 1.45                   | 2.26  | 2.10  | 1.47  | 1.49  | 2.03    | 1.44  | 1.50  |
| $A_7$            | 1.50                   | 1.57  | 2.06  | 2.08  | 1.56  | 1.48    | 2.29  | 1.54  |
| $A_8$            | 2.39                   | 2.20  | 2.10  | 2.02  | 1.48  | 2.05    | 1.47  | 1.41  |
| A <sub>9</sub>   | 1.43                   | 1.50  | 1.21  | 1.45  | 1.41  | 1.40    | 1.39  | 1.35  |
| $A_{10}$         | 2.33                   | 1.52  | 1.46  | 2.01  | 2.04  | 2.21    | 1.40  | 2.24  |
| $A_{11}$         | 2.45                   | 2.15  | 2.15  | 2.17  | 2.00  | 1.59    | 1.59  | 1.58  |
| $A_{12}$         | 3.13                   | 2.39  | 2.52  | 2.17  | 2.01  | 2.55    | 2.59  | 2.18  |
| $A_{13}$         | 2.36                   | 1.59  | 2.01  | 1.36  | 2.09  | 1.52    | 2.08  | 1.43  |
| $A_{14}$         | 2.38                   | 2.17  | 1.50  | 2.16  | 2.02  | 2.17    | 1.56  | 1.43  |
| $A_{15}$         | 5.45                   | 3.22  | 2.47  | 3.08  | 2.18  | 2.20    | 2.50  | 2.09  |
| $A_{16}$         | 2.24                   | 1.49  | 1.47  | 1.54  | 2.42  | 1.56    | 2.06  | 1.44  |
| $A_{17}$         | 2.50                   | 2.12  | 2.26  | 1.50  | 1.49  | 1.44    | 1.42  | 1.35  |
| $A_{18}$         | 3.37                   | 2.35  | 2.09  | 1.42  | 1.40  | 1.23    | 1.20  | 1.29  |
| $A_{19}$         | 3.10                   | 3.06  | 2.38  | 2.42  | 2.10  | $2.5\,$ | 2.11  | 1.43  |
| $A_{20}$         | 2.33                   | 2.21  | 1.49  | 2.07  | 2.03  | 2.09    | 1.54  | 2.00  |
| $A_{21}$         | 2.30                   | 2.17  | 1.42  | 1.46  | 1.40  | 1.50    | 1.28  | 1.27  |
| $A_{22}$         | 2.03                   | 1.48  | 2.00  | 2.02  | 2.09  | 2.09    | 1.47  | 1.51  |
| $A_{23}$         | 2.21                   | 2.24  | 2.15  | 3.05  | 2.28  | 2.35    | 2.07  | 2.17  |
| $A_{24}$         | 1.45                   | 1.52  | 1.59  | 1.46  | 1.45  | 1.47    | 1.41  | 1.33  |
| $A_{25}$         | 2.30                   | 2.20  | 1.56  | 1.41  | 1.40  | 1.36    | 1.36  | 1.29  |
| $A_{26}$         | 4.11                   | 3.23  | 2.47  | 3.02  | 2.04  | 2.21    | 2.09  | 1.13  |

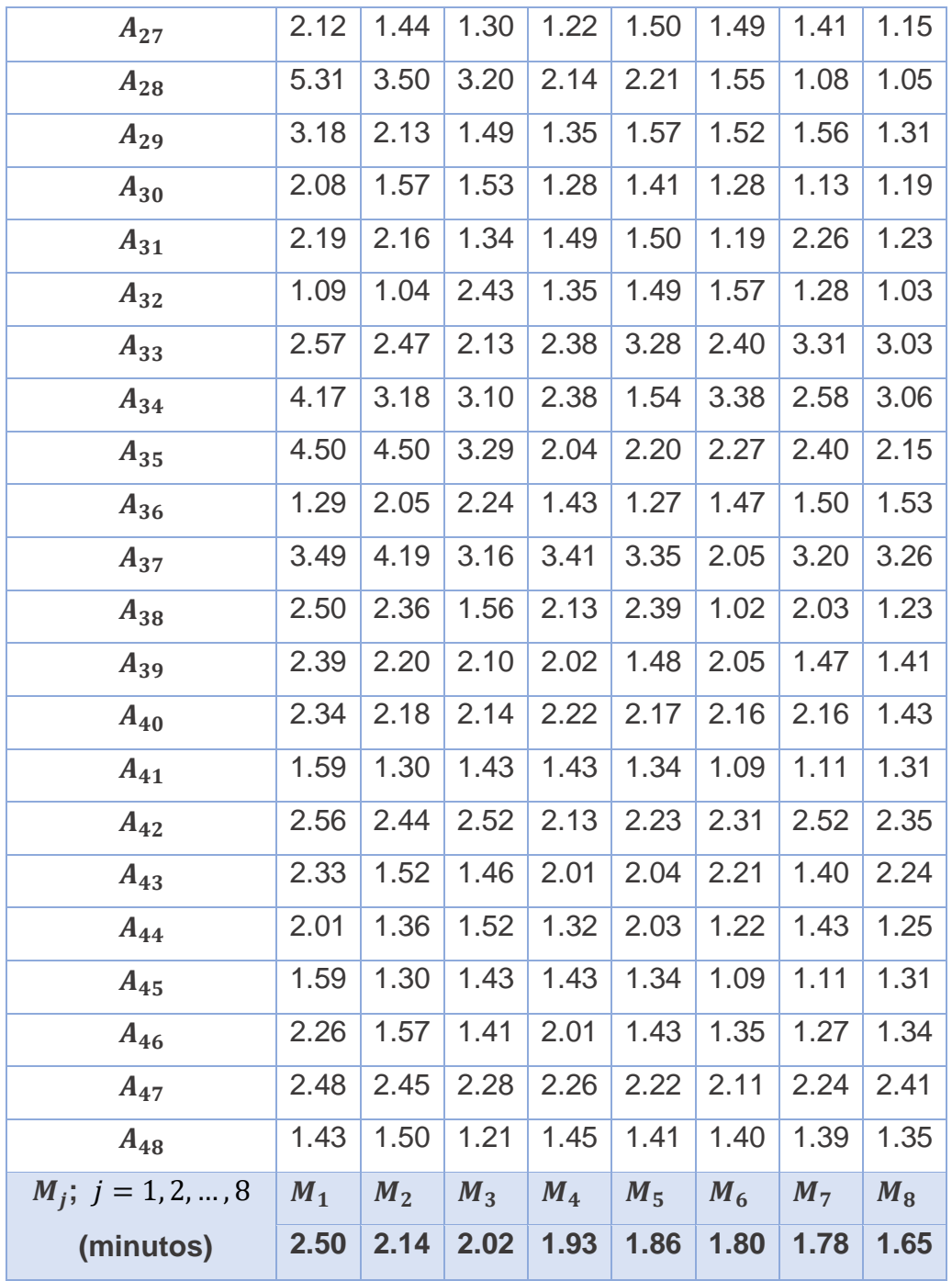

Fonte: o autor.

Com base nos dados coletados e apresentados no Quadro 6, especialmente os valores das médias  $M_j$ ;  $j = 1, 2, ..., 8$ , vamos agora fazer uso das metodologias que apresentamos nas Seções de (3.1) a (3.6). O objetivo é ajustar os modelos apresentados em (3.1), (3.2), (3.3), de modo que, para cada modelo, exibimos qual é o conjunto de parâmetros ótimos, o valor de ajuste do  $R^2$  e o valor estimado para o menor tempo  $(y_{\infty})$  em que é possível separar as 52 cartas de um baralho por naipe e em ordem crescente, caso os alunos

continuassem a treinar a tarefa. A seguir, exibimos a análise de todos os modelos com seus respectivos gráficos.

## **6.2 Ajuste dos modelos potenciais, hiperbólico e exponenciais aos dados coletados**

**1) Modelo de Wright:** para o modelo de Wright dado por  $y_1 = f_1(x) = cx^b$ os parâmetros obtidos são  $c = 1.3$  e  $b = -0.45$ . A função ajustada é dada por  $y_1^* = g_1(x) = 2.48x^{-0.18}$ , cujo cálculo do coeficiente de determinação  $R^2$ que corresponde ao ajuste do modelo resultou em  $R^2 = 0.9864$ , ilustrado na Figura 15. O modelo possui um excelente ajuste de acordo com o valor obtido do  $R^2$ , porém, o cálculo do valor assintótico da função ajustada  $g_1(x)$  dado por  $y_{\infty} = \lim_{x \to \infty} 2.48x^{-0.18} = 0$ , indica que sendo zero este valor, não há indicação da existência de um tempo mínimo para que o aluno realize a tarefa do baralho.

Figura 15: Ajuste do modelo de Wright  $y_1 = f_1(x) = 1.3x^{-0.45}$ , cuja função de regressão é dada por  $y_1^* = g_1(x) = 2.48x^{-0.18}$ . O eixo x representa o índice de tentativas para separar as cartas do baralho e o eixo  $y$  corresponde à média do tempo para a execução da tarefa. Além disso, o valor de  $R^2 = 0.9864$  e o valor assintótico é  $y_\infty = 0$ .

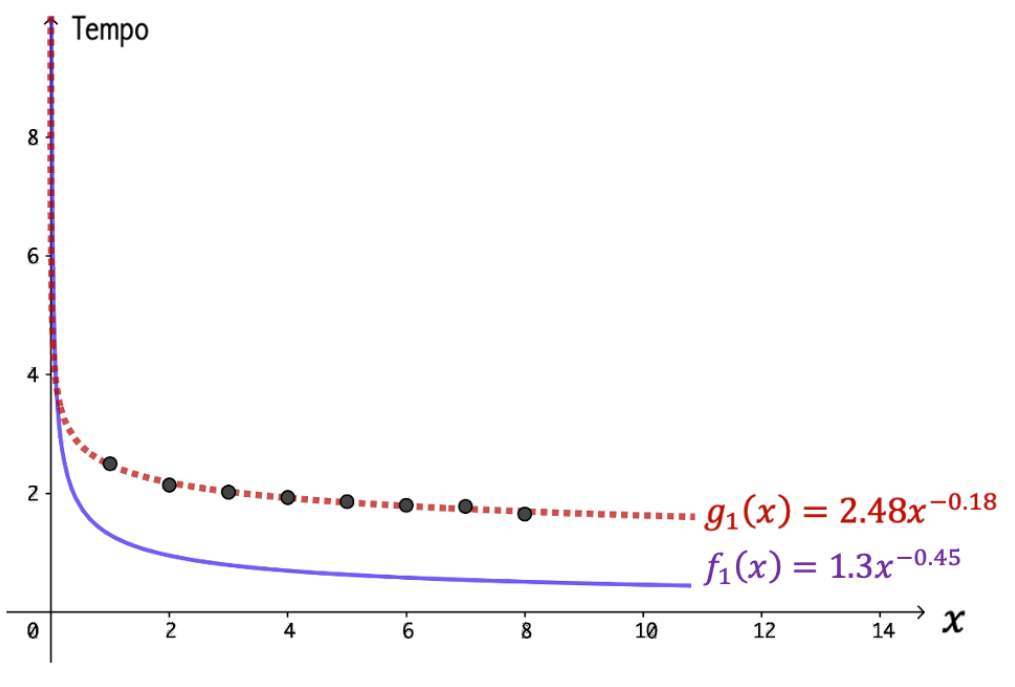

- Fonte: o autor
- **2) Modelo de Plateau:** para o modelo de Plateau dado por  $y_2 = f_2(x) = a +$  $cx<sup>b</sup>$  os parâmetros obtidos são  $a = 1.85$ ,  $c = 0.35$  e  $b = -1.95$ . A função

ajustada é dada por  $y_2^* = g_2(x) = 0.6945 + 1.7938x^{-0.2762}$ , cujo cálculo do coeficiente de determinação  $R^2 = 0.9871$ , ilustrado na Figura 16. O valor assintótico é dado por  $y_{\infty} = \lim_{x \to \infty} g_2(x) = 0.6945 + 1.7938x^{-0.2762} =$ 0.6945. Sendo assim, o modelo apresenta um ajuste praticamente igual ao do modelo de Wright, porém, é possível estabelecer um tempo mínimo para a realização da tarefa do baralho devido o parâmetro  $a$ . Dessa forma, a escolha do parâmetro  $a$  deve ser cuidadosa para que faça sentido quanto ao tempo mínimo para a execução da tarefa, que em nosso caso, é de 0.6945 minutos.

Figura 16: Ajuste do modelo de Plateau  $y_2 = f_2(x) = 1.85 + 0.35x^{-1.95}$ . cuja função de regressão é dada por  $y_2^* = g_2(x) = 0.6945 + 1.7938x^{-0.2762}$ . O eixo x representa o índice de tentativas para separar as cartas do baralho e o eixo y corresponde à média do tempo para a execução da tarefa. Além disso, o valor de  $R^2=0.9871$  e o valor assintótico é  $y_\infty=0.6945$ .

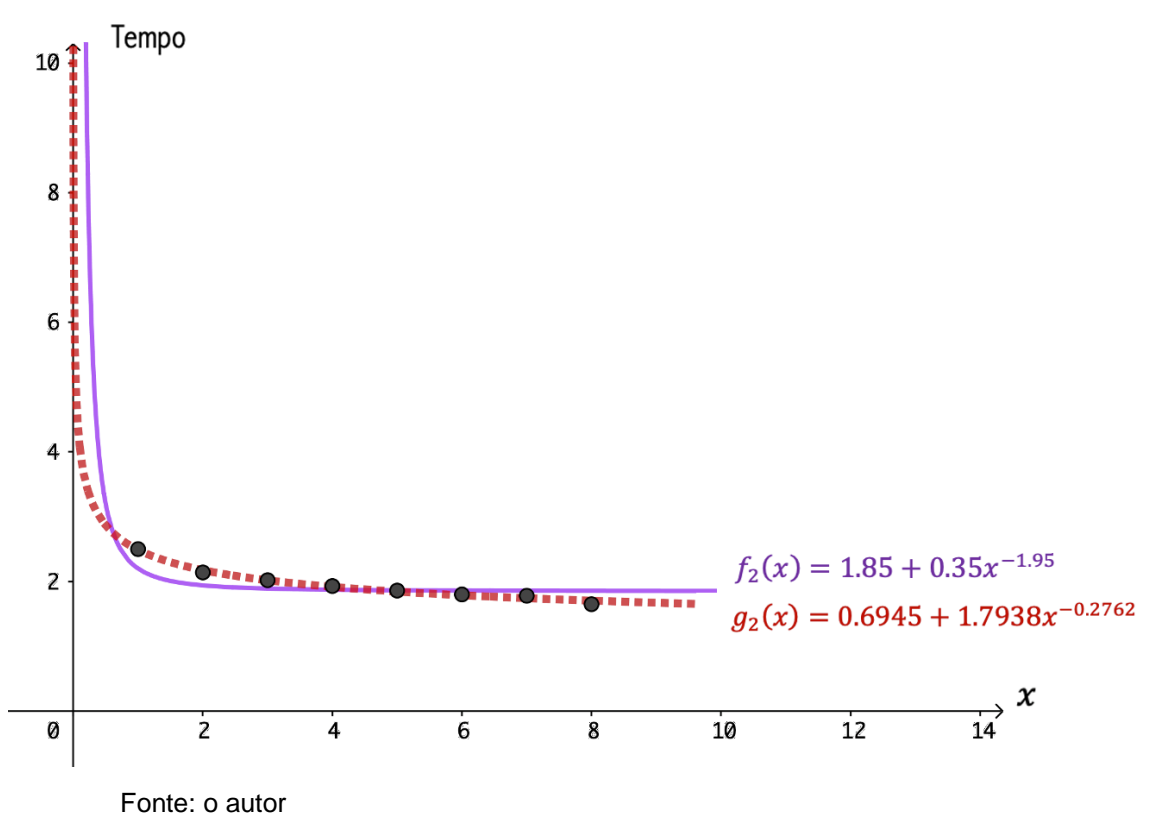

**3) Modelo de Stanford-B:** para o modelo de Standford-B dado por  $y_3 =$  $f_3(x) = c(x + d)^b$  os parâmetros obtidos são  $c = 2.1, d = -0.1$  e  $b = -0.2$ . A função ajustada é dada por  $y_3^* = g_3(x) = 2.35(x - 0.31)^{-0.16}$ , cujo cálculo do coeficiente de determinação  $R^2$  que corresponde ao ajuste do modelo

resultou em  $R^2 = 0.9883$ , ilustrado na Figura 17. O valor assintótico é  $y_{\infty} = 0$  de forma que o modelo Standford-B, embora possua um excelente ajuste de curvas, apresenta a mesma falha que o modelo de Wright do ponto de vista assintótico, deixando de fornecer um limitador de tempo mínimo para a execução da tarefa do baralho, já que o limite da função quando tende ao infinito é zero.

Figura 17: Ajuste do modelo de Standford-B  $y_3 = f_3(x) = 2.1(x - 0.1)^{-0.2}$ . cuja função de regressão é dada por  $y_3^* = g_3(x) = 2.35(x - 0.31)^{-0.16}$ . O eixo x representa o índice de tentativas para separar as cartas do baralho e o eixo y corresponde à média do tempo para a execução da tarefa. Além disso, o valor de  $R^2=0.9883$  e o valor assintótico é  $y_\infty=0.$ 

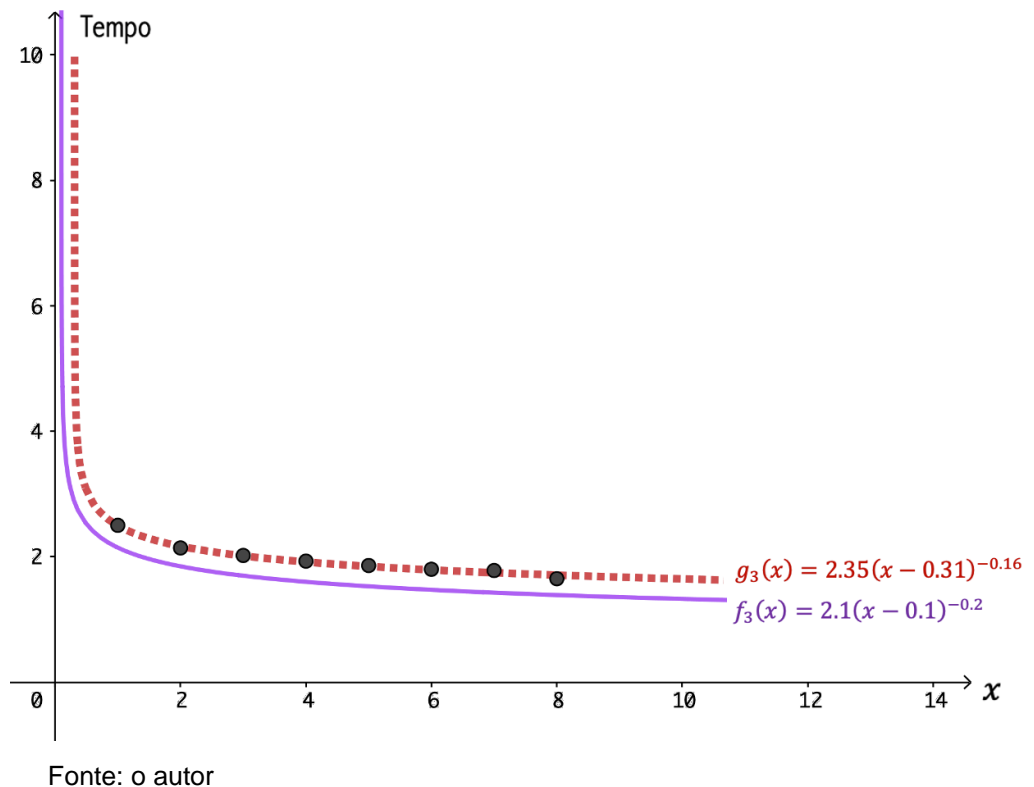

**4) Modelo de Dejong:** para o modelo de Dejong dado por  $y_4 = f_4(x) =$  $c(M + (1 + M)x^b)$ , os parâmetros obtidos são  $c = 0.95, M = 0.6$ e  $b =$ −0.05. Observe que a nossa escolha em relação ao valor dos parâmetros de  $f_4(x)$  é justificável, já que no caso do parâmetro  $M$ , se este assumir valor zero, não há nível de habilidade e o modelo se reduz ao modelo de Wright e se considerarmos  $0 < M < 1$  consideraremos que o aluno possui alguma habilidade, porém sem uma experiência prévia da tarefa (a inclusão da experiência prévia aparece no modedo da Curva-S). Já a escolha de  $b$  e  $c$  são feitas com o intuito de obter o melhor ajuste de  $R^2$ .

A função ajustada é dada por  $y_4^* = g_4(x) = 1.1(0.63 + (1 + 0.63)x^{-0.28})$ , cujo cálculo do coeficiente de determinação  $R^2$  que corresponde ao ajuste do modelo resultou em  $R^2 = 0.9871$ , possuindo um ajuste um pouquinho pior do que o modelo de Standfor-B, porém, o valor assintótico é  $y_\infty =$ 0.69 de forma que o modelo Dejong oferece um valor que determina o tempo mínimo de execução da atividade do Baralho. Observe que, a escolha dos parâmetros  $c \in M$  são importantes para que tenhamos um modelo mais realístico no que tange o tempo mínimo de execução da tarefa, pois o limite da função ajustada  $y_4^* = g_4(x)$  tendendo ao infinito é o resultado do produto entre esses dois parâmetros. Veja a Figura 18.

Figura 18: Ajuste do modelo de Dejong  $y_4 = f_4(x) = 0.95(0.6 + (1 + 0.6)x^{-0.05}$ , cuja função de regressão é dada por  $y_4^* = g_4(x) = 1.1(0.63 + (1 + 0.63)x^{-0.28})$ . O eixo x representa o índice de tentativas para separar as cartas do baralho e o eixo  $y$  corresponde à média do tempo para a execução da tarefa. Além disso, o valor de  $R^2=0.9871$  e o valor assintótico é  $y_\infty=0.693$ .

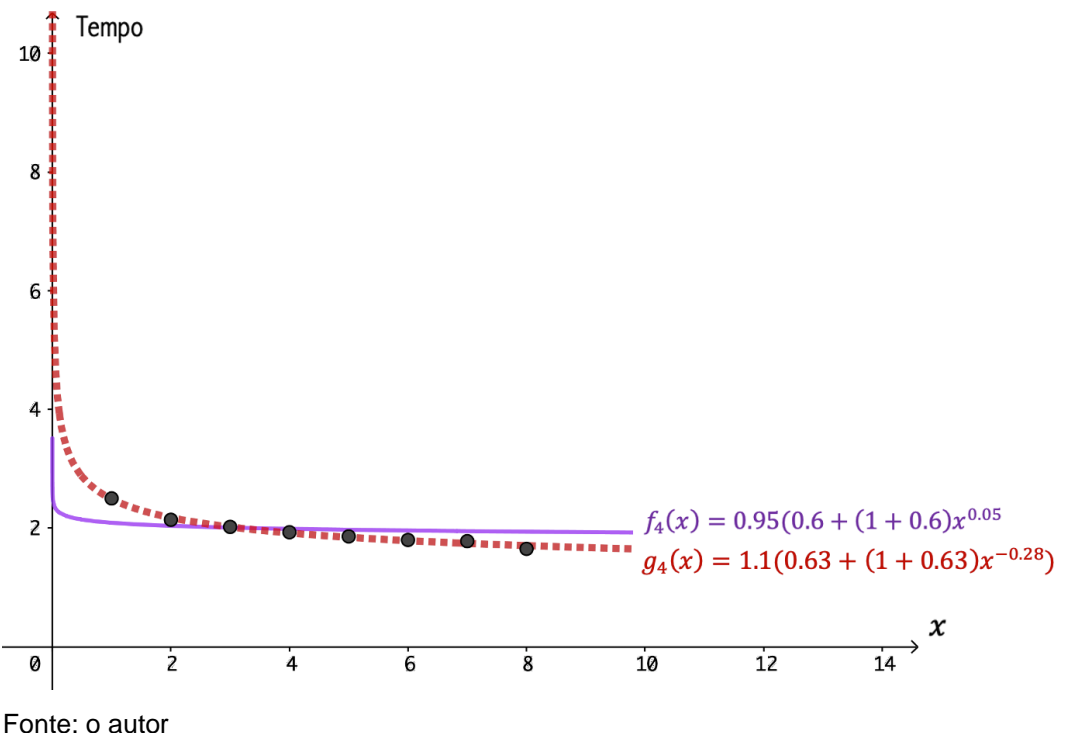

**5) Modelo da Curva-S:** para o modelo da Curva-S dado por  $y_5 = f_5(x) =$  $c(M + (1 - M)(x + d)^b)$ , os parâmetros são  $M = 0.5$ ,  $c = 4.45$ ,  $d = 1.55$  e  $b = -0.9$  conforme ilustrado na Figura 19. O parâmetro  $0 < M < 1$ , quando está mais próximo de zero indica que o aluno não possui muita habilidade para executar a tarefa e quando está mais próximo de 1, é uma

indicação de que o aluno possui habilidade para executar a tarefa. No caso do modelo da Curva-S, incluímos o fator de experiência  $d$  que não altera muito o ajuste de curvas em um intervalo relativamente pequeno. Vale lembrar que o parâmetro  $b$  em geral será negativo, já que é uma constante que depende da situação de aprendizagem. Em nossas simulações observamos que, considerando essas premissas, é possível obter  $R^2 = 0.9842$  que é um bom ajuste. Além disso, o valor assintótico é  $y_{\infty} = 1.2902$  representando, nessas condições, o tempo mínimo para que o aluno executa a tarefa do baralho. Em outras palavras, a escolha dos parâmetros  $c \in M$  são importantes para que tenhamos um modelo mais realístico no que tange o tempo mínimo de execução da tarefa, pois o limite da função ajustada  $y_5^* = g_5(x) = 2.5804(0.5 + (1 - 0.5)(x +$  $0.1328$ )<sup>-0.52</sup> é o resultado do produto entre esses dois parâmetros.

Figura 19: Ajuste do modelo da Curva-S  $y_5 = f_5(x) = 4.45(0.5 + (1 - 0.5)(x + 1.55)^{-0.9}$ , cuja função de regressão é dada por  $y_5^* = g_5(x) = 2.5804(0.5 + (1 - 0.5)(x + 0.1328)^{-0.52}$ . O eixo x representa o índice de tentativas para separar as cartas do baralho e o eixo  $y$  corresponde à média do tempo para a execução da tarefa. Além disso, o valor de  $R^2 = 0.9842$  e o valor assintótico é  $v_{\infty} = 1.2902$ .

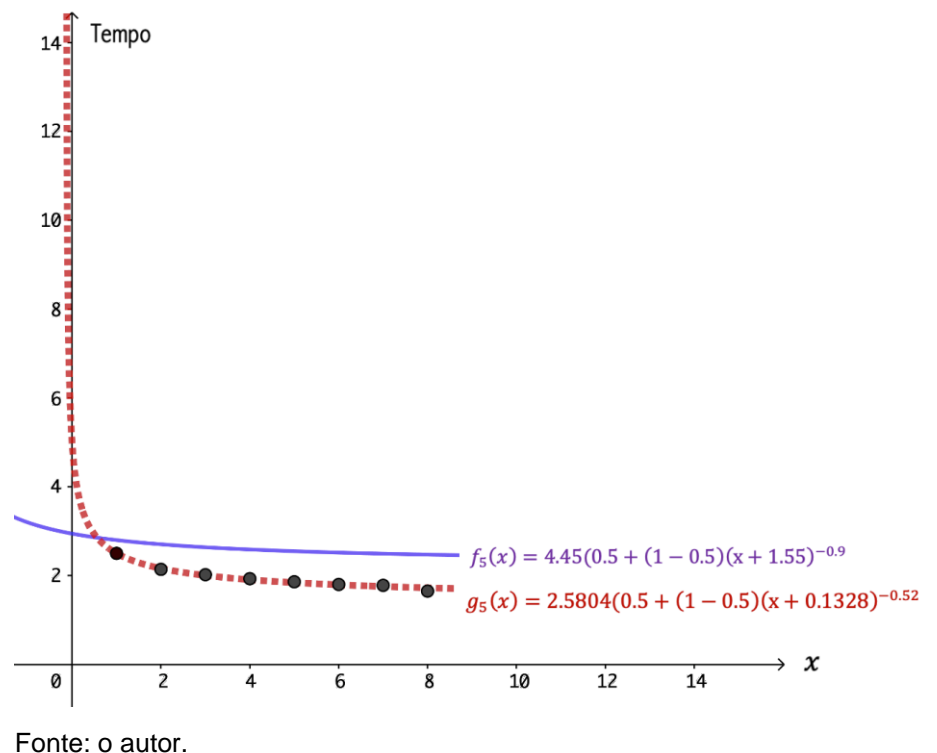

**6) Modelo Hiperbólico:** para o modelo Hiperbólico,  $y_6 = f_6(x) = A - k \frac{x}{x+1}$  $\frac{x}{x+r}$ , os parâmetros são positivos. Atribuímos como valores iniciais  $k = 1.95$ 

que é o máximo de desempenho e  $r = 0.3$  que indica a taxa de aprendizado a ser atingida. Como o tempo de realização da tarefa do baralho é decrescente, então o parâmetro A desempenha um importante papel no modelo que atribuímos inicialmente o valor  $A = 2.55$ . Assim, em nossas simulações o melhor ajuste foi de  $R^2 = 0.9832$ , cuja função é dada por  $y_6^* = g_6(x) = 3.2246 - 1.7766 \frac{x}{x+1.409}$ . O valor assintótico é  $y_\infty = 1.448$ . Note que, em um intervalo não muito grande, o valor assintótico permanece o mesmo, indicando que o tempo mínimo para realização da tarefa do trabalho segundo o modelo Hiperbólico é de 1.448 minutos. O gráfico está ilustrado na Figura 20.

Figura 20: Ajuste do modelo Hiperbólico  $y_6 = f_6(x) = 2.55 - 1.95 \frac{x}{x+0.3}$ , cuja função de regressão é dada por  $y_6^* = g_6(x) = 3.2246 - 1.7766 \frac{x}{x+1.409}$ . O eixo x representa o índice de tentativas para separar as cartas do baralho e o eixo  $y$  corresponde à média do tempo para a execução da tarefa. Além disso, o valor de  $R^2 = 0.9832$  e o valor assintótico é  $y_{\infty} = 1.448$ .

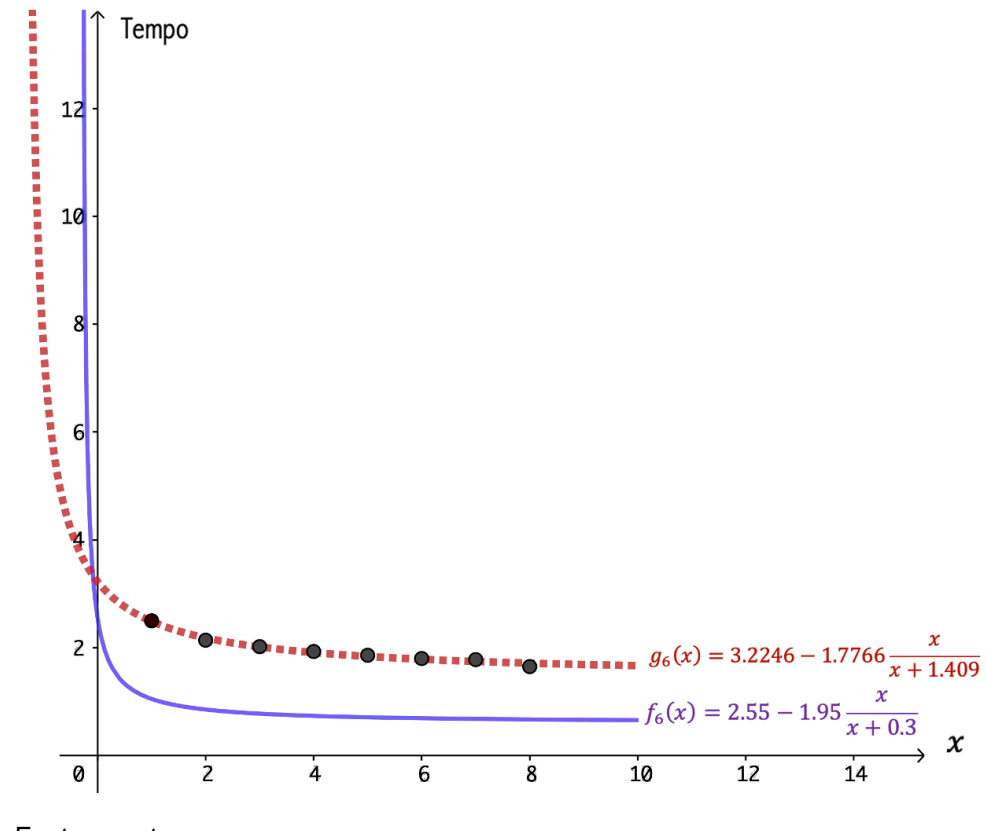

Fonte: o autor.

**7) Modelo Exponencial de tempo constante:** em relação aos modelos do tipo exponencial, como estamos interessados em um comportamento em que a curva seja decrescente (por se tratar de curva de aprendizagem), omitimos as simulações dos modelos do tipo exponencial de três parâmetros que exibe apenas curvas crescentes e também do modelo de dois parâmetros, que difere apenas na experiência do aluno. Assim, apresentamos o modelo exponencial de tempo constante que possui uma estrutura parecida com a curva exponencial apresentada no modelo de três parâmetros, porém é mais abrangente, já que permite ajustar curvas decrescentes. A equação para este modelo é dada por  $y_7 = g_7(x) = y_M + (y_0 - y_M)e^{-kx}$ , em que  $y_M$  é o nível de habilidade (máximo/mínimo),  $y_0$  é o desempenho inicial,  $k \geq 0$  é a velocidade do aprendizado (máximo de desempenho do aluno) e  $x$  o número de repetições. Esse modelo possibilita a determinação do tempo demandado para se obter determinado nível de desempenho. Os parâmetros iniciais escolhidos foram  $k = 0.7$ ,  $y_M = 0.25$  e  $y_0 = 0.74$ . A função ajustada resultou em  $y_7^* = g_7(x) = 1.6765 + (2.8727 - 1.6765)e^{-0.4105x}$  com  $R^2 = 0.9734$ . O valor assintótico depende da escolha do parâmetro  $y_M$  que em nosso caso, após o ajuste resultou em  $y_{\infty} = 1.6765$  o que torna o modelo realístico. A Figura 21 ilustra o gráfico de ajuste da função.

Figura 21: Ajuste do modelo exponencial de tempo constante  $y_7 = f_7(x) = 0.25 + (0.74 - 1.75)$  $(0.25)e^{-0.7x}$ , cuja função de regressão é dada por  $y_7^* = g_7(x) = 1.6765 + (2.8727 - 1.6765))$  $1.6765)e^{-0.4105x}$ . O eixo x representa o índice de tentativas para separar as cartas do baralho e o eixo y corresponde à média do tempo para a execução da tarefa. Além disso, o valor de  $R^2 =$ 0.9734 e o valor assintótico é  $y_\infty = 1.6765$ .

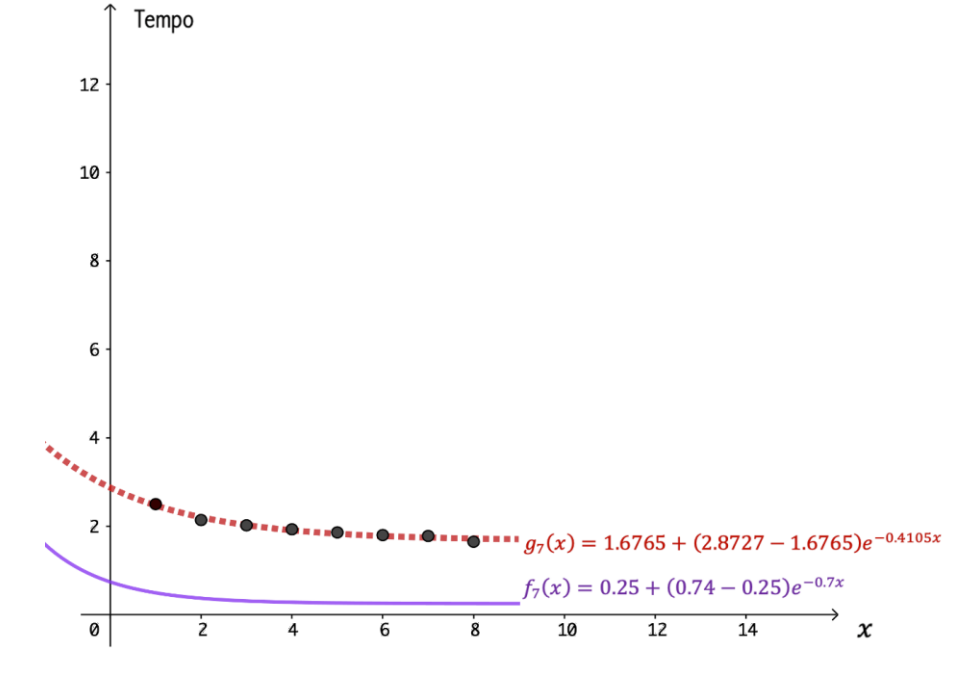

Fonte: o autor

Dentre todos os modelos analisados, percebemos que todos se ajustaram bem conforme o valor do  $R^2$ . Nesse caso, saber qual é o melhor modelo considerando os dados coletados, consiste em analisar o valor assintótico para saber qual deles é mais realístico, já que o valor do  $R^2$  de todos os modelos é muito próximo.

# **6.3 Modelando funções conhecidas em sala de aula com o uso do Chromebook utilizando os dados coletados da atividade de Quebra-Cabeça**

O objetivo principal das tarefas propostas, consistiu em avaliar o interesse dos alunos e o respectivo desempenho ao executarem as mesmas tarefas um certo número de vezes, avaliando a compreensão desses alunos em relacionarem as atividades à Modelagem Matemática por meio da interpretação dos gráficos obtidos da representação geométrica no Geogebra de algumas funções conhecidas pelos alunos (linear, quadrática e exponencial).

A intenção inicial, abarcou modelar todos os dados coletados de todas as quatro atividades conjuntamente com os alunos. Entretanto, como nossa aplicação ocorreu em período muito próximo do término do ano letivo faltou tempo para executar na íntegra o que havíamos planejado.

Como uma forma de suprir tal defasagem, apresentamos para os alunos os resultados dos ajustes dos modelos de curvas de aprendizagem neste trabalho (ver Capítulo 3) e, mesmo com a dificuldade dos alunos em manusear os Chromebooks, conseguimos aplicar em dois grupos de cada turma (2º ano E e 2º ano F) a atividade do Quebra-Cabeça "Arca de Noé" (ver descrição na Subseção 3.6.2).

Iniciamos o trabalho com os alunos de modo que duas funções foram modeladas obtendo um ajuste de curvas. Observamos uma participação mais ativa dos alunos na construção e reforço do conhecimento prévio e adquirido sobre as curvas de aprendizagem e do uso do software matemático (Geogebra). O fato de que os dados coletados por eles mesmo serem objeto de investigação foi muito motivador.

O Quadro 7 apresenta os dados coletados do 2º ano E e o Quadro 8 do 2º ano F.

Para que os quadros se tornem mais didáticos, cada linha da tabela do corresponde a um participante denotado por  $A_i$  com  $i = 1, 2, ..., 16$  e cada coluna o número de tentativas (repetições) de execução da tarefa, sendo este denotado por  $R_j$  com  $j = 1, 2, ..., 8$ . Também calculamos  $M_j = \sum_{i=1}^{n=16} \frac{A_i}{n}$  $\boldsymbol{n}$  $\frac{n=16 \frac{Ai}{n}}{n}$ ;  $j = 1, 2, ..., 8$ , que corresponde à média aritmética dos tempos obtidos por cada aluno  $A_i$  em cada tentativa  $R_j$ . O cálculo da média aritmética dos tempos de todos os alunos em cada repetição, foi calculada com o objetivo de suavizar possíveis variações aleatórias e entre os alunos. Resumindo, os Quadros 7 e 8 basicamente possuem a combinação de duas informações primordiais, sendo:  $M_i = y$  (média dos tempos de execução da tarefa/nível de habilidade) em cada instante  $R_i = x$ (número de repetições/nível de experiência).

**Quadro 7:** Dados produzidos dos tempos obtidos por cada aluno participante na atividade do quebra-cabeça "Arca de Noé" (montar o quebra-cabeça de 30 peças no menor tempo possível). Legenda:  $A_i$ ;  $i = 1, 2, ..., 16$  corresponde aos alunos participantes do 2º ano E;  $R_j$ ;  $j = 1, 2, ..., 8$ trata-se do número de repetições da execução da tarefa;  $M_j = \sum_{i=1}^{n=16} \frac{A_i}{n}$  $\boldsymbol{n}$  $\frac{n=16 \frac{A_i}{n}}{n}$ ,  $j=1,2,...,8,$ corresponde à média aritmética dos tempos obtidos por cada aluno  $A_i$  em cada tentativa  $R_j.$ 

|                  | <b>Tempo (minutos)</b> |       |       |       |         |                |       |       |
|------------------|------------------------|-------|-------|-------|---------|----------------|-------|-------|
| <b>Tentativa</b> | $R_1$                  | $R_2$ | $R_3$ | $R_4$ | $R_{5}$ | R <sub>6</sub> | $R_7$ | $R_8$ |
| <b>Aluno</b>     |                        |       |       |       |         |                |       |       |
| $A_1$            | 4.37                   | 2.27  | 1.55  | 2.50  | 2.57    | 2.38           | 1.58  | 1.57  |
| A <sub>2</sub>   | 3.01                   | 3.02  | 2.08  | 1.58  | 1.39    | 1.28           | 1.35  | 1.11  |
| $A_3$            | 6.04                   | 4.16  | 3.32  | 3.25  | 3.59    | 2.52           | 3.59  | 3.45  |
| $A_4$            | 4.12                   | 3.04  | 2.25  | 2.29  | 2.17    | 1.52           | 2.01  | 1.35  |
| $A_5$            | 5.57                   | 5.44  | 4.06  | 3.52  | 2.56    | 4.02           | 3.31  | 3.02  |
| A <sub>6</sub>   | 3.42                   | 3.05  | 2.42  | 2.30  | 3.05    | 2.27           | 1.40  | 1.56  |
| $A_7$            | 6.08                   | 4.00  | 3.46  | 5.02  | 3.14    | 3.49           | 4.12  | 2.31  |
| $A_8$            | 6.55                   | 6.03  | 3.48  | 3.03  | 4.05    | 3.22           | 3.44  | 2.53  |
| A <sub>9</sub>   | 9.40                   | 7.36  | 4.18  | 1.48  | 3.01    | 2.06           | 3.08  | 1.50  |
| $A_{10}$         | 3.07                   | 3.55  | 2.42  | 1.12  | 2.32    | 2.30           | 2.49  | 1.19  |
| $A_{11}$         | 2.43                   | 3.13  | 3.57  | 2.32  | 1.39    | 3.56           | 1.04  | 2.25  |
| $A_{12}$         | 2.53                   | 3.09  | 2.01  | 2.00  | 2.13    | 2.12           | 1.32  | 3.05  |
| $A_{13}$         | 4.30                   | 4.15  | 3.40  | 2.46  | 2.44    | 2.40           | 2.30  | 2.44  |

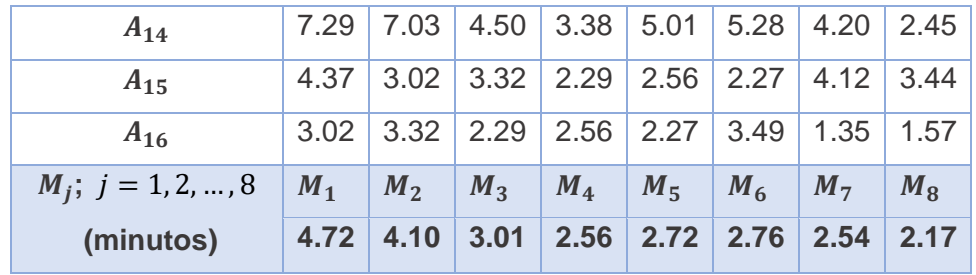

**Fonte:** o autor.

**Quadro 8:** Dados produzidos dos tempos obtidos por cada aluno na atividade do quebra-cabeça "Arca de Noé" (montar o quebra-cabeça de 30 peças no menor tempo possível). Legenda:  $A_i$ ;  $i = 1, 2, ..., 16$  corresponde aos alunos participantes do 2<sup>o</sup> ano F;  $R_j$ ;  $j = 1, 2, ..., 8$  trata-se do número de repetições da execução da tarefa;  $M_j = \sum_{i=1}^{n=16} \frac{A_i}{n}$  $\boldsymbol{n}$  $\frac{n=16}{n} \frac{Ai}{n}$ ;  $j = 1, 2, ..., 8$ , corresponde à média aritmética dos tempos obtidos por cada aluno  $A_i$  em cada tentativa  $R_j.$ 

|                                  | <b>Tempo (minutos)</b> |                |       |                |       |                |                |       |
|----------------------------------|------------------------|----------------|-------|----------------|-------|----------------|----------------|-------|
| <b>Tentativa</b><br><b>Aluno</b> | $R_1$                  | $R_2$          | $R_3$ | $R_4$          | $R_5$ | R <sub>6</sub> | $R_7$          | $R_8$ |
| $A_1$                            | 4.25                   | 3.02           | 2.32  | 3.00           | 2.42  | 2.41           | 2.39           | 2.45  |
| A <sub>2</sub>                   | 5.40                   | 3.25           | 4.33  | 2.44           | 2.28  | 2.36           | 2.40           | 2.15  |
| $A_3$                            | 8.08                   | 5.00           | 5.30  | 5.30           | 4.48  | 3.50           | 3.55           | 3.30  |
| $A_4$                            | 4.31                   | 4.20           | 3.12  | 3.26           | 3.07  | 3.01           | 2.50           | 2.48  |
| $A_5$                            | 5.08                   | 3.14           | 4.40  | 4.10           | 4.12  | 3.59           | 2.36           | 2.47  |
| A <sub>6</sub>                   | 3.27                   | 4.16           | 3.41  | 4.16           | 3.19  | 3.22           | 3.19           | 2.57  |
| $A_7$                            | 6.04                   | 3.38           | 3.54  | 2.50           | 1.29  | 3.19           | 3.23           | 2.48  |
| $A_8$                            | 3.28                   | 2.26           | 2.30  | 2.21           | 2.20  | 2.39           | 2.47           | 2.34  |
| A <sub>9</sub>                   | 13.09                  | 8.20           | 6.45  | 3.20           | 5.04  | 6.57           | 5.43           | 6.79  |
| $A_{10}$                         | 6.52                   | 3.58           | 3.47  | 4.28           | 3.35  | 3.45           | 3.18           | 3.32  |
| $A_{11}$                         | 4.35                   | 2.31           | 2.02  | 2.18           | 1.39  | 1.46           | 1.46           | 2.09  |
| $A_{12}$                         | 9.30                   | 6.44           | 4.29  | 4.18           | 2.32  | 2.23           | 2.30           | 1.52  |
| $A_{13}$                         | 6.46                   | 8.19           | 3.11  | 3.21           | 2.53  | 2.55           | 2.10           | 2.02  |
| $A_{14}$                         | 4.34                   | 5.29           | 3.24  | 3.22           | 2.48  | 3.15           | 2.29           | 2.36  |
| $A_{15}$                         | 3.28                   | 3.38           | 3.26  | 3.59           | 2.44  | 2.12           | 2.24           | 4.47  |
| $A_{16}$                         | 3.08                   | 2.41           | 2.42  | 2.26           | 1.48  | 2.15           | 2.18           | 1.51  |
| $M_j$ ; $j = 1, 2, , 8$          | $M_1$                  | M <sub>2</sub> | $M_3$ | M <sub>4</sub> | $M_5$ | M <sub>6</sub> | M <sub>7</sub> | $M_8$ |
| (minutos)                        | 5.63                   | 3.76           | 3.08  | 2.79           | 2.60  | 2.80           | 2.55           | 2.61  |

**Fonte:** o autor.

Figura 22: Alunos do 2º ano E realizando a tarefa de montagem do quebra-cabeça "Arca de Noé" contendo 30 peças.

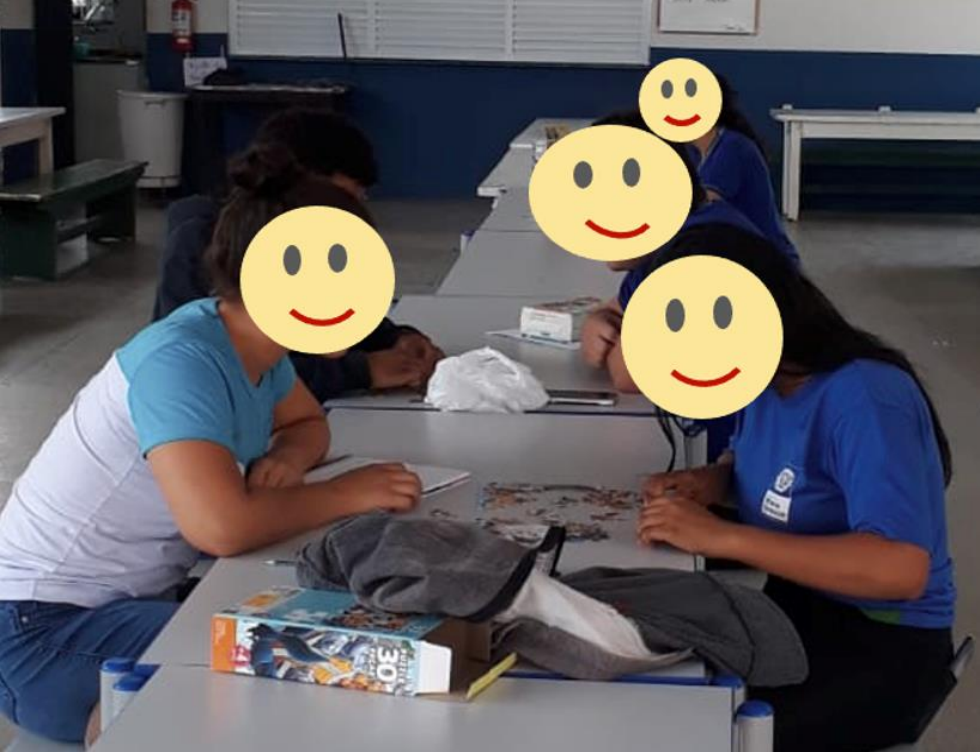

Fonte: o autor

Figura 23: Alunos do 2º ano F realizando a tarefa de montagem do quebra-cabeça "Arca de Noé" contendo 30 peças.

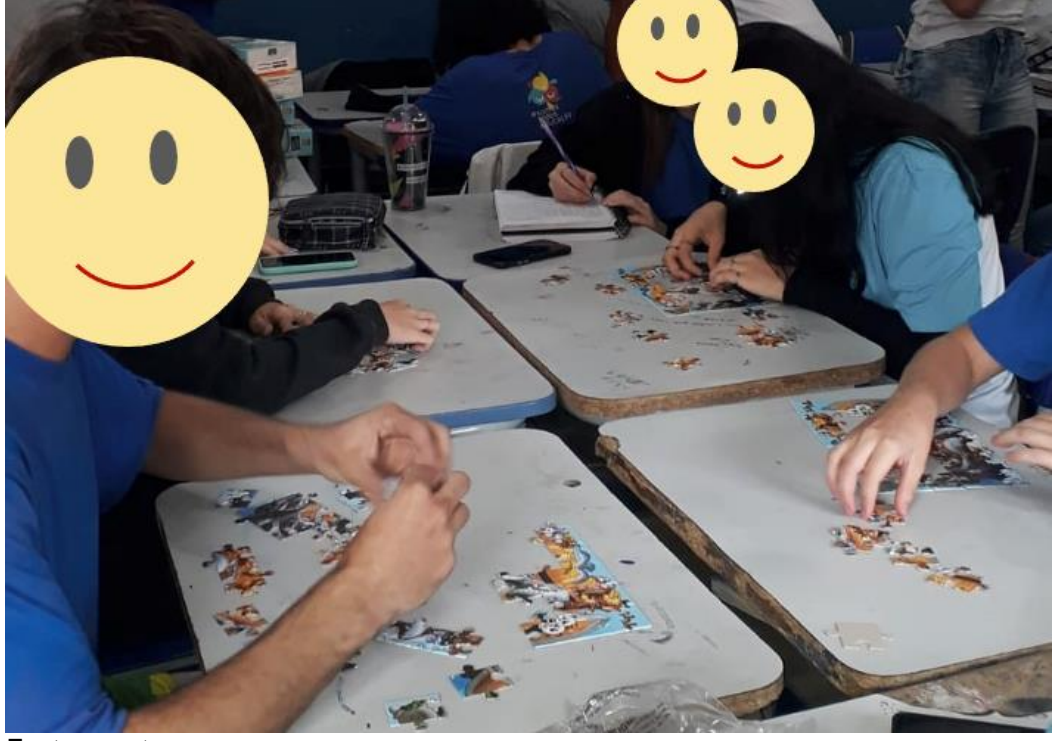

Fonte: o autor.

Após coletados os dados que correspondem ao tempo de montagem do quebra-cabeça por oito vezes consecutivas por cada um dos alunos de cada grupo, procedemos a análise desses dados em sala de aula juntamente com os alunos. Para evitarmos redundância no texto, faremos uma descrição geral em como foi executada essa aplicação sem descrever individualmente como ocorreu na turma E e F, já que os resultados foram praticamente os mesmos. A seguir descrevemos passo a passo de como a atividade foi realizada em ambas as turmas. Imprevistos também ocorreram durante o processo de execução da atividade, que não descreveremos aqui, visto que é uma particularidade das condições de espaço físico e humano da escola, professor e alunos.

- Passo 1: funcionalidade dos equipamentos: ligar e fazer o login dos Chromebooks que foram distribuídos aos alunos (individualmente e em duplas) e projetar no quadro com o uso do Datashow e notebook os dados coletados e também o *software* Geogebra.
- Passo 2: digitar os dados no Geogebra: projeção das tabelas contendo os dados na planilha do Geogebra, criando uma lista de pontos.
- Passo 3: Ajuste de funções conhecidas: os alunos iniciaram os ajustes usando a função  $f(x) = 2x + 3$  do primeiro grau. Também foi inserida a função genérica  $g(x) = ax + b$  criando controles deslizantes para os parâmetros  $a \neq b$  pertencente ao intervalo  $[-10,10]$ , considerando um incremento de 0.01 para poder ajustar a função  $g(x) = ax + b$  de tal forma que ficasse sobreposta à função  $f(x) = 2x + 3$ . Conceitos sobre função afim e linear foram explicados por meio das simulações feitas pelos alunos nesse momento. Após os alunos explorarem as possibilidades, passamos para o ajuste de curvas, realizando a regressão por meio do comando "REGRESSÃO( $L_1$ ,  $g(x)$ )" em que,  $L_1$  corresponde a lista de pontos digitados (-1,1), (0,3), (1,5), (2,7), (3,9). O ajuste de  $g(x)$  resultou no modelo  $h(x) =$  $2x + 3$  com  $R^2 = 1$ . A Figura 24 ilustra o que foi feito. Após explicar o significado do ajuste e do  $R^2$  repetimos a atividade para a função quadrática.

Figura 24: Simulação feita pelos alunos do 2º ano E realizando ajuste de curvas para uma função do primeiro grau.

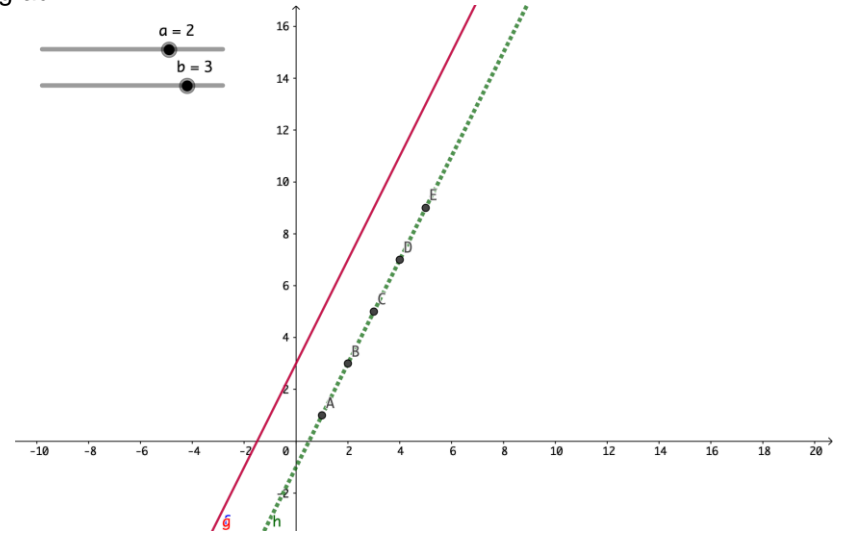

Fonte: o autor.

- Passo 4: Modelando os dados do Quebra-cabeça: após os alunos compreenderem o significado de ajustes de curvas e do  $R^2$  passamos para a última parte da aplicação. Os alunos criaram um arquivo no Geogebra e nele foram digitados os dados coletados (médias dos tempos que cada aluno utilizou para a montagem do quebra-cabeça por oito vezes consecutivas). Após digitar os dados e criar os pontos, exploramos algumas das funções presentes no Capítulo 3 que descrevem as curvas de aprendizagem, realizando o ajuste de curvas e calculando o  $R^2$ .
- Passo 5: Discussão dos resultados: finalizamos com uma discussão sobre as curvas de aprendizado buscando compreender qual dentre elas apresentou melhor resultado. Utilizamos as funções da Curva-S, Hiperbólica e Exponencial de tempo constante, conforme ilustra a Figura 25. Observe que o modelo Exponencial de Tempo Constante apresentou o melhor ajuste já que seu  $R<sup>2</sup>$  foi o maior dentre os três modelos. E quanto ao valor assintótico que corresponde ao menor tempo possível em que os alunos podem montar o quebra-cabeça, o modelo Hiperbólico apresentou o menor tempo dado por  $y_{\infty} = 1.5438.$

Figura 25: Ajuste do modelo da Curva-S  $q_1(x) = 1.25(0.2 + (1 - 0.2)(x + 0.4)^{-0.65})$ , cuja função de regressão é dada por  $q_1^*(x) = 8.2252(0.2 + (1 - 0.2)(x + 1.0415)^{-1.0292})$  com  $R^2 = 0.9289$  e valor assintótico  $y_{\infty} = 1.64504$ . Ajuste do modelo Hiperbólico  $q_2(x) = 2 - \frac{1.3x}{x+0.7}$  $\frac{1.3x}{x+0.75}$ , cuja função de regressão é dada por  $q_2^*(x) = 7.6156 - \frac{6.0718x}{x+1.1495}$  $\frac{6.0718x}{x+1.1493}$  com  $R^2 = 0.9291$  e valor assintótico  $y_\infty = 1.5438$ . Ajuste do modelo Exponencial de Tempo Constante  $q_3(x) = 2.6 + (3.05 - 2.6)e^{2.85x}$ , cuja função de regressão é dada por  $q_3^*(x) = 2.3133 + (6.4853 - 2.2133)e^{-0.5163x}$  com  $R^2 = 0.9355$  e valor assintótico  $y_\infty = 2.3133$ . O eixo x representa o índice de tentativas para montar o quebra-cabeça e o eixo  $y$  corresponde à média do tempo para a execução da tarefa.

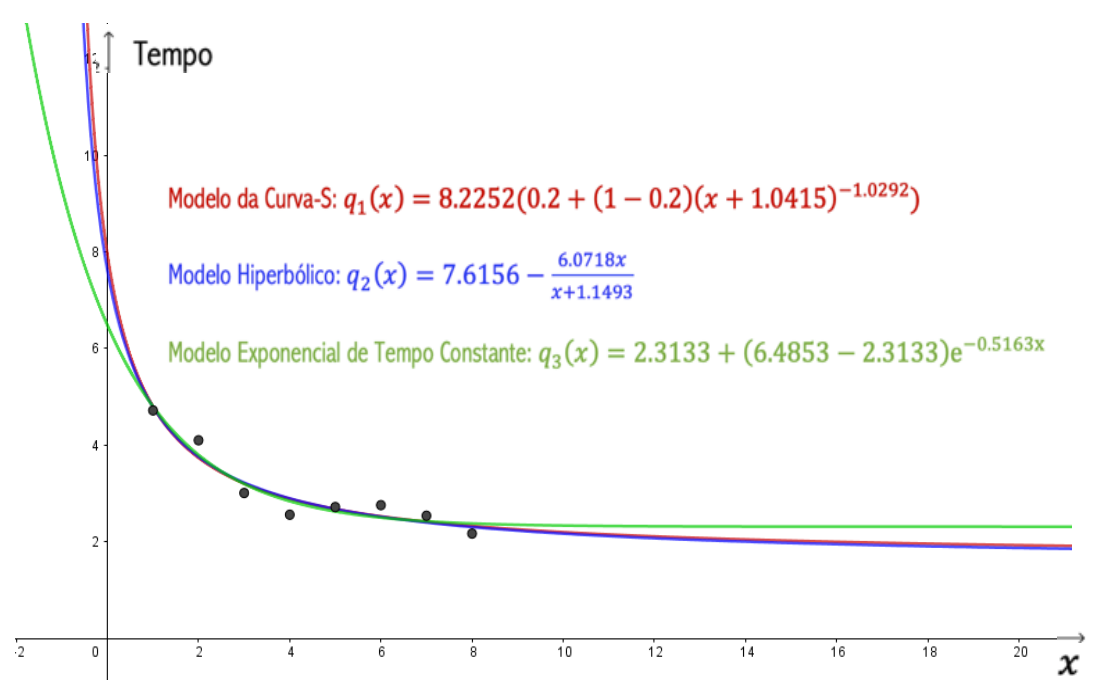

Fonte: o autor:

## **7 CONSIDERAÇÕES FINAIS E ALGUMAS REFLEXÕES**

Nesta pesquisa tivemos a oportunidade de vivenciar a aprendizagem e o ensino por meio de uma proposta diferente do que se apresenta o ensino tradicional. Ao trabalharmos com curvas de aprendizagem, pudemos observar aspectos importantes da Modelagem Matemática. Durante a aplicação de técnicas, como por exemplo, a coleta e tabulação de dados, ajuste de curvas e o uso do *software* matemático Geogebra para interpretar gráficos envolvendo funções que descrevem as curvas de aprendizagem, foi notório envolvimento e motivação dos alunos. Para muitos, foi a primeira vez em que participaram de uma atividade vinculando o conteúdo formal a um problema real (que em nosso caso foram os jogos).

Durante todo o processo de aplicação das atividades propostas, foi possível envolver ativamente os alunos, refletindo em como aconteceu de maneira natural em sala de aula, a autonomia, motivação individual e em grupo. Essa participação ativa dos alunos proporcionou um aprendizado significativo, já que a participação do aluno ocupou uma posição diferenciada no processo de ensino e aprendizagem.

Além das técnicas que tivemos a oportunidade de aprender e as interações com os alunos, que se desenvolveram no decorrer das aplicações, também fizemos uso de equipamentos e internet fornecidos pela escola, e isso mostra a importância de escolas terem equipamentos que acompanhem o desenvolvimento tecnológico, para que o mesmo possa ser inserido em sala de aula.

Acreditamos que, práticas como essa que realizamos, deva fazer parte de forma mais efetiva em sala de aula, pois sem dúvidas, contribui para o crescimento dos alunos e também do professor que, sendo um mediador do processo de aprendizado, também deve ampliar seus conhecimentos para ocupar esse papel.

Vale destacar que, o professor deve prever incidentes que podem ocorrer durante todo o processo de aplicação de uma atividade envolvendo matemática. Destacamos aqui, o cuidado que se deve ter em relação ao tempo para organização e execução da atividade, a verificação do espaço escolar, ou seja,

67

se é apropriado e quais seriam as alternativas para torna-lo apropriado, principalmente para se trabalhar com grupos de alunos e ainda, resguardar um tempo no final da atividade para faze discussões sobre os resultados, principalmente na parte de compreensão do todo do que foi desenvolvido, ou seja, verificar se o aluno foi capaz de agregar o conhecimento proposto por meio da atividade de modelagem.

Sendo uma pesquisa de caráter teórico e prático, adotamos como estratégias metodológicas uma revisão bibliográfica conforme apresentado nos Capítulos 2 e 3. Tal revisão, resultou no desenvolvimento da prática com Modelagem na qual esta experimentação permitiu descrever, interpretar, explicar e compreender os fatos que foram estudados e serviram de alicerce para o Capítulo 4.

Como uma proposta de continuidade ao que foi realizado, seria interessante inserir atividades desse cunho ao longo do ano letivo para que os alunos desenvolvam autonomia, que é necessária para que o aprendizado em qualquer área do conhecimento seja mais efetivo. Assim, professores e alunos poderiam ter uma vivência em sala de aula em que a aquisição do conhecimento passa a ser vista com motivação e desafio.

Outra proposta que teremos após a conclusão deste trabalho consiste em reaplicar o experimento em outras turmas a fim de replicar o que foi feito, por ser uma exigência do órgão financiador desta pesquisa, podendo resultar na produção de um artigo científico para posterior publicação. Finalmente, como resultado de nossa pesquisa, apresentamos no Anexo I um roteiro para elaboração de atividades envolvendo Modelagem Matemática no Ensino Básico, descrevendo o passo a passo em como executar a atividade proposta nesta pesquisa, facilitando assim, a aplicação em sala de aula por qualquer professor que se sinta motivado e desafiado.

## **REFERÊNCIAS BIBLIOGRÁFICAS**

ANZANELLO, M. J., FOGLIATTO, F. S., **Curvas de aprendizado: estado da arte e perspectivas de pesquisa**. Gest. Prod., São Carlos, v.14, n.1, p. 109- 123, jan-abr., 2007.

ARAÚJO, C. L.. **Geogebra como recurso facilitador do processo de ensino aprendizagem de Curvas Planas.** Dissertação (Mestrado – Mestrado Profissional em Matemática) – Instituto de Matemática e Estatística, Universidade Federal de Goiás, Goiânia, 2018.

ARGOTE, L. **Organizational Learning: Creating, Retaining and Transferring Knowledge**. New York: Springer-Verlag, 1999.

ASKIN, R.; GOLDBERG, J. **Design and Analysis of Lean Production Systems**. New York: John Wiley & Sons, 2001.

ASSIS, R. A., ROTHMUND, C., SANTOS, J. G. Curvas de Aprendizagem. IN: ASSIS,L. M., MALAVAZI, M. C., PETRY, P. P. C., ASSIS, R. B., PAZIM, R. (org.). **Projetos e Modelagem Matemática no Ensino Superior.** 1ª Edição. Belém: RFB Editora, 2022. Disponível em: [https://d545c17b-f3d5-41c9-bf28](https://d545c17b-f3d5-41c9-bf28-a48acf4c19a8.filesusr.com/ugd/baca0d_9ebc99863dda4ffd9aa85fbe97441227.pdf) [a48acf4c19a8.filesusr.com/ugd/baca0d\\_9ebc99863dda4ffd9aa85fbe97441227.](https://d545c17b-f3d5-41c9-bf28-a48acf4c19a8.filesusr.com/ugd/baca0d_9ebc99863dda4ffd9aa85fbe97441227.pdf) [pdf.](https://d545c17b-f3d5-41c9-bf28-a48acf4c19a8.filesusr.com/ugd/baca0d_9ebc99863dda4ffd9aa85fbe97441227.pdf) Acesso em: 17/01/2023.

BARBOSA, J. C. **Modelagem na Educação Matemática: contribuições para o debate teórico**. In: REUNIÃO ANUAL DA ANPED, 24., 2001, Caxambu. Anais. Rio de Janeiro: ANPED, 2001.

BADIRU, A. B. **Computational Survey of Univariate and Multivariate Learning Curve Models**. IEEE Transactions on Engineering Management, New Jersey, v. 39, n. 2, p. 176-188, 1992.

BASSANEZI, R. C. **Ensino-aprendizagem com modelagem matemática: uma nova estratégia**. 3ª ed. São Paulo: Contexto, 2011.

[BATISTA, M. da S.](https://lume.ufrgs.br/discover?filtertype=author&filter_relational_operator=equals&filter=Batista,%20Manass%C3%A9s%20da%20Silva) **Princípio fundamental da contagem e modelagem matemática nos anos finais do ensino fundamental**. Universidade Federal do Rio Grande do Sul. Instituto de Matemática e Estatística. Programa de Pós-Graduação em Ensino de Matemática. Porto Alegre, 2020. Disponível em: https://lume.ufrgs.br/handle/10183/220402. Acessado em: 12 set. 2022.

BERTONE, A. M. A.; BASSANEZI, R. C.; JAFELICE, R. S. M. **Modelagem Matemática**. Universidade Federal de Uberlândia, 2014. Acesso em 05/01/2023. Disponível em: [https://repositorio.ufu.br/bitstream/123456789/25315/1/Modelagem%20Matem](https://repositorio.ufu.br/bitstream/123456789/25315/1/Modelagem%20Matem%C3%A1tica.pdf) [%C3%A1tica.pdf](https://repositorio.ufu.br/bitstream/123456789/25315/1/Modelagem%20Matem%C3%A1tica.pdf)

BIEMBENGUT, M. S; HEIN, N.. **Modelagem Matemática no Ensino**. 4ª ed. São Paulo: Contexto, 2007.

BRASIL. Ministério da Educação. Secretaria de Educação Média e Tecnológica. **Parâmetros Curriculares Nacionais (Ensino Médio).** Brasília: MEC, 2000.

BROWN, A. M. A.. **Step-by-step guide to non-linear regression analysis of experimental data using a Microsoft excel spreadsjeett.** Computer Methods and Programs in Biomedice, Champaing, v. 65, n. 7, p. 191-200, 2001.

BUSSAB, W. O.; MORETTIN, P. A.. **Estatística Básica**. Atual Editora, São Paulo, 1986.

COOK, J. A **Competitive Model of the Japanese Firm**. Journal of Policy Modeling, New York, v. 13, n. 1, p. 93-114, 1991.

DAR-EL, E. **Human Learning: from Learning Curves to Learning Organizations**, New York: Springer, 2000.

INEP. Instituto Nacional de Estudos e Pesquisas Educacionais Anísio Teixeira. **Relatório de resultados do Saeb 2019: volume 2: 2º ano do ensino fundamental** [recurso eletrônico] Brasília, DF: Instituto Nacional de Estudos e Pesquisas Educacionais Anísio Teixeira, 2021. Disponível em: https://download.inep.gov.br/educacao\_basica/saeb/2019/resultados/relatorio\_d e\_resultados\_do\_saeb\_2019\_volume\_2.pdf. Acessado em: 12 set. 2022.

KLUBE, T. E.; BURAK, D.. **Concepções de modelagem matemática: contribuições teóricas**. Educação Matemática Pesquisa, São Paulo, v. 10, n. 1, p. 17-34, 2008.

KNECHT, G. C.. **Technological Growth and Generalized Learning Curves**. Operations Research Quart, Berlin, v. 25, n. 3, p. 487-491, 1974.

KUBO, O. M.; BOTOMÉ, S. P. **Ensino-aprendizagem: uma interação entre dois processos comportamentais**. Acesso em 04/01/2023. Biblioteca virtual de periódicos UFPR. Disponível em: [https://revistas.ufpr.br/psicologia/article/view/3321/2665.](https://revistas.ufpr.br/psicologia/article/view/3321/2665) Acesso em: 12/01/2023.

MAZUR, J. E.; HASTIE, R. **Learning as Accumulation:a reexamination of the Learning Curve**. Psychological Bulletin, Washington DC, v. 85, n. 6, p. 1256- 1274, 1978.

NEMBHARD, D. A.; UZUMERI, M. V. Na Individual-Based Description of Learning within na Organization. **IEEE Transactions on Engineering Management**. New Jersey, v.47, n. 3, p. 370-378, 2000a.

OLIVEIRA, C. A. de. **O ensino-aprendizagem da matemática no ensino médio voltado para o cotidiano**. II CNEM - Congresso Nacional de Educação em Matemática. ULBRA, 2011. Disponível em: http://www.projetos.unijui.edu.br/matematica/cnem/cnem/principal/cc/PDF/CC6 9.pdf. Acessado em: 12 set. 2022.

RUGGIERO, M. A. G.; LOPES, V. L. d. R. **Cálculo numérico: aspectos teóricos e computacionais.** Makron Books do Brasil, 1997.

SAEB (Sistema de Avaliação da Educação Básica). **Relatório dos resultados do SAEB 2019,** v. 1, Inep/MEC, Brasília-DF, 2022. Disponível em: [https://download.inep.gov.br/educacao\\_basica/saeb/2019/resultados/relatorio\\_d](https://download.inep.gov.br/educacao_basica/saeb/2019/resultados/relatorio_de_resultados_do_saeb_2019_volume_1.pdf) [e\\_resultados\\_do\\_saeb\\_2019\\_volume\\_1.pdf.](https://download.inep.gov.br/educacao_basica/saeb/2019/resultados/relatorio_de_resultados_do_saeb_2019_volume_1.pdf) Acesso em: 20/01/2023.

SKOVSMOSE, O. C. **Desafios da reflexão em educação matemática**. Tradução: Orlando de Andrade Figueiredo, Jonei Cerqueira Barbosa. SBEM, Coleção Perspectivas em Educação Matemática. Campinas, SP: Papirus, 2008. Acessado em: 14 set. 2022.

TEPLITZ, C. J. **The Learning Curve Deskbook: A reference Guide to Theory, Calculations and Applications**. New York: Quorum Books, 1991.

TOWILL, D. R. **Forecasting Learning Curves.** International journal of Forecasting. Netherlands, v. 6, n. 1, p. 25-38, 1990.

WRIGHT, T. P. **Factors Affecting the Cost of Airplanes**. Journal of the Aeronautical Sciences, London, v. 3, p. 122-128, 1936.
# **ANEXO**

**Anexo I:** Roteiro para elaboração de atividades envolvendo Modelagem Matemática no Ensino Básico

Este roteiro serve para orientar o professor em como aplicar uma atividade envolvendo Modelagem Matemática no Ensino Básico. É dividido em duas partes, sendo a primeira direcionada para qualificar o professor, fornecendo subsídios para que o mesmo possua os conhecimentos e habilidades necessários para o bom desenvolvimento da atividade proposta. Já a segunda parte, consiste em elaborar uma sequência didática elencando o passo a passo em como o professor pode executar a atividade.

# **Parte 1: Sequência didática para o professor**

**Objetivo:** qualificar o professor para elaboração e aplicação da atividade proposta.

**Conteúdos explorados:** ajustes de curvas, método dos mínimos quadrados, medidas de ajustes de modelos (R-quadrado), uso de Tecnologias, Geogebra.

**Público alvo:** Professores do Ensino Básico.

**Tempo previsto:** 20 dias.

## **Metodologia:**

\* Leituras de textos envolvendo modelagem matemática e curvas de aprendizagem;

\* Elaboração de um projeto envolvendo Modelagem Matemática e ajuste de curvas;

\* Adquirir conhecimento em como utilizar o *software* matemático Geogebra para execução das atividades.

## **Desenvolvimento do Projeto e Resultados:**

\* Apresentar para os alunos em sala de aula o projeto (em nosso caso foi a Curva de Crescimento de Pés de Feijão) modelando funções matemáticas da escolha do professor aos dados coletados;

\* Organizar materiais e elaborar uma sequência didática para aplicar atividades junto aos alunos do Ensino Médio (Detalhado no Capítulo 5).

**Parte 2: Sequência didática para elaborar e executar atividades envolvendo curvas de aprendizagem junto aos alunos do Ensino Médio.**

**Objetivo:** elaborar e aplicar uma atividade envolvendo Curvas de Aprendizagem em sala de aula, utilizando jogos e ferramentas tecnológicas para instigar nos alunos uma aprendizagem mais significativa, propiciando um ambiente em que o aluno é o protagonista de seu próprio aprendizado interrelacionando conceitos teóricos presentes na literatura de matemática aos jogos e uso de tecnologias como um software matemático.

**Conteúdos explorados:** funções/modelos matemáticos, ajustes de curvas, método dos mínimos quadrados, medidas de ajustes de modelos (Rquadrado), uso de Tecnologias, Geogebra.

**Público alvo:** Estudantes do Ensino Básico (em especial do Ensino Médio)

**Tempo previsto:** 4 aulas de 2 horas.

#### **Metodologia:**

\* Organização do ambiente de aprendizagem, espaço físico, recursos tecnológicos, trabalho extra-classe, etc.;

\* Apresentação da atividade proposta, apresentação dos jogos e organização dos grupos;

\* Coleta de dados;

\* Modelando funções aos dados coletados;

\* Discussão dos resultados obtidos e as relações existentes entre as curvas de aprendizagem e as funções modeladas aos dados coletados.

#### **Desenvolvimento da atividade e Resultados:**

\* Aula 1: na primeira aula de 2 horas, o professor deve apresentar (preferencialmente fazendo uso de ferramentas como por exemplo uma apresentação em power point, internet, e software Geogebra, projetado com data show por meio de um notebook) os jogos e explicar a dinâmica do experimento envolvendo tais jogos. Uma vez que os alunos compreenderam que os jogos servem apenas para coletar os dados do experimento, o professor pode separar os alunos em grupos. O número de alunos de cada grupo dependerá do número total de alunos que fazem parte da turma escolhida. Entretanto, é interessante que o grupo tenha no mínimo 6-8 alunos e que se tenham pelo menos 3 grupos.

\* Aula 2: Com os dados já tabulados pelo professor, em sala de aula ou em um laboratório de informática na escola, de modo que os alunos tenham acesso a internet e computadores com o Geogebra instalado (ou sendo utilizado online), o professor pode utilizar uma ou duas funções que sejam de conhecimento prévio dos alunos para que sejam modeladas aos dados coletados, fazendo comparações entre as curvas obtidas e discutindo qual seria o melhor resultado obtido. Feito isso, o professor deve apresentar alguns modelos de curvas de aprendizagem, de modo que os alunos implementem os modelos no Geogebra, fazendo os ajustes de curvas por meio da regressão e calculando o R-quadrado. Vale ressaltar que as discussões acerca dos resultados envolverão simulações que os alunos farão ao utilizarem os controles deslizantes que representam os parâmetros de cada modelo, buscando o melhor ajuste e melhor R-quadrado.

Aula 4: Discussão sobre os resultados da atividade executada. Trata-se de uma discussão mais aprofundada sobre as curvas de aprendizagem, sobre o papel dos jogos no experimento, a importância do uso do Geogebra, o trabalho em grupo, e demais questões que o professor julgue essencial para despertar nos alunos o interesse pela matemática vinculada a uma situação real, bem como, o uso adequado de tecnologias.